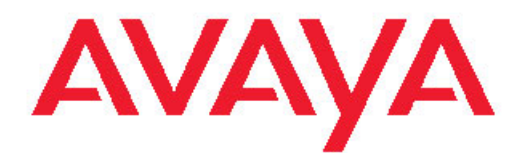

# **Avaya WLAN 8100 Regulatory Information — WLAN AP 8120-O**

1.2.0.0 NN47251-110, 01.03AC (Part number 700503113, 01.03AC) February 2012 All Rights Reserved.

#### **Notice**

While reasonable efforts have been made to ensure that the information in this document is complete and accurate at the time of printing, Avaya assumes no liability for any errors. Avaya reserves the right to make changes and corrections to the information in this document without the obligation to notify any person or organization of such changes.

#### **Documentation disclaimer**

"Documentation" means information published by Avaya in varying mediums which may include product information, operating instructions and performance specifications that Avaya generally makes available to users of its products. Documentation does not include marketing materials. Avaya shall not be responsible for any modifications, additions, or deletions to the original published version of documentation unless such modifications, additions, or deletions were performed by Avaya. End User agrees to indemnify and hold harmless Avaya, Avaya's agents, servants and employees against all claims, lawsuits, demands and judgments arising out of, or in connection with, subsequent modifications, additions or deletions to this documentation, to the extent made by End User.

#### **Link disclaimer**

Avaya is not responsible for the contents or reliability of any linked Veb sites referenced within this site or documentation provided by Avaya. Avaya is not responsible for the accuracy of any information, statement or content provided on these sites and does not necessarily endorse the products, services, or information described or ofered within them. Avaya does not guarantee that these links will work all the time and has no control over the availability of the linked pages.

#### **Warranty**

Avaya provides a limited warranty on its Hardware and Software ("Product(s)"). Refer to your sales agreement to establish the terms of the limited warranty. In addition, Avaya's standard warranty language, as well as information regarding support for this Product while under warranty is available to Avaya customers and other parties through the Avaya Support Web site: [http://support.avaya.com.](http://support.avaya.com) Please note that if you acquired the Product(s) from an authorized Avaya reseller outside of the United States and Canada, the warranty is provided to you by said Avaya reseller and not by Avaya.

#### **Licenses**

THE SOFTWARE LICENSE TERMS AVAILABLE ON THE AVAYA WEBSITE, [HTTP://SUPPORT.AVAYA.COM/LICENSEINFO/](http://www.avaya.com/support/LicenseInfo) ARE APPLICABLE TO ANYONE WHO DOWNLOADS, USES AND/OR INSTALLS AVAYA SOFTWARE, PURCHASED FROM AVAYA INC., ANY AVAYA AFFILIATE, OR AN AUTHORIZED AVAYA RESELLER (AS APPLICABLE) UNDER A COMMERCIAL AGREEMENT WITH AVAYA OR AN AUTHORIZED AVAYA RESELLER. UNLESS OTHERWISE AGREED TO BY AVAYA IN WRITING, AVAYA DOES NOT EXTEND THIS LICENSE IF THE SOFTWARE WAS OBTAINED FROM ANYONE OTHER THAN AVAYA, AN AVAYA AFFILIATE OR AN AVAYA AUTHORIZED RESELLER; AVAYA RESERVES THE RIGHT TO TAKE LEGAL ACTION AGAINST YOU AND ANYONE ELSE USING OR SELLING THE SOFTWARE WITHOUT A LICENSE. BY INSTALLING, DOWNLOADING OR USING THE SOFTWARE, OR AUTHORIZING OTHERS TO DO SO, YOU, ON BEHALF OF YOURSELF AND THE ENTITY FOR WHOM YOU ARE INSTALLING, DOWNLOADING OR USING THE SOFTWARE (HEREINAFTER REFERRED TO INTERCHANGEABLY AS "YOU" AND "END USER"), AGREE TO THESE TERMS AND CONDITIONS AND CREATE A BINDING CONTRACT BETWEEN YOU AND AVAYA INC. OR THE APPLICABLE AVAYA AFFILIATE ( "AVAYA").

#### **Copyright**

Except where expressly stated otherwise, no use should be made of materials on this site, the Documentation, Software, or Hardware provided by Avaya. All content on this site, the documentation and the Product provided by Avaya including the selection, arrangement and design of the content is owned either by Avaya or its licensors and is protected by copyright and other intellectual property laws including the sui generis rights relating to the protection of databases. You may not modify, copy, reproduce, republish, upload, post, transmit or distribute in any way any content, in whole or in part, including any code and software unless expressly authorized by Avaya. Unauthorized reproduction, transmission, dissemination, storage, and or use without the express written consent of Avaya can be a criminal, as well as a civil offense under the applicable law.

#### **Third-party components**

Certain software programs or portions thereof included in the Product may contain software distributed under third party agreements ("Third Party Components"), which may contain terms that expand or limit rights to use certain portions of the Product ("Third Party Terms"). Information regarding distributed Linux OS source code (for those Products that have distributed the Linux OS source code), and identifying the copyright holders of the Third Party Components and the Third Party Terms that apply to them is available on the Avaya Support Web site:<http://support.avaya.com/Copyright>.

#### **Trademarks**

The trademarks, logos and service marks ("Marks") displayed in this site, the Documentation and Product(s) provided by Avaya are the registered or unregistered Marks of Avaya, its affiliates, or other third parties. Users are not permitted to use such Marks without prior written consent from Avaya or such third party which may own the Mark. Nothing contained in this site, the Documentation and Product(s) should be construed as granting, by implication, estoppel, or otherwise, any license or right in and to the Marks without the express written permission of Avaya or the applicable third party.

Avaya is a registered trademark of Avaya Inc.

All non-Avaya trademarks are the property of their respective owners, and "Linux" is a registered trademark of Linus Torvalds.

#### **Downloading Documentation**

For the most current versions of Documentation, see the Avaya Support Web site: <http://support.avaya.com>.

#### **Contact Avaya Support**

Avaya provides a telephone number for you to use to report problems or to ask questions about your Product. The support telephone number is 1-800-242-2121 in the United States. For additional support telephone numbers, see the Avaya Web site: [http://support.avaya.com.](http://support.avaya.com)

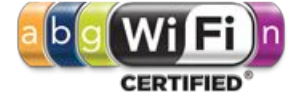

#### **Contents**

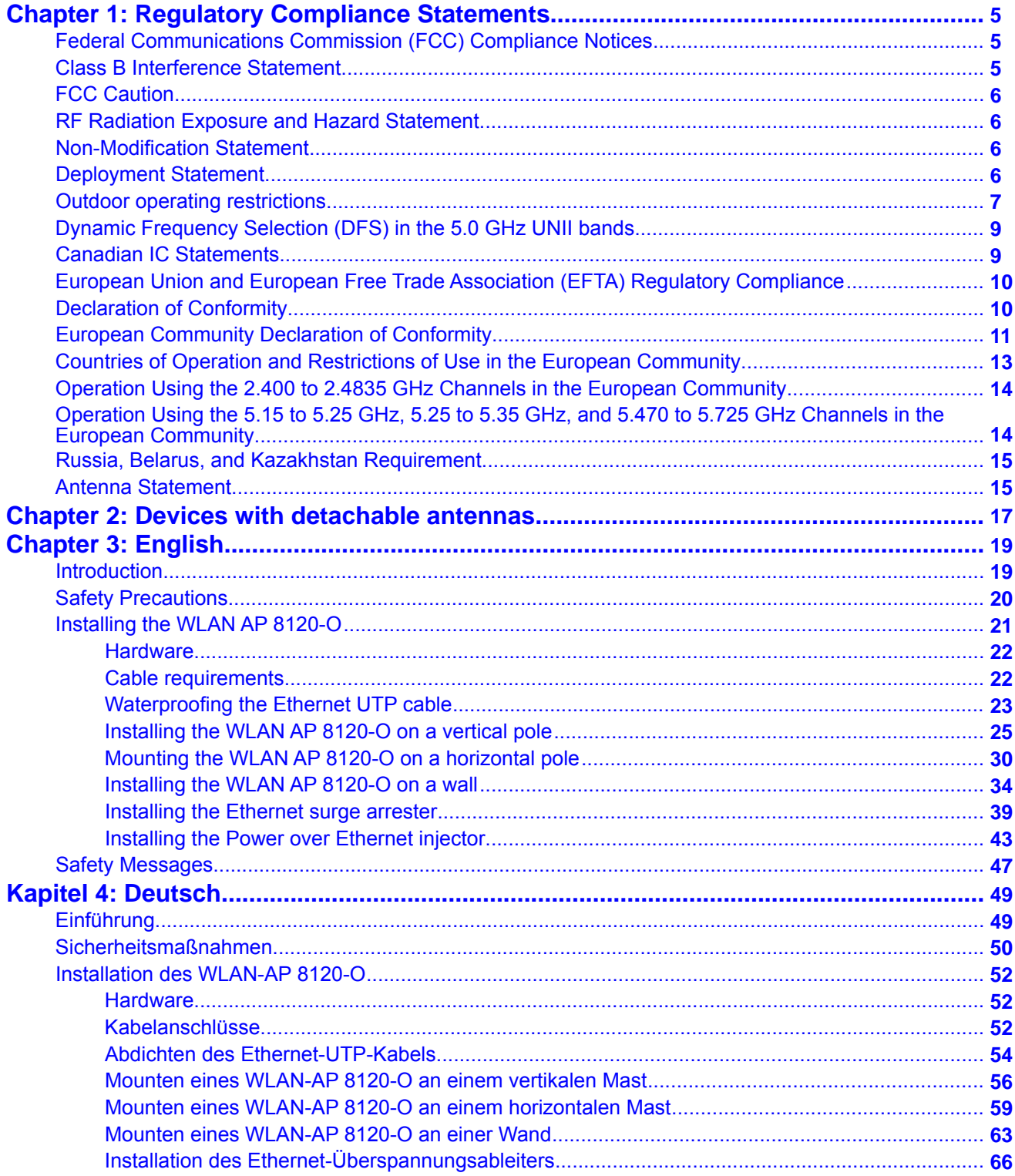

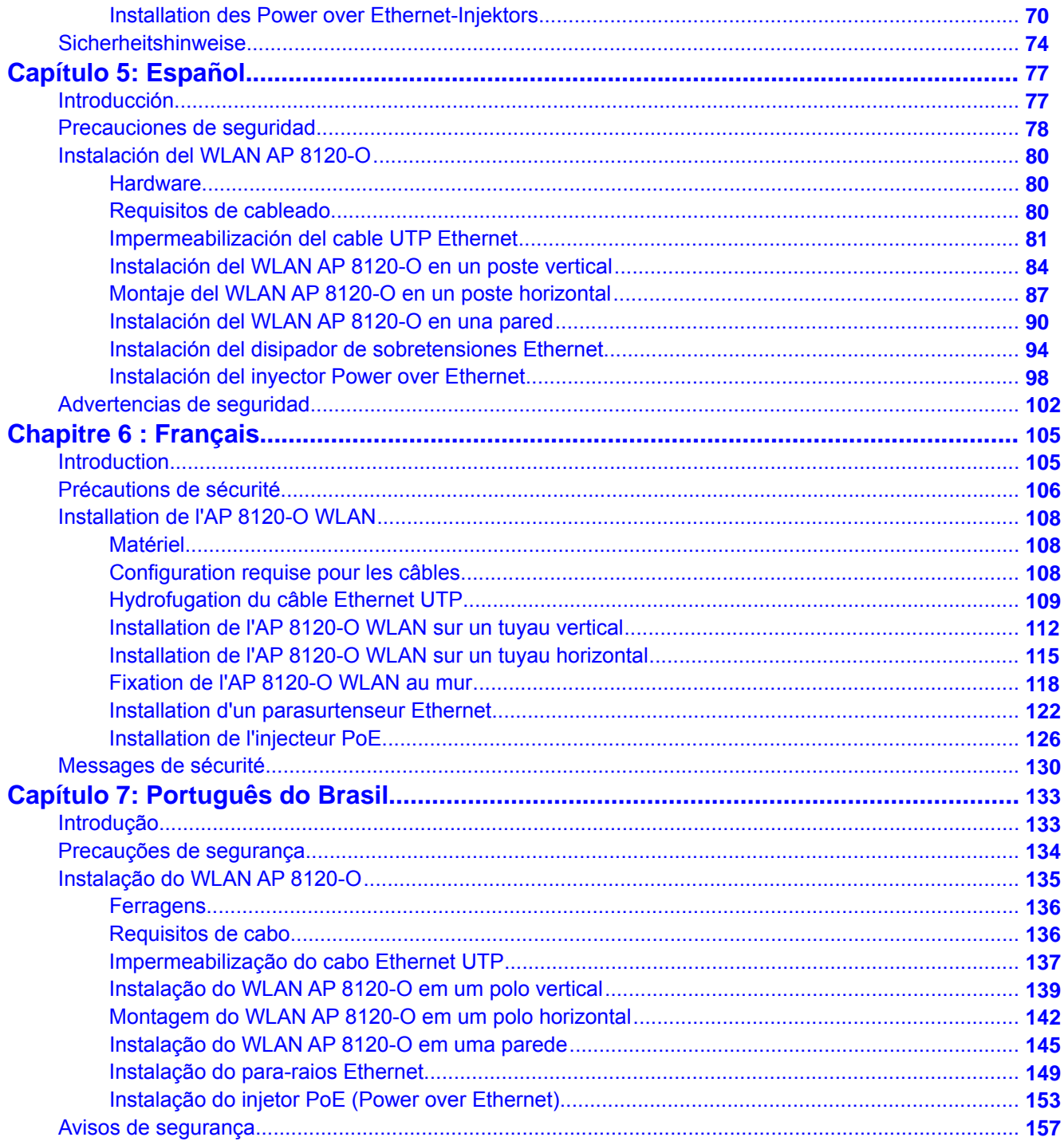

# <span id="page-4-0"></span>**Chapter 1: Regulatory Compliance Statements**

The Avaya WLAN 8100 product line consists of the following AP models:

- WLAN AP 8120 (indoor AP)
- WLAN AP 8120 with external antenna (indoor AP)
- WLAN AP 8120-O (outdoor AP)

This document contains regulatory compliance statements only for the WLAN AP 8120-O.

# **Federal Communications Commission (FCC) Compliance Notices**

This section includes the following FCC statements for the WLAN AP 8120-O:

- FCC ID
- Class B Interference Statement
- RF Radiation Exposure and Hazard Warning
- Non-Modification Statement
- Deployment Statement

# **Class B Interference Statement**

This equipment has been tested and found to comply with the limits for a Class B digital device, pursuant to Part 15 of the FCC Rules. These limits are designed to provide reasonable protection against harmful interference in a residential installation. This equipment generates, uses, and can radiate radio frequency energy and, if not installed and used in accordance with the instructions, may cause harmful interference to radio communications. However, there is no guarantee that interference will not occur in a particular installation. If this equipment does cause harmful interference to radio or television reception, which can be determined by turning

<span id="page-5-0"></span>the equipment off and on, the user is encouraged to try to correct the interference by one or more of the following measures:

- Reorient or relocate the receiving antenna.
- Increase the separation between the equipment and receiver.
- Connect the equipment into an outlet on a circuit different from that to which the receiver is connected.
- Consult the dealer or an experienced radio/TV technician for help.

# **FCC Caution**

This device complies with Part 15 of the FCC Rules. Operation is subject to the following two conditions: (1) This device may not cause harmful interference, and (2) this device must accept any interference received, including interference that may cause undesired operation.

### **RF Radiation Exposure and Hazard Statement**

To ensure compliance with FCC RF exposure requirements, this device must be installed in a location such that the antenna of the device will be greater than 25 cm (9.9 in.) away from all persons. Using higher gain antennas and types of antennas not covered under the FCC certification of this product is not allowed. Installers of the radio and end users of the product must adhere to the installation instructions provided in this manual.

This transmitter must not be co-located or operating in conjunction with any other antenna or transmitter.

## **Non-Modification Statement**

Use only the supplied external antenna. Unauthorized antennas, modifications, or attachments could damage the WLAN AP 8120-O and violate FCC regulations. Any changes or modifications not expressly approved by the party responsible for compliance could void the user's authority to operate this equipment.

### **Deployment Statement**

This product is certified for outdoor deployment.

# <span id="page-6-0"></span>**Outdoor operating restrictions**

The following section describes the outdoor operating restrictions for the 8120-0 access point.

#### **United States and Canada**

#### **2.4 GHz Band**

IEEE 802.11b/g operation in the 2.400 to 2.4835 GHz ISM band is governed by FCC Part 15, Subparts B & C in the US and IC RSS-210 in Canada. These rules state that the parameters for both indoor and outdoor operation in this frequency band are identical.

#### **5.0 GHz Bands**

IEEE 802.11a operation in the following frequency bands, is governed by FCC Part 15, Subparts B & C and FCC Part 15, Subpart E for the US and IC RSS-210, Issue 6 in Canada. There are restrictions of use in the 5.0 GHz frequency bands and they are outlined below:

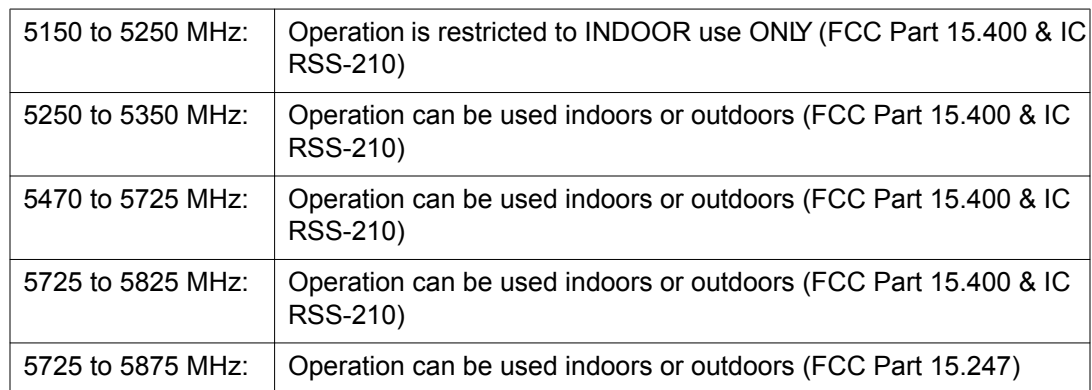

#### **Table 1: Restrictions of use in 5.0 GHz frequency bands**

The software settings that govern the operating parameters of the 8120-O access point have been constructed to prohibit operation in the 5150 to 5250 MHz band when either "outdoor" mode or an "outdoor antenna configuration" is selected.

In addition, the 8120-O Access Point has been prohibited, via software, from operating in the 5250 to 5350 MHz and 5470 to 5725 MHz frequency bands because it cannot meet the DFS requirements as outlined in the rules of the FCC for Part 15, Subpart E that come into force on July 20, 2007.

#### **European Union (EU) and European Fair Trade Association (EFTA)**

#### **2.4 GHz Band**

IEEE 802.11b/g operation in the 2400 to 2483.5 MHz WLAN band is governed by ETSI EN 300-328 v1.7.1. These rules state that the parameters for both indoor and outdoor operation in this frequency band are identical in all member states, except those listed below:

#### **Table 2: Excepted member states**

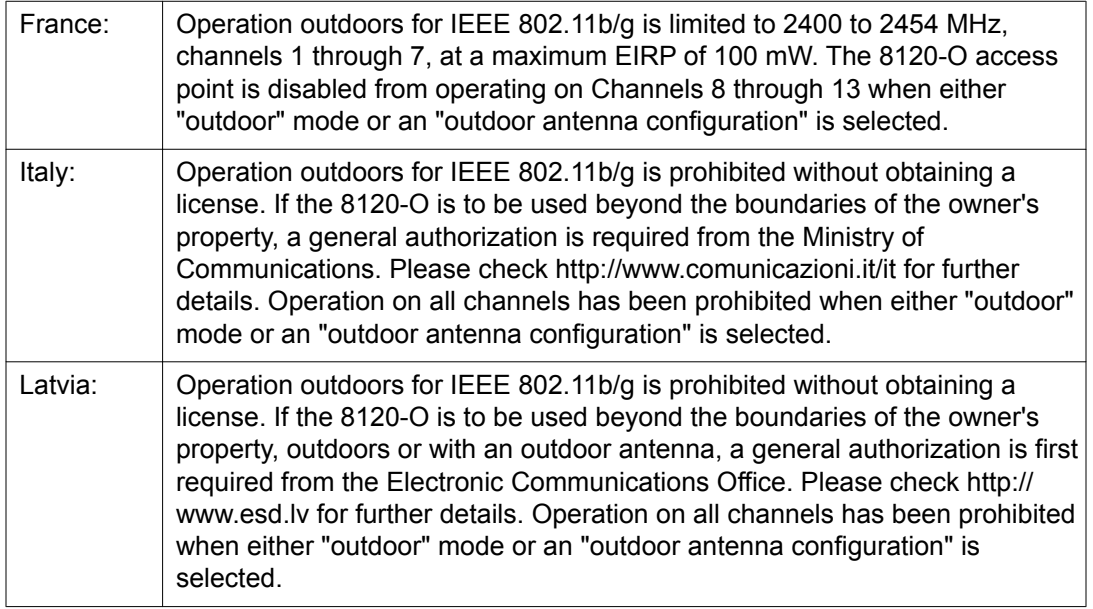

#### **5.0 GHz Bands**

IEEE 802.11a operation in the frequency bands listed below, are governed by ETSI EN 301-893v 1.4.1 and the R & TTE Directive 1999/5/EC. Effective July 1, 2008, EN 301-893 v1.4.1 was updated to require compliance with 0.8 μsecond pulse widths and staggered PRF's in the 5470 – 5725 MHz band. The 8120-O access point meets compliance with these new mandates by disabling operation, via software, on channels 120, 124, 128 and 132 in the 5600 to 5650 MHz frequency band because it cannot meet the 0.8 μsecond pulse width and staggered PRF DFS requirements as outlined in the updated EN 301-893v1.4.1 standard.

#### **Table 3: Restrictions of use in 5.0 GHz frequency bands**

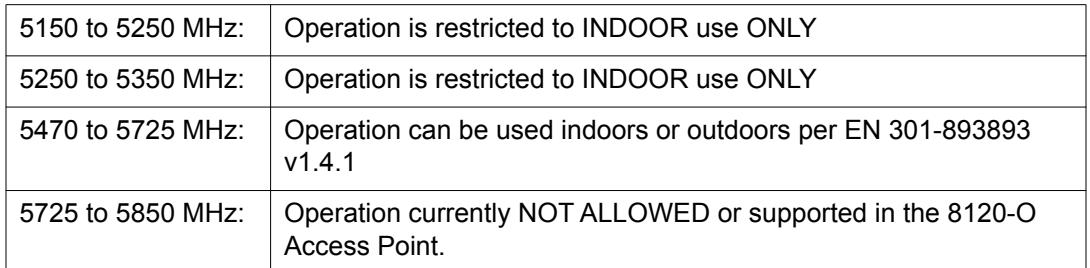

Operating parameters for both indoor and outdoor operation in the frequency bands listed above are identical in all member states, except those listed below:

#### **Table 4: Excepted Member States**

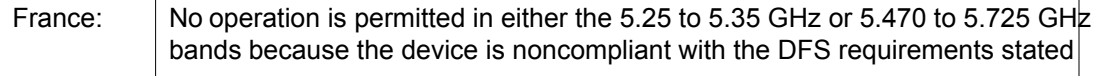

<span id="page-8-0"></span>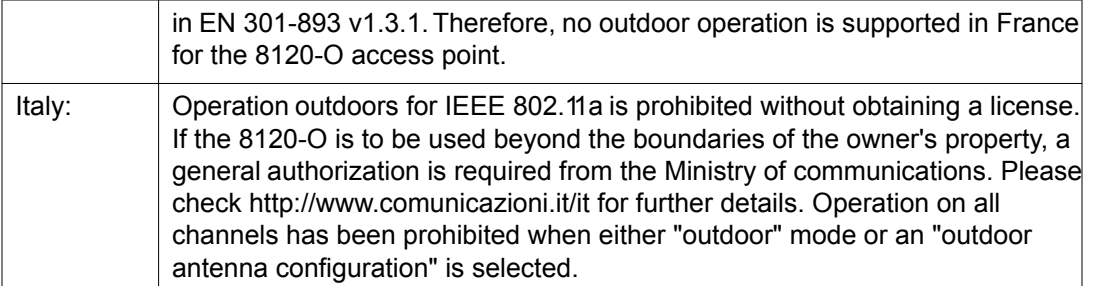

#### **External Antenna Statement**

Intentional radiators, such as the Avaya WLAN 8120-O access point are not intended to be operated with any antenna(s) other than those furnished by Avaya. An intentional radiator may only be operated with the antenna(s) with which it is authorized. For a complete listing of the authorized antennas for use with this product, visit

#### http://www.avaya.com/support

In order to ensure continued compliance, use of an antenna not on the Avaya approved antenna list is not allowed without specific authorization from Avaya. Use of an antenna not specifically authorized by Avaya may not comply with local regulatory requirements with respect to radiated emission limits and may result in illegal operation of the product. The installer of the wireless system and associated antenna is required to ensure that only those antennas on the Avaya approved antenna list or those antennas specifically approved by Avaya on a case by case basis are deployed with the intentional radiatorBe sure to associate the appropriate antenna model number and localized regulatory region when selecting the Avaya authorized antenna(s).

# **Dynamic Frequency Selection (DFS) in the 5.0 GHz UNII bands**

The WLAN AP 8120-O access point has been prohibited, via software, from operating in the 5250 to 5350 MHz and 5470 to 5725 MHz frequency bands for the US and Canada because it does not meet the DFS requirements as outlined in the rules of the FCC for Part 15, Subpart E that came into force on July 20, 2007.

### **Canadian IC Statements**

This device complies with Industry Canada licence-exempt RSS standard(s). Operation is subject to the following two conditions: (1) this device may not cause interference, and (2) this device must accept any interference, including interference that may cause undesired operation of the device.

Le présent appareil est conforme aux CNR d'Industrie Canada applicables aux appareils radio exempts de licence. L'exploitation est autorisée aux deux conditions suivantes : (1) l'appareil

<span id="page-9-0"></span>ne doit pas produire de brouillage, et (2) l'utilisateur de l'appareil doit accepter tout brouillage radioélectrique subi, même si le brouillage est susceptible d'en compromettre le fonctionnement.

The device for operation in the band 5150-5250 MHz is only for indoor use to reduce the potential for harmful interference to co-channel mobile satellite systems.

Les dispositifs fonctionnant dans la bande 5150-5250 MHz sont réservés uniquement pour une utilisation à l'intérieur afin de réduire les risques de brouillage préjudiciable aux systèmes de satellites mobiles utilisant les mêmes canaux.

Be advised that high-power radars are allocated as primary users (i.e. priority users) of the bands 5250-5350 MHz and 5650-5850 MHz and that these radars could cause interference and/or damage to LE-LAN devices.

Les utilisateurs de radars de haute puissance sont désignés utilisateurs principaux (c.-à-d., qu'ils ont la priorité) pour les bandes 5250-5350 MHz et 5650-5850 MHz et que ces radars pourraient causer du brouillage et/ou des dommages aux dispositifs LAN-EL.

# **European Union and European Free Trade Association (EFTA) Regulatory Compliance**

This equipment may be operated in the countries that comprise the member countries of the European Union and the European Free Trade Association. These countries, listed in the following paragraph, are referred to as The European Community throughout this document:

AUSTRIA, BELGIUM, BULGARIA, CYPRUS, CZECH REPUBLIC, DENMARK, ESTONIA, FINLAND, FRANCE, GERMANY, GREECE, HUNGARY, IRELAND, ITALY, LATVIA, LITHUANIA, LUXEMBOURG, MALTA, NETHERLANDS, POLAND, PORTUGAL, ROMANIA, SLOVAKIA, SLOVENIA, SPAIN, SWEDEN, UNITED KINGDOM, ICELAND, LICHTENSTEIN, NORWAY, SWITZERLAND.

The WLAN AP 8120-O access point communicates with an Avaya WLAN 8100 Wireless Controller using a standard CAT-5 (Category 5) or higher 1000 Mbps twisted pair Ethernet cable to provide wireless local area networking (WLAN) capabilities. The WLAN AP 8120-O access point includes two 802.11a+n, b/g+n radios.

### **Declaration of Conformity**

Marking by this symbol

## CE O

indicates compliance with the Essential Requirements of the R&TTE Directive of the European Union (1999/5/EC). This equipment meets the following conformance standards:

<span id="page-10-0"></span>Safety: EN 60950-1:2001 + A11:2004

EMC: EN 55022:2006, EN 55024:1998 + A1:2001 + A2:2003, EN 301-489-1 v1.6.1, EN 301-489-17 v1.2.1, CISPR22:2005, CISPR24

Including: EN 61000-3-2, -3-3, -4-2, -4-3, -4-4, -4-5, -4-6 and -4-11. The product is also licensed as required for additional country specific standards as required for the International Marketplace.

Radio: EN 300-328 v.1.7.1 (2006-10) & EN 301-893 v.1.5.1 (2008-12)

DEVIATION: The WLAN AP 8120-O access point was tested to and are compliant with all of the technical specifications of EN 301-893 v1.5.1 for operation in the 5.0 GHz bands, except the DFS requirements in the 5600 – 5650 MHz band.

IEEE 802.11a operation in the 5250 to 5350 MHz and 5470 to 5725 MHz frequency bands is governed by ETSI EN 301-893 v1.5.1 and the R&TTE Directive 1999/5/EC. Effective July 1, 2008, EN 301-893 v1.5.1 was updated to require compliance with 0.8 μsecond pulse widths and staggered PRF's in the  $5470 - 5725$  MHz bandThe WLAN AP 8120-O access point meets compliance with these new mandates by disabling operation, via software, on channels 120, 124, 128 and 132 in the 5600 to 5650 MHz frequency band because it cannot meet the 0.8 μsecond pulse width and staggered PRF DFS requirements as outlined in the updated EN 301-893 v1.5.1 standard.

Electromagnetic compatibility and Radio spectrum Matters (ERM); Wideband transmission systems; Data transmission equipment operating in the 2,4 GHz ISM band and using wide band modulation techniques and Broadband Radio Access Networks (BRAN); 5 GHz high performance RLAN. Certifications are harmonized to the EN standards covering essential requirements under article 3.2 of the R&TTE Directive.

SAR: EN 50385:2002

### **European Community Declaration of Conformity**

WLAN Radio Model, AP 8120-O, as stated in the following Declarations of Conformity, represents all models in the WLAN AP 8120-O listed above.

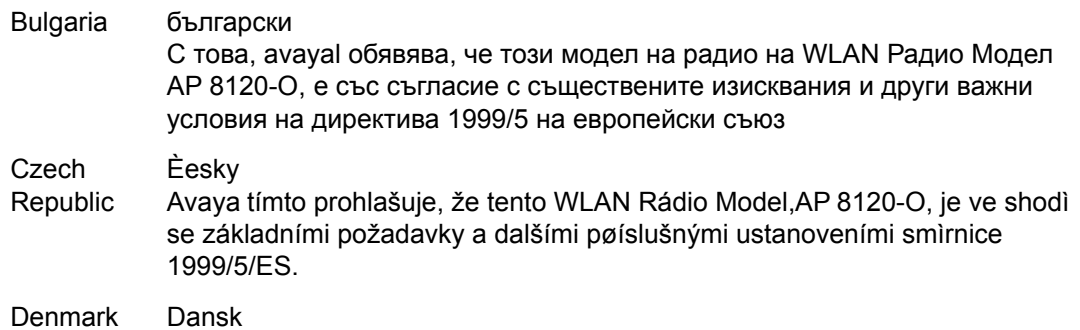

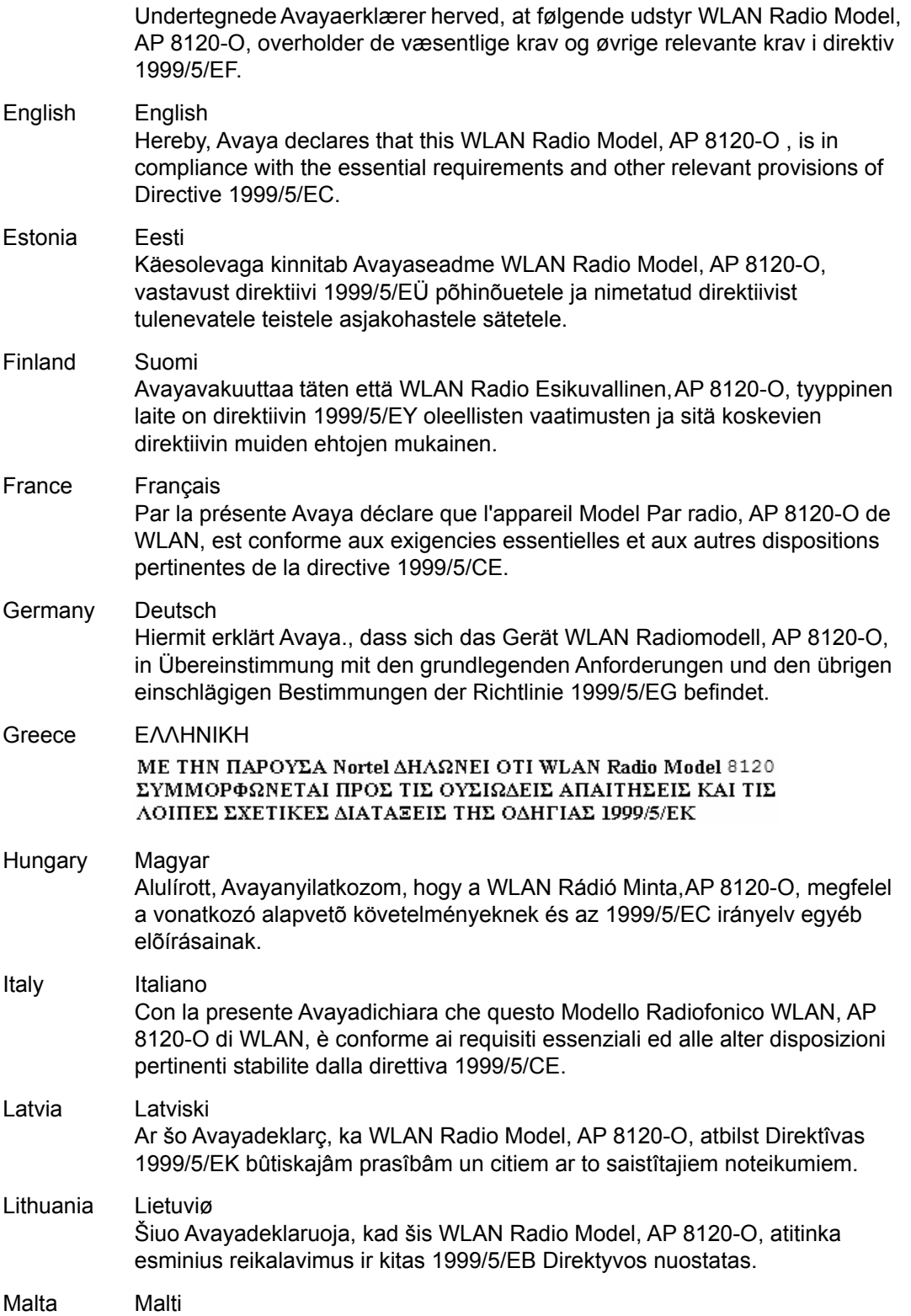

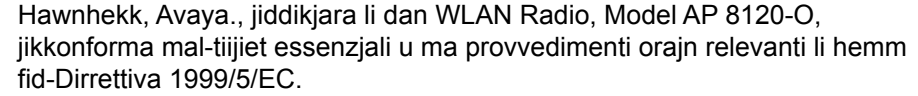

<span id="page-12-0"></span>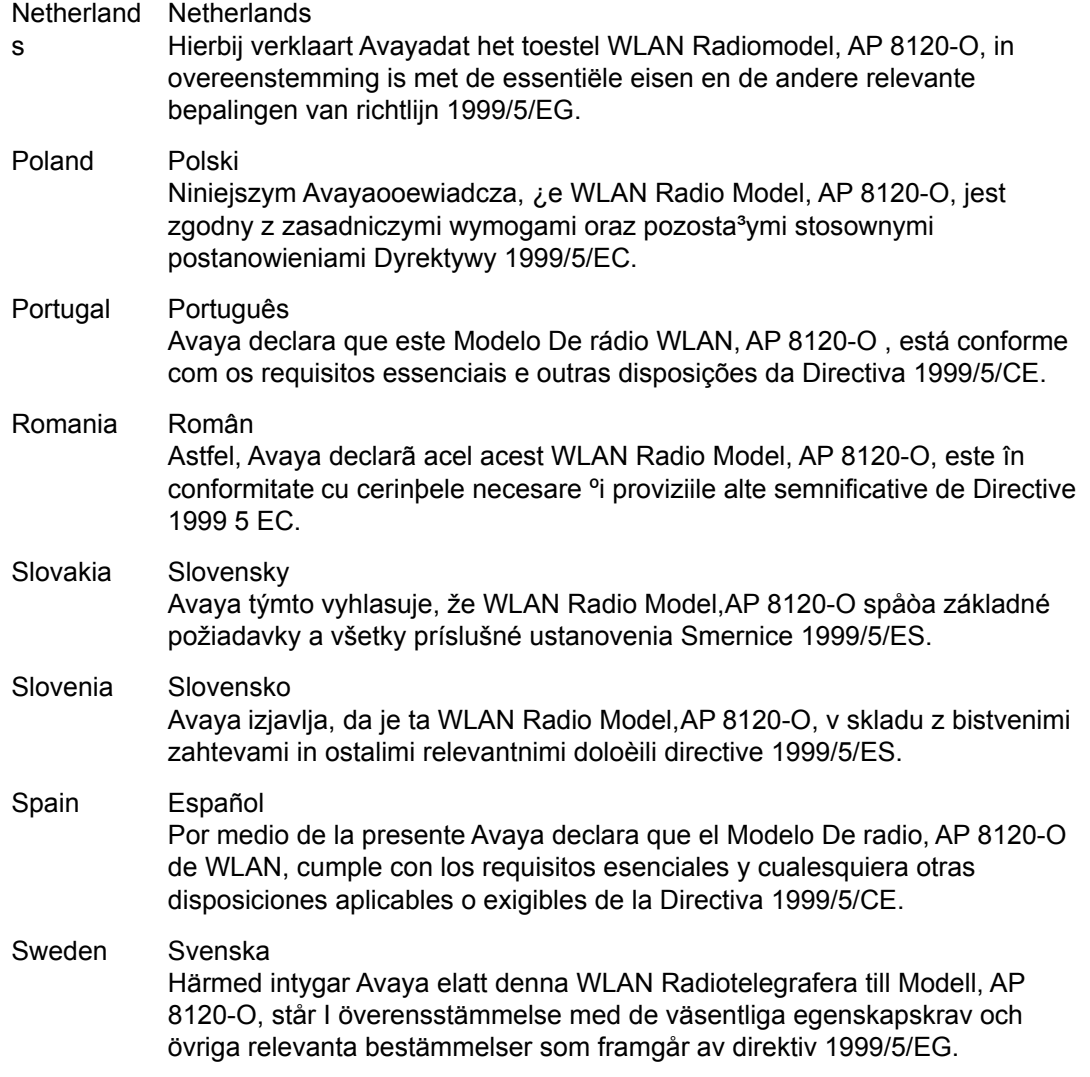

# **Countries of Operation and Restrictions of Use in the European Community**

# <span id="page-13-0"></span>**Operation Using the 2.400 to 2.4835 GHz Channels in the European Community**

The professional installer should use the configuration utility provided with this product to verify the current channel of operation, the expected transmit power level, and to confirm that the device is operating in conformance with the spectrum usage rules for the selected European Community country. If operation is occurring outside of the allowable channels as indicated in this guide, then operation of the product must cease immediately and the installer must consult with the local technical support staff responsible for the wireless network.

This device is intended to be operated in all countries of the European Community. Additional restrictions of use for the WLAN AP 8120-O within the European Community countries in the 2.400 to 2.4835 GHz band are listed below.

- The frequencies associated with channels 1 to 13 in the 2.400 to 2.4835 GHz band are allowed to be used either indoors or outdoors in all countries of the European Community, except where noted below.
- In France, the following operation is permitted:
	- Indoor operation is permitted in the 2.400 to 2.4835 GHz band on channels 1 to 13 at a maximum EIRP of 100 mW (20 dBm).

The WLAN AP 8120-O is guaranteed to meet this limit by automatically adjusting the transmit power level through the operating software.

# **Operation Using the 5.15 to 5.25 GHz, 5.25 to 5.35 GHz, and 5.470 to 5.725 GHz Channels in the European Community**

To remain in conformance with European National spectrum usage laws, follow the channel limitations associated with the 5 GHz bands as specified in this document. The professional installer should verify the current channel of operation and the expected transmit power level of the WLAN AP 8120-O to confirm that the device is operating in conformance with the spectrum usage rules for the European Community country where the unit is being installed. If operation is occurring outside of the allowable frequencies or above the power levels, as indicated in this guide, then operation of the product must cease immediately and the installer must consult with the local technical support staff responsible for the wireless network.

This device is intended to be operated in all countries of the European Community. Additional restrictions of use for the WLAN AP 8120-O within the European Community countries in the 5.15 to 5.25 GHz, 5.25 to 5.35 GHz, and 5.470 to 5.725 GHz bands are listed below.

• This device is restricted to indoor use only when operated in the European Community using the 5.15-5.25 GHz and 5.25-5.35 GHz bands, which includes channels 36, 40, 44, 48, 52,

<span id="page-14-0"></span>56, 60 & 64. • The 5 GHz Turbo Mode feature is not allowed for operation in any European Community country.

## **Russia, Belarus, and Kazakhstan Requirement**

В целях соблюдения действующего законодательства, продукты Компании Авайя, которые поставляются в Россию, Белоруссию и Казахстан, поставляются с конфигурацией, которая соответствует текущим требованиям нормативных актов.

In order to comply with existing laws, Avaya's products that are supplied to Russia, Belarus, and Kazakhstan are supplied with a configuration which is in line with existing legislation. Modifications may lead to product certifications becoming invalid. Any modification of preinstalled software and firmware, including installation of other or more current firmware or software, therefore is done at the responsibility of the person or company executing the changes. Avaya is not responsible for any modifications to the product made on or for use on the territory of Russia, Belarus and Kazakhstan other than modifications executed and certified by Avaya itself.

### **Antenna Statement**

Intentional radiators, such as the WLAN AP 8120-O, are not intended to be operated with any antenna(s) other than those furnished by Avaya. An intentional radiator may only be operated with the antenna(s) with which it is authorized.

Use of an antenna not specifically authorized by Avaya may not comply with local regulatory requirements with respect to radiated emission limits and may result in illegal operation of the product. The installer of the wireless system and associated antenna is required to ensure that only those antennas specifically approved by Avaya are deployed with the intentional radiator.

Be sure to associate the appropriate antenna model number and localized regulatory region when selecting the Avaya authorized antenna(s).

Regulatory Compliance Statements

# <span id="page-16-0"></span>**Chapter 2: Devices with detachable antennas**

Under Industry Canada regulations, this radio transmitter may only operate using an antenna of a type and maximum (or lesser) gain approved for the transmitter by Industry Canada. To reduce potential radio interference to other users, the antenna type and its gain should be so chosen that the equivalent isotropically radiated power (e.i.r.p.) is not more than that necessary for successful communication.

Conformément à la réglementation d'Industrie Canada, le présent émetteur radio peut fonctionner avec une antenne d'un type et d'un gain maximal (ou inférieur) approuvé pour l'émetteur par Industrie Canada. Dans le but de réduire les risques de brouillage radioélectrique à l'intention des autres utilisateurs, il faut choisir le type d'antenne et son gain de sorte que la puissance isotrope rayonnée équivalente (p.i.e.) ne dépasse pas l'intensité nécessaire à l'établissement d'une communication satisfaisante.

This radio transmitter WLAN AP 8120-O has been approved by Industry Canada to operate with the antenna types listed below with the maximum permissible gain and required antenna impedance for each antenna type indicated. Antenna types not included in this list, having a gain greater than the maximum gain indicated for that type, are strictly prohibited for use with this device.

Le présent émetteur radio WLAN AP 8120-O a été approuvé par Industrie Canada pour fonctionner avec les types d'antenne énumérés ci-dessous et ayant un gain admissible maximal et l'impédance requise pour chaque type d'antenne. Les types d'antenne non inclus dans cette liste, ou dont le gain est supérieur au gain maximal indiqué, sont strictement interdits pour l'exploitation de l'émetteur.

The following lists describe the Avaya approved and optimized antenna types and modes for use with the transmitter:

#### 1. Master Wave:

Maximum permissible antenna gain: 7dBi

IEEE 802.11a/n (5GHz WLAN)

radio 1

Product code: 98618UNXX001

2. Master Wave:

Maximum permissible antenna gain: 5dBi

IEEE 802.11b/g/n (2.4GHz WLAN)

radio 2

Product code: 98618MNXX002

Devices with detachable antennas

# <span id="page-18-0"></span>**Chapter 3: English**

#### **About this task**

Using the following procedures and information when installing the Avaya WLAN AP 8120-O.

### **Introduction**

This section describes site conditions required before installing the WLANAP 8120-O access point.

#### **Site Planning**

Perform a visual inspection to determine and document the physical characteristics of the site. Ensure that the site planning meets the following requirements before you begin the installation:

- Identify the roof area, wall, or tower for mounting the WLAN AP 8120-O.
- Choose a site with a clear line-of-sight from the transmitting antenna.
- Determine the access area, such as a stairway or a ladder.
- Identify existing equipment installations and assess the condition of proposed towers or mounting structures.
- Assess environmental conditions, such as temperature, ventilation, and humidity.

#### **Ethernet**

The WLAN AP 8120-O must be closer than 100 meters from the Power over Ethernet (PoE).

#### **Note:**

Avaya recommends that you use outdoor CAT5E Ethernet cable for all external connections.

#### **Antenna**

The WLAN AP 8120-O uses two 5.0 GHz and two 2.4 GHz antennas.

#### **Caution:**

Only use Avaya approved antennas with the WLAN AP 8120-O. A WLAN AP 8120-O that is outfitted with non-certified Avaya antennas is not supported under Avaya support agreements.

## <span id="page-19-0"></span>**Safety Precautions**

This section describes powerline, installation, and surge protection safety precautions for the WLAN AP 8120-O.

#### **Warning:**

Only qualified service personnel must perform installation. Read and follow all warning notices and instructions marked on the product or included in the documentation.

#### **Powerline**

#### **Warning:**

Avaya warns that failure to comply with power and safety instructions could cause harm to persons and equipment.

Ensure that the following precautions are implemented:

#### **Warning:**

Coming in contact with power lines can be lethal.

- Ensure that there are no accessible power lines near the installation site to avoid accidental or incidental human contact with these lines.
- Ensure that antennas, masts, towers, guy wires or cables cannot come into contact with these powerlines. Try to plan for potential leaning or falling of this equipment into these lines.
- You may get injured or killed if you are touching or holding any part of equipment when it contacts electric power lines.
- Ensure there is NO possibility that equipment or personnel can come in contact directly or indirectly with power lines.
- If anything, such as a wire or mast, does come in contact with a powerline, **DO NOT TOUCH IT OR ATTEMPT TO MOVE IT**. Call the power company.
- Do not attempt to erect antennas or towers on windy days.

#### **Installation**

Before installing the WLAN AP 8120-O on the mast ensure the following conditions are met for the mast:

- The horizontal distance from a tower, mast or antenna to the nearest power line must be at least twice the total length of the mast/antenna combination This ensures that the mast does not contact the power line if it falls either during installation or later.
- Make sure that all towers and masts are securely grounded. Securely grounded equipment helps to prevent fire damage or human injury in case of lightning, static buildup, or short circuit.

#### **Lightning surge protection**

The Avaya-provided series indoor Ethernet surge arrester (lightning protector) provides highlevel protection for the Ethernet and/or Power over Ethernet (POE) equipment located inside <span id="page-20-0"></span>the building. In the event of a local strike, the Ethernet surge arrester instantaneously limits sudden voltage surges across the cable.

#### **Note:**

The Avaya-provided series indoor Ethernet surge arrester is not rated for outdoor use. You must only install the device indoors.

#### **Warning:**

You are required to have a rated surge protector for any cable exiting the building. The required components must be rated and approved for use in the intended application.

Complete the following general safety guidelines when installing the Avaya Ethernet surge arrester:

- Mount the Ethernet surge arrester indoors close to the Ethernet cable exit point from the building. The cables must exit the building through a customer-provided access, possibly through the drilled hole where there are communications pipes.
- For best results, install the Ethernet surge arrester indoors in close proximity to a lowresistance ground at a point where the Ethernet cable exits the building.
- Install the Ethernet surge arrester in an indoor accessible location that allows for periodic inspection. Provide drip loops in the cables to prevent water from entering the building.
- To connect the Ethernet surge arrester to ground, use the shortest and most direct run possible with #8 solid copper wire (or equivalent).

See, [Installing the Ethernet surge arrester](#page-38-0) on page 39 for specifications and installation instructions for the Ethernet surge arrester.

You can view, download, and print an expanded version of this document including translations into French, German, Spanish, and Portuguese from the support portal at http:// www.avaya.com/support . You can also download the complete WLAN 8100 documentation suite from this location.

 $\degree$  2012 Avava Inc.

## **Installing the WLAN AP 8120-O**

This section describes how to:

- mount the WLAN AP 8120-O on a vertical pole
- mount the WLAN AP 8120-O on a horizontal pole
- mount the WLAN AP 8120-O on a wall
- install an Ethernet surge arrester
- waterproof an outdoor Ethernet cable end plug
- install a Power over Ethernet (PoE) injector

### <span id="page-21-0"></span>**Hardware**

The installation kit contains the following:

- 1 Avaya WLAN AP8120-O access point
- 1 Mounting kit:
	- 1 plane bracket
	- 2 brackets for base
	- 2 hose straps 2.5" and 5" diameter
	- 4 bolts
	- 4 roundhead
	- 8 hexcap screws
- 1 Ethernet surge arrester
- 1 grommet for waterproofing the Ethernet connection on the access point
- 2 x 2.4 GHz antennas
- 2 x 5 GHz antennas

#### **Equipment heat and cold loading requirements**

The WLAN 8100 AP 8120-O must operate between -40 to +55℃.

### **Cable requirements**

Before connecting the AP 8120-O with an Ethernet UTPcable you must ensure that the cable has been properly waterproofed for out door use. For instructions on how to waterproof the Ethernet UTP cable, see [Waterproofing the Ethernet UTP cable](#page-22-0) on page 23.

#### **Warning:**

You must use a certified outdoor UTP cable or risk injury from electrical shock.

#### **Note:**

Avaya recommends using only a certified outdoor UTP cable such as the Cat5E.

The AP 8120-O access point has one RJ-45 port that provides a 10/100/1000BASE-TX Ethernet connection that is used to indirectly connect the access point to an Avaya WC 8180 WLAN controller, typically through an intermediate Layer 2 or Layer 3 network. When connecting an outdoor access point, use a Category 5e (CAT-5e) cable with straight-through signaling and standard RJ-45 connectors to connect to a network device.

<span id="page-22-0"></span>Avaya strongly recommends that you use an outdoor CAT-5E Ethernet cable for all external connections.

The AP8120-O supports 802.3at (also known as PoE+). Avaya recommends that you use an Avaya-provided PoE power injector when operating the AP8120-O. The access point receives power and data through the RJ-45 port. Refer to [Installing the Power over Ethernet injector](#page-42-0) on page 43 for more information.

The Ethernet port on the access point cannot accept a cable that has an uneven sheath as shown below. With an uneven sheath, the RJ-45 connector on the cable will not seat properly in the receptacle on the access point. Use a cable with an even sheath instead.

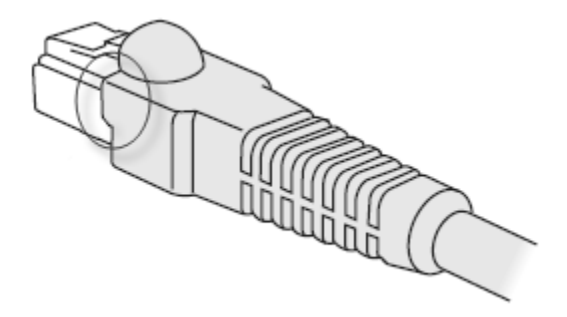

**Figure 1: CAT-5 connector showing uneven sheath**

### **Waterproofing the Ethernet UTP cable**

Before connecting the outdoor Ethernet cable to the WLAN AP 8120-O you must first waterproof the Ethernet UTP cable or risk an electrical shock.

To waterproof the Ethernet cable, complete the following procedure:

#### **Note:**

Avaya recommends using only an certified outdoor UTP cable such as a CAT-5E cable.

#### **Procedure**

- 1. Unscrew the waterproof feed through cap and extract the grommet seal.
- 2. Slide the Ethernet UTP cable through the compression cap, the grommet seal, and the Ethernet feed through body.
- 3. Strip the end of the Ethernet UTP cable to the length required for the 8P8C plug.
- 4. Insert the stripped end of the cable into the plug following either EIA/TIA 568A or 568B wiring as listed in the following table. Ensure that both ends of the cable have the same pinout for the RJ45 connectors.
- 5. Crimp the 8P8C connector to the cable.
- 6. Verify that the crimped cable has end-to-end continuity for all eight conductors and plug shields.
- 7. Install the crimped plug into the external WLAN AP 8120-O Ethernet port found on the bottom of the AP 8120-O.
- 8. Screw the waterproof feed through body to the external WLANAP 8120-O Ethernet port threads.
- 9. Slide the compression grommet into the body of the feed through.
- 10. Push the cable through the compression cap to the feed through body by hand to tighten the seal.

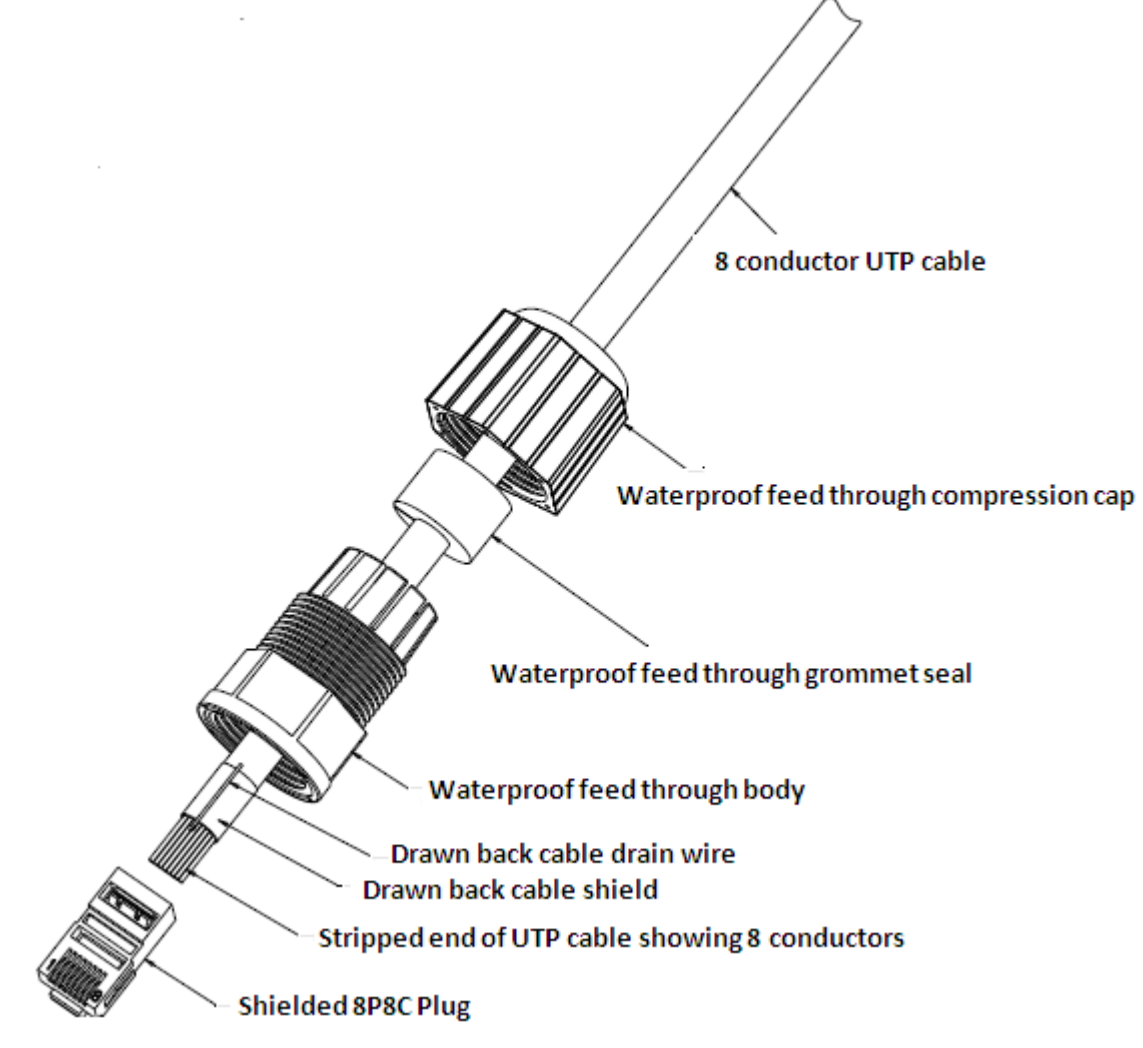

**Figure 2: Waterproofing the Ethernet plug**

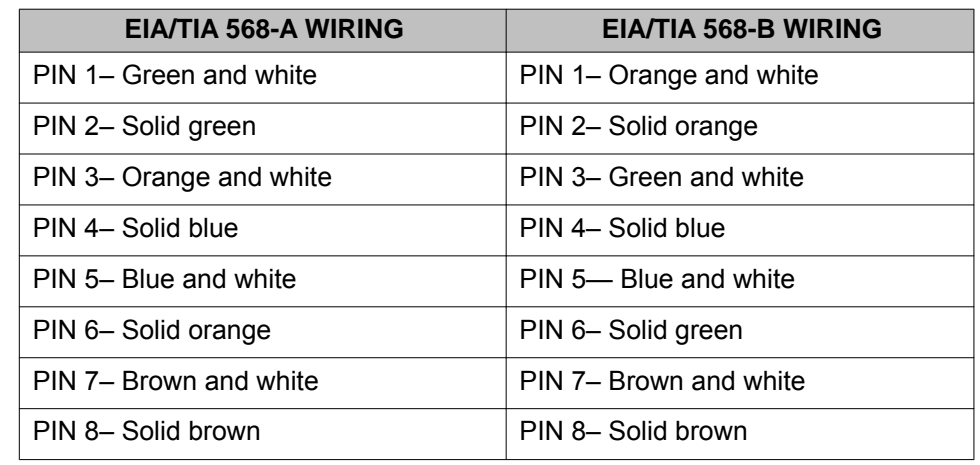

#### <span id="page-24-0"></span>**Table 5: EIA/TIA wiring**

# **Installing the WLAN AP 8120-O on a vertical pole**

#### **About this task**

Complete the following procedure to mount the WLAN AP 8120-O on a vertical pole.

#### **Procedure**

1. Place the lock and flat washers on the four hex cap screws.

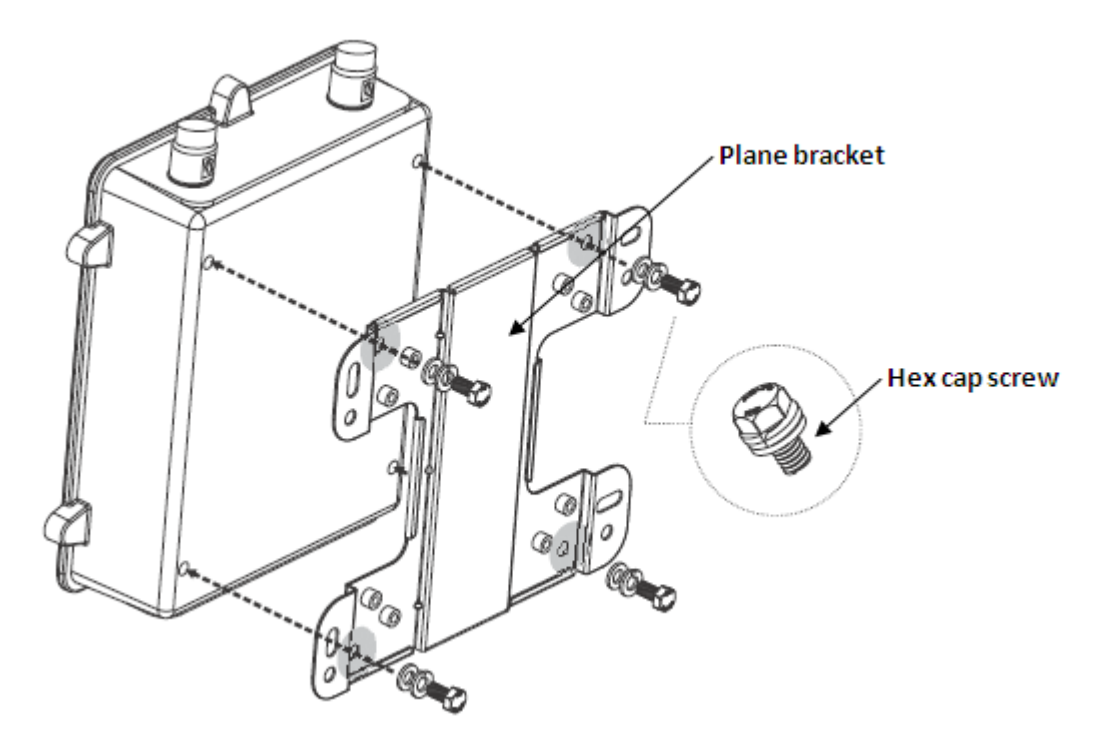

**Figure 3: Attaching the plane bracket to backcase**

- 2. Drive the screws to attach the plane bracket to the back case.
- 3. Align the tab holes of the static brackets horizontally to the pole.

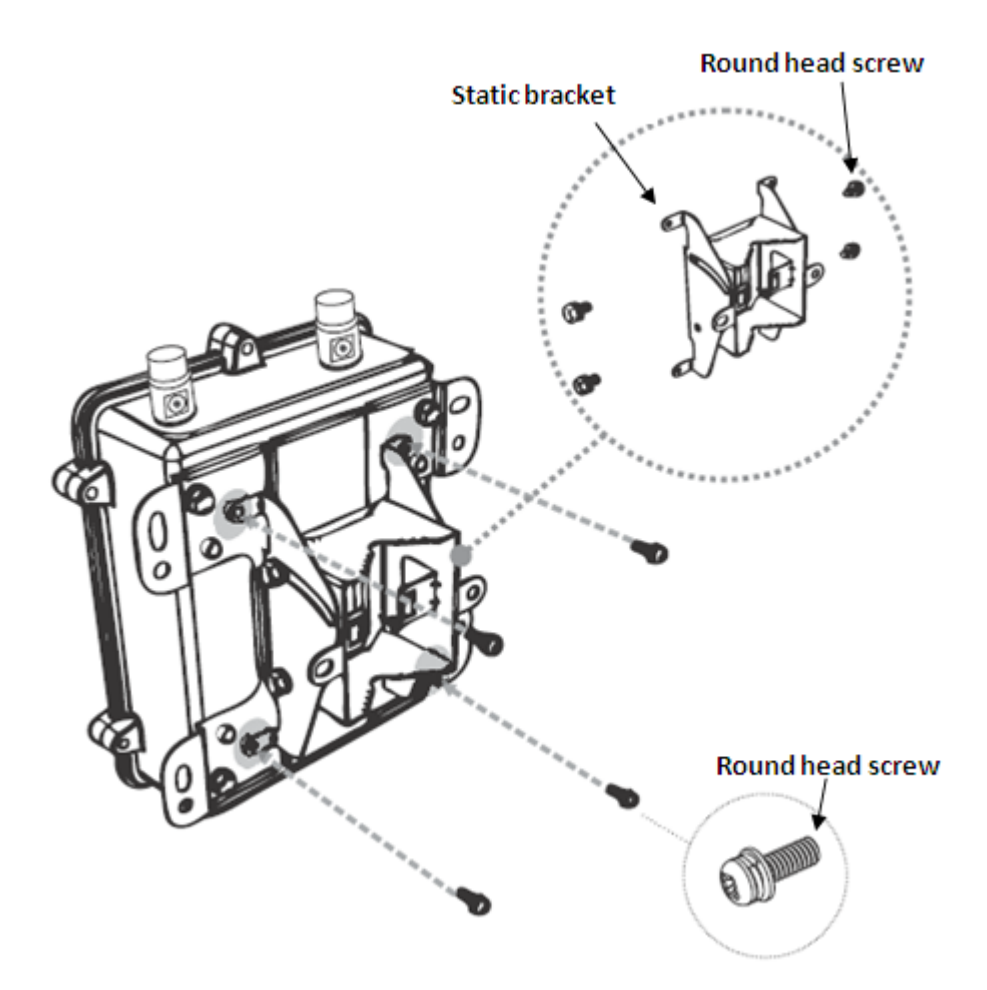

#### **Figure 4: Attaching static bracket to plane bracket**

- 4. Drive the four round head screws to attach the static bracket to the plane bracket.
- 5. Thread the open end of the hose strap through the two tabs on the static bracket.

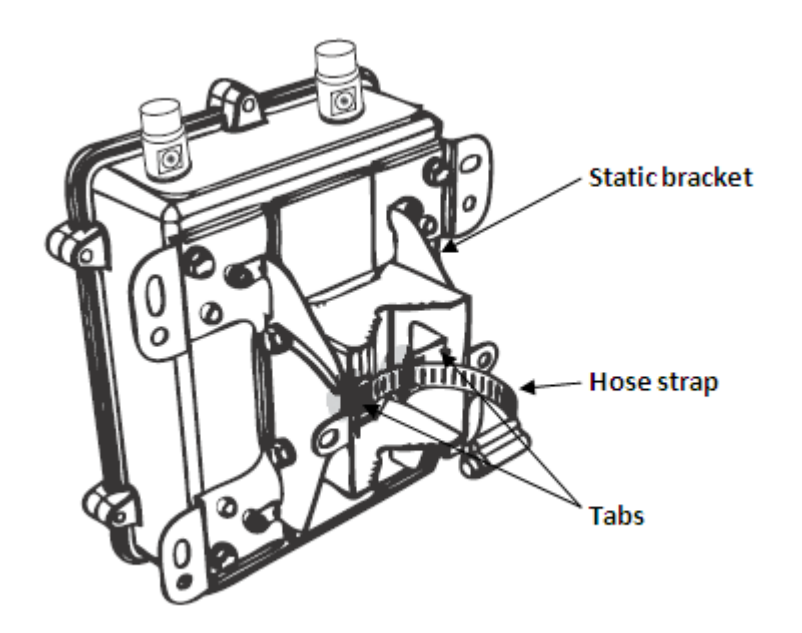

#### **Figure 5: Attaching hose strap to static bracket**

6. Tighten the lock of the hose strap to secure the bracket to the pole.

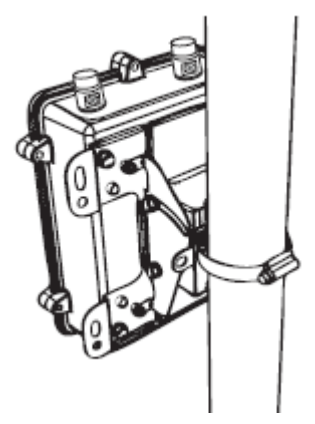

**Figure 6: Tightening the hose strap**

- 7. Verify that the WLAN AP 81208-O is attached securely to the pole.
- 8. Insert Avaya 5 GHz antennas as required into the connectors at the top of the WLAN AP 8120-O. Tighten the antennas by hand.
- 9. Insert Avaya 2.4 GHz antennas as required into the connectors at the bottom of the WLAN AP 8120-O Tighten the antennas by hand.

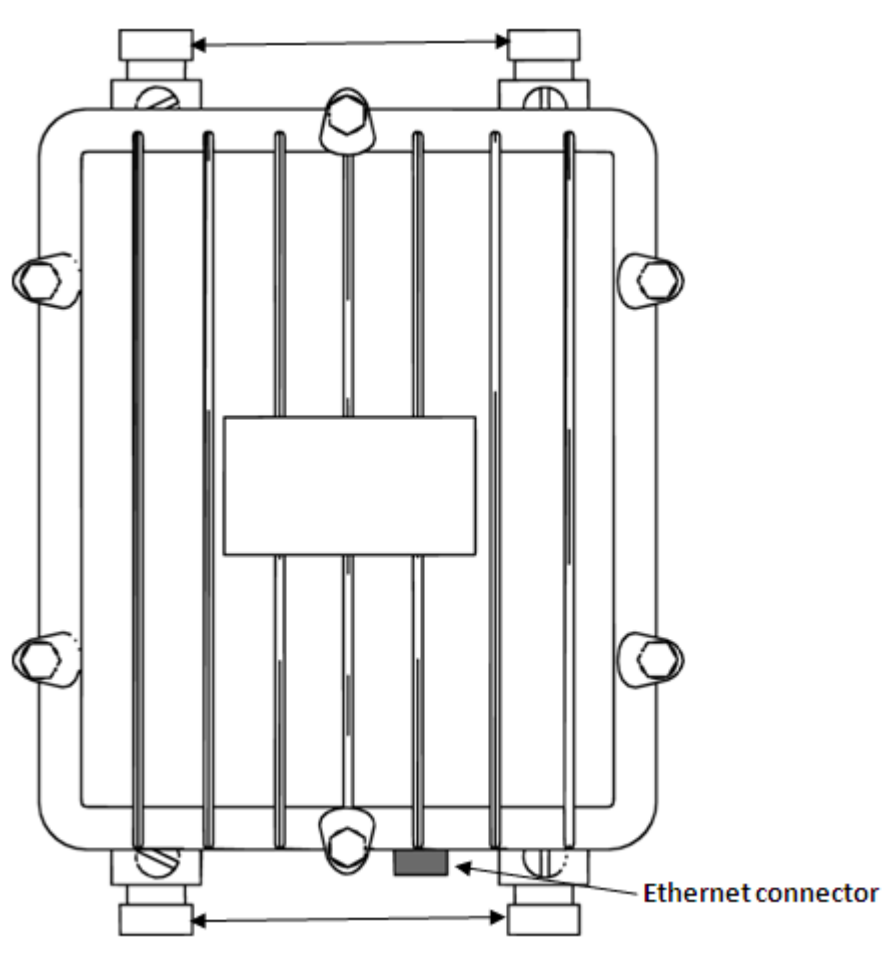

5 GHz antenna connectors

#### **Figure 7: AP 8120-O antenna connectors**

2.4 GHz antenna connectors

10. The WLAN AP 8120-O is powered by a Power over Ethernet (PoE) device. Choose one of the following options to connect an Ethernet surge arrester and PoE to the WLAN AP 8120-O.

#### **Note:**

If you are using the Avaya PoE injector, you are not required to use the supplied Ethernet surge arrester as the Avaya PoE injector has internal surge protection.

- a. To connect the supplied Ethernet surge arrester to the WLAN AP 8120-O, see [Installing the Ethernet surge arrester](#page-38-0) on page 39.
- b. To connect the Avaya PoE injector to the WLAN AP 8120-O, see [Installing the](#page-42-0) [Power over Ethernet injector](#page-42-0) on page 43.

### <span id="page-29-0"></span>**Mounting the WLAN AP 8120-O on a horizontal pole**

#### **About this task**

Complete the following procedure to mount the WLAN AP 8120-O on a horizontal pole.

#### **Procedure**

1. Place the lock and flat washers on the four hex cap screws.

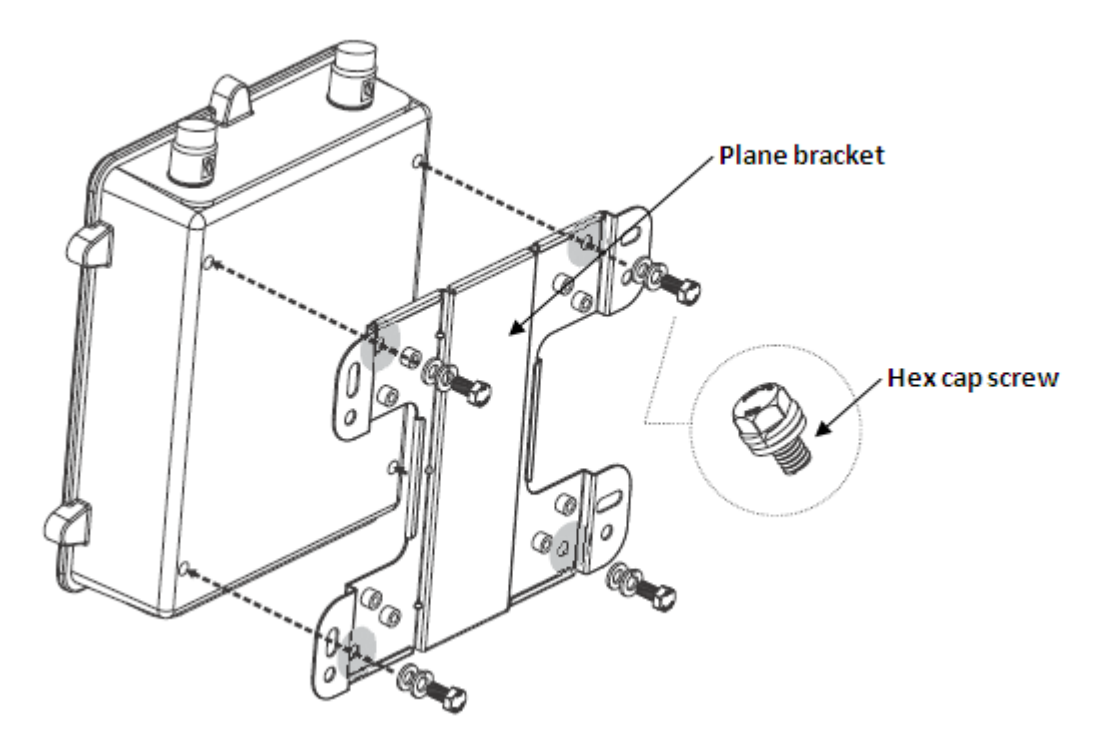

#### **Figure 8: Attaching the plane bracket to backcase**

- 2. Drive the screws to attach the plane bracket to the back case.
- 3. Align the static brackets tab holes vertically to the pole.

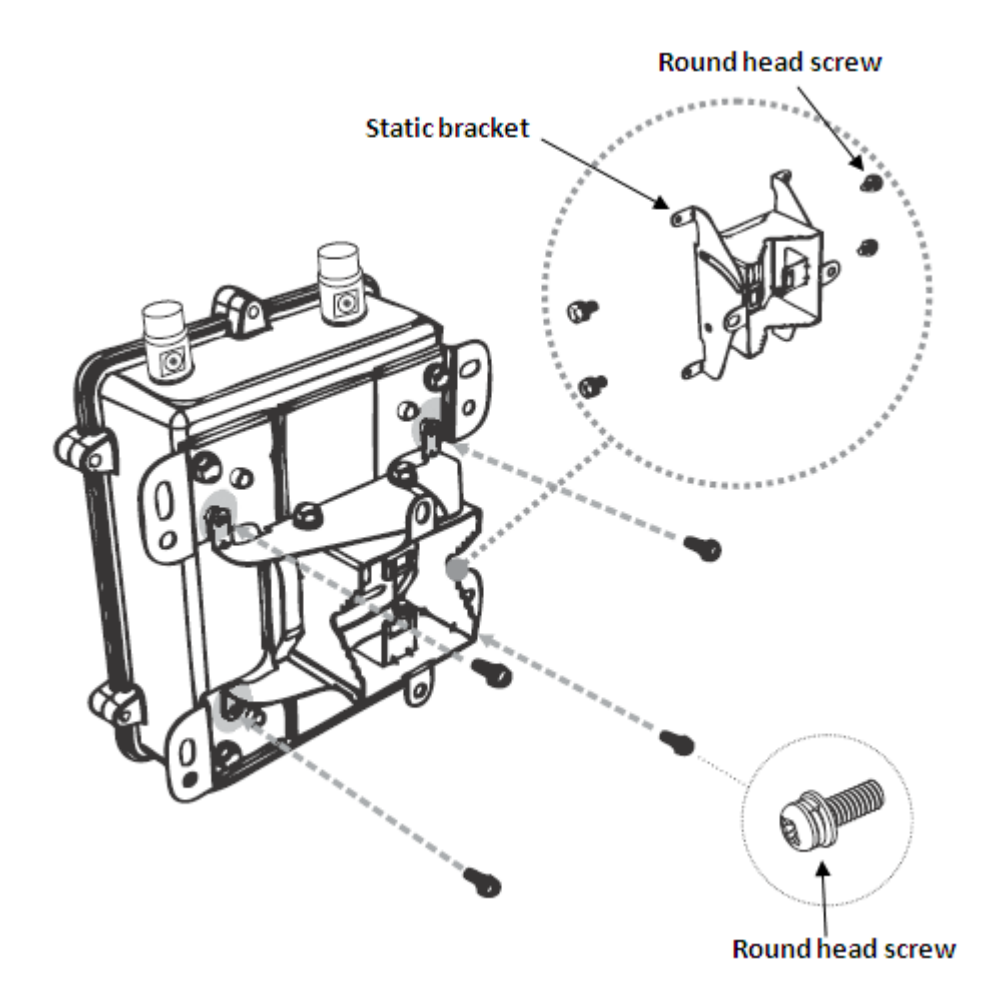

#### **Figure 9: Attaching static bracket to plane bracket**

- 4. Drive the four round head screws to attach the static bracket to the plane bracket.
- 5. Thread the open end of the hose strap through the two tabs on the static bracket.

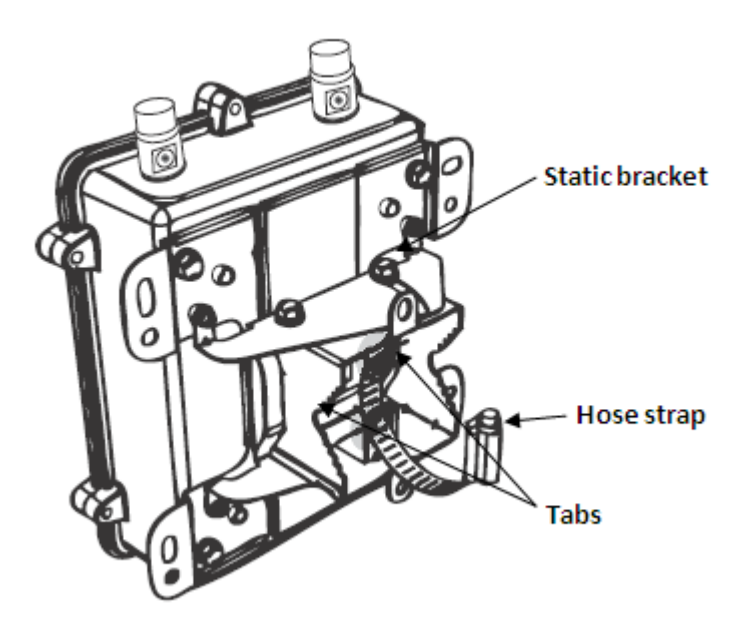

#### **Figure 10: Attaching hose strap to static bracket**

6. Tighten the lock of the hose strap to secure the bracket to the pole.

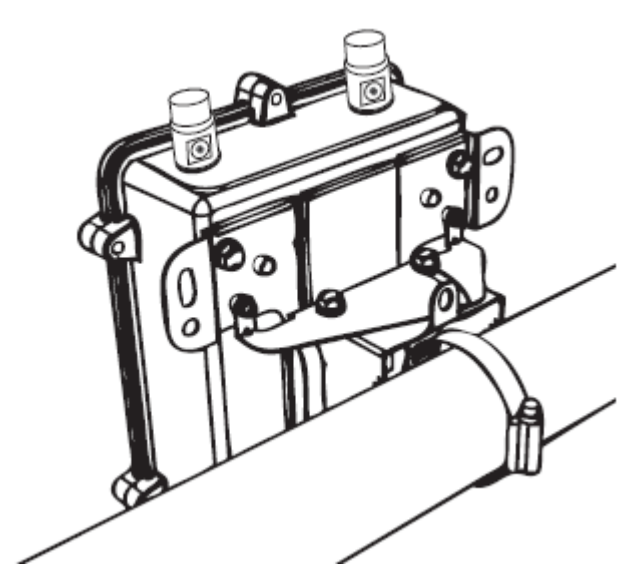

**Figure 11: Tightening the hose strap**

- 7. Verify that the WLAN AP 81208-O is attached securely to the pole.
- 8. Insert Avaya 5 GHz antennas as required into the connectors at the top of the WLAN AP 8120-O. Tighten the antennas by hand.

9. Insert Avaya 2.4 GHz antennas as required into the connectors at the bottom of the WLAN AP 8120-O. Tighten the antennas by hand.

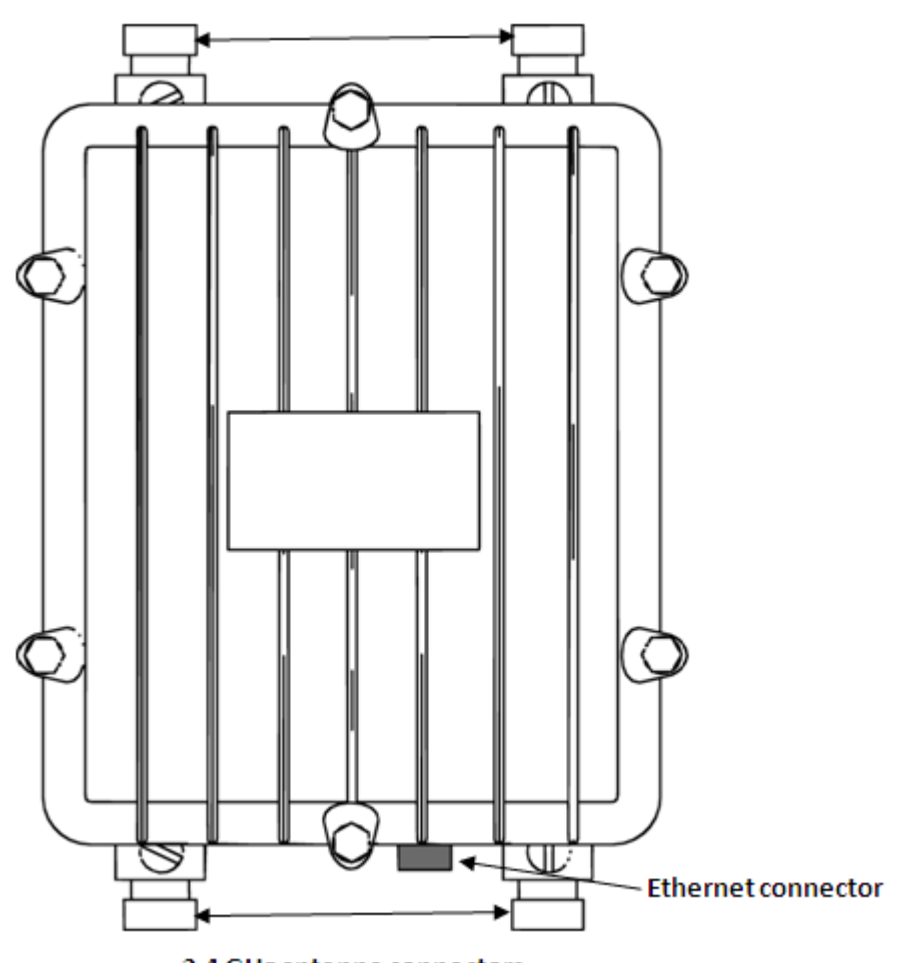

#### 5 GHz antenna connectors

2.4 GHz antenna connectors

#### **Figure 12: AP 8120-O antenna connectors**

10. The WLAN AP 8120-O is powered by a Power over Ethernet (PoE) device. Choose one of the following options to connect an Ethernet surge arrester and PoE injector to the WLAN AP 8120-O.

#### **Note:**

If you are using the Avaya PoE injector, you are not required to use the supplied Ethernet surge arrester as the Avaya PoE injector has internal surge protection.

a. To connect the supplied Ethernet surge arrester to the WLAN AP 8120-O, see [Installing the Ethernet surge arrester](#page-38-0) on page 39.

b. To connect the Avaya PoE injector to the WLAN AP 8120-O, see [Installing the](#page-42-0) [Power over Ethernet injector](#page-42-0) on page 43.

### <span id="page-33-0"></span>**Installing the WLAN AP 8120-O on a wall**

Complete the following procedure to mount the WLAN AP 8120-O on a wall.

#### **Procedure**

1. Mark the four locations of the mounting holes on the plane bracket on to the wall.

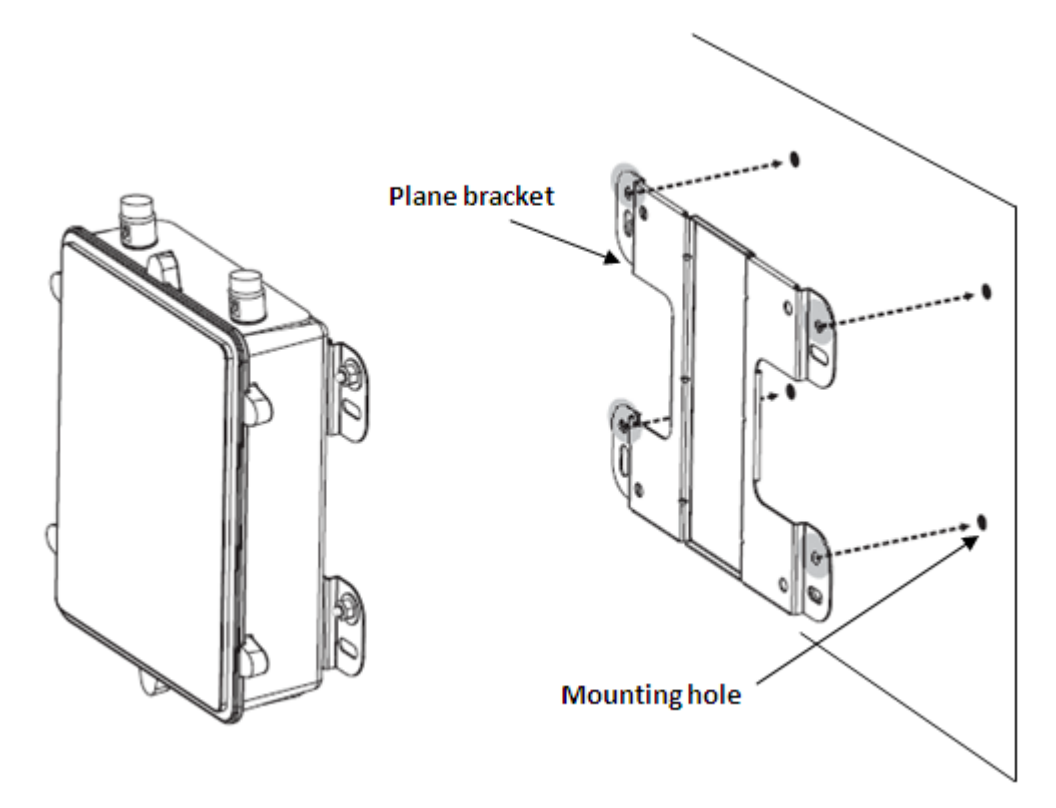

#### **Figure 13: Marking holes on a surface**

2. Drill an 8 mm- diameter hole with a depth of 36 mm to 38 mm into each of the markings.

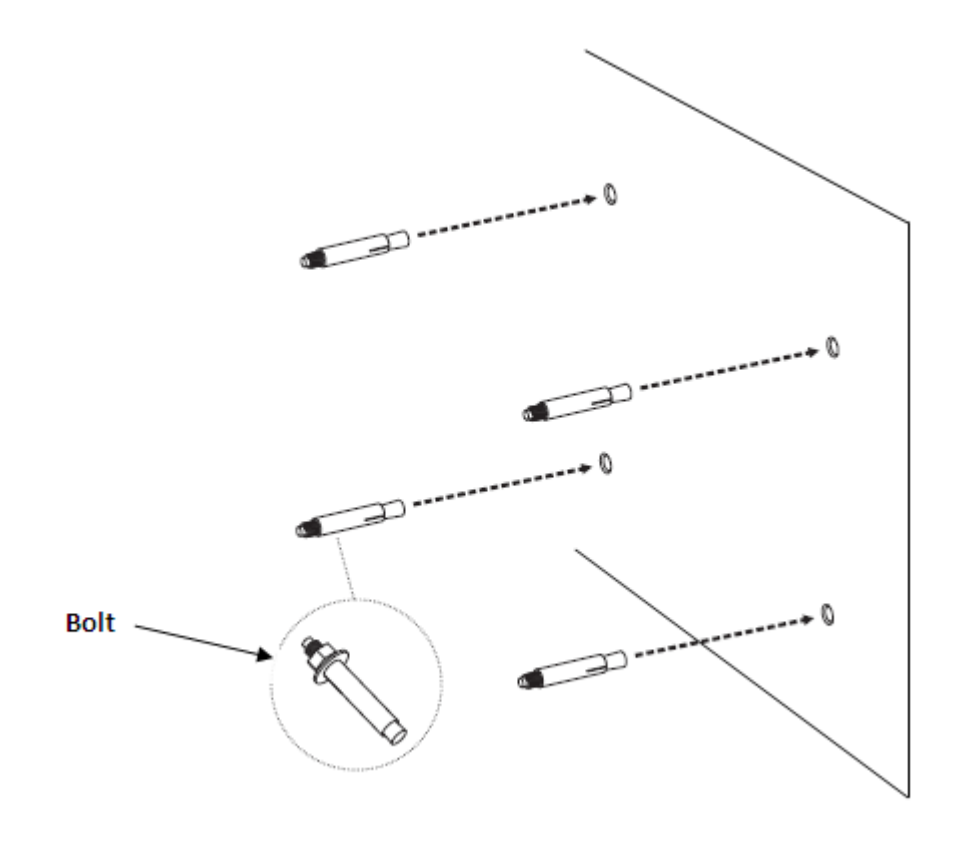

#### **Figure 14: Drilling holes into surface**

- 3. Hammer the bolt into each of the holes that you drilled.
- 4. Place the lock and flat washers on the four hex cap screws.

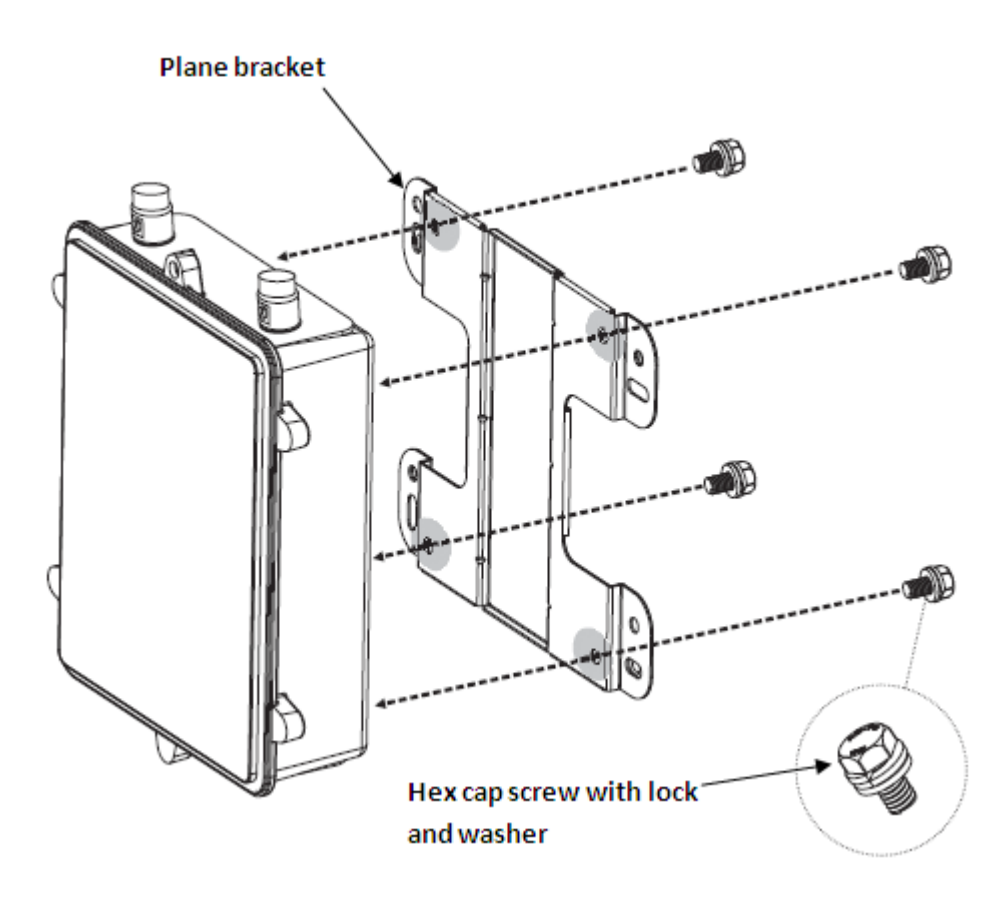

#### **Figure 15: Attaching the plane bracket**

- 5. Drive the screws to attach the plane bracket to the back case.
- 6. Tighten the flat washers to secure the bracket to the mounting surface.
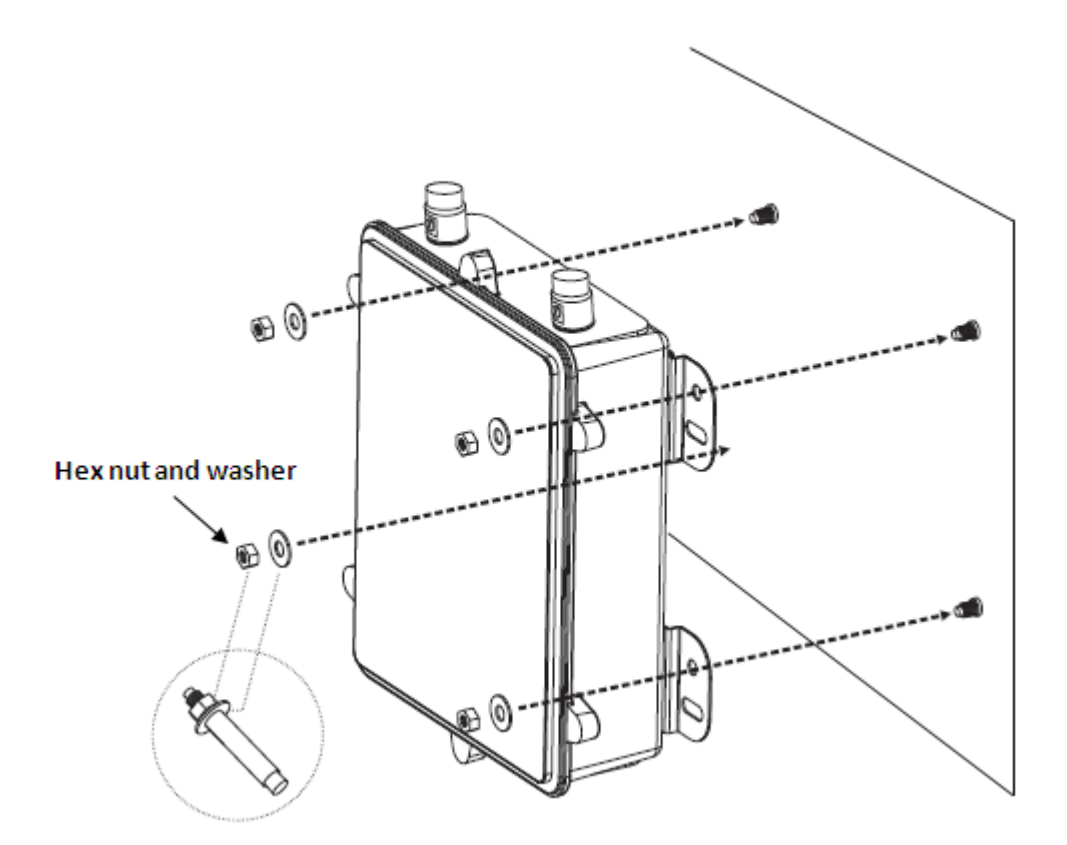

### **Figure 16: Securing the plane bracket**

- 7. Verify that the WLAN AP 81208-O is attached securely to the wall.
- 8. Insert Avaya 5 GHz antennas as required into the connectors at the top of the WLAN AP 8120-O. Tighten the antennas by hand.
- 9. Insert Avaya 2.4 GHz antennas as required into the connectors at the bottom of the WLAN AP 8120-O Tighten the antennas by hand.

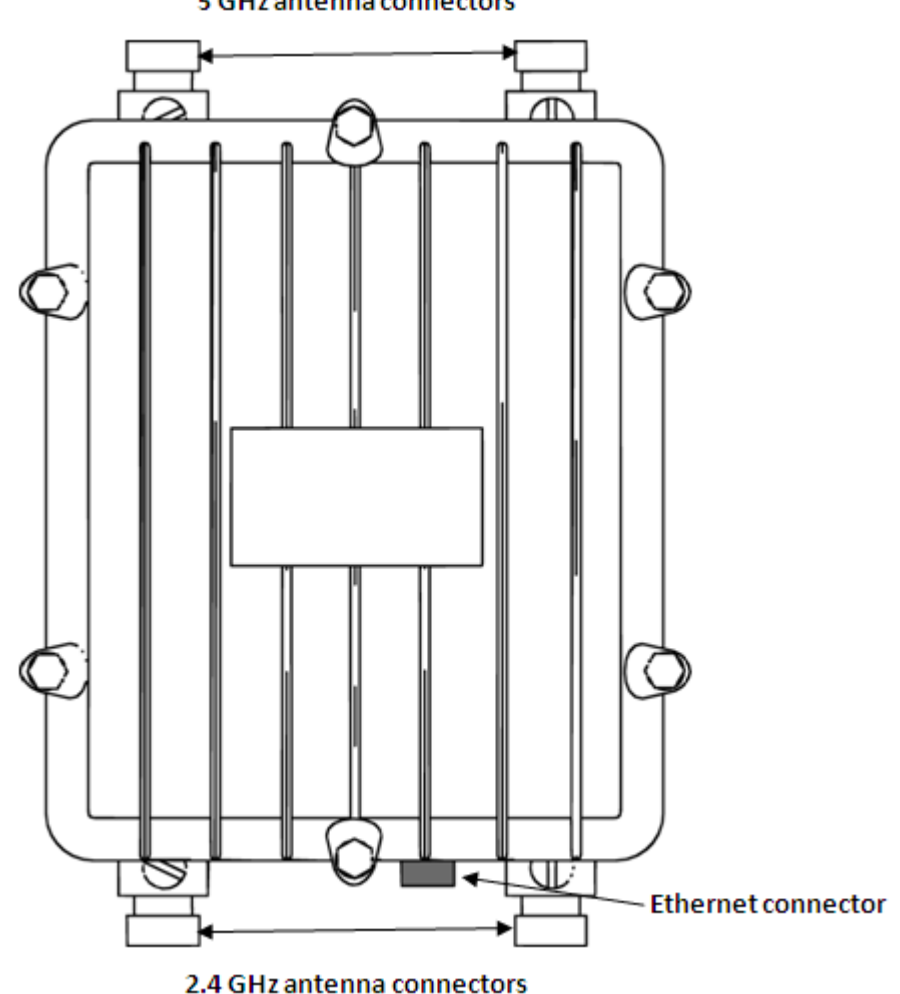

5 GHz antenna connectors

## **Figure 17: AP 8120-O antenna connectors**

10. The WLAN AP 8120-O is powered by a Power over Ethernet (PoE) device. Choose one of the following options to connect an Ethernet surge arrester and PoE injector to the WLAN AP 8120-O.

### **Note:**

If you are using the Avaya PoE injector, you are not required to use the supplied Ethernet surge arrester as the Avaya PoE injector has internal surge protection.

- a. To connect the supplied Ethernet surge arrester with the WLAN AP 8120-O, see [Installing the Ethernet surge arrester](#page-38-0) on page 39.
- b. To connect the Avaya PoE injector to the WLAN AP 8120-O, see [Installing the](#page-42-0) [Power over Ethernet injector](#page-42-0) on page 43.

# <span id="page-38-0"></span>**Installing the Ethernet surge arrester**

An Ethernet surge arrester is provided as an accessory with the AP8120-O access point. It is for indoor installation and it provides lightning and surge protection for indoor Ethernet equipment that are connected to AP8120-O. The Ethernet surge arrester is compatible with Power Over Ethernet (POE) devices and supports normal and reverse polarity PoE. For a typical installation, refer to the following diagram.

### **Note:**

If you are using the Avaya PoE injector, you are not required to connect the Ethernet surge arrester, because the Avaya PoE injector already has internal surge protection.

## **Warning:**

The Ethernet surge arrester is an indoors unit only. You must not install the unit outdoors.

### **Operating specifications**

The following table describes the operational ranges for the Ethernet surge arrester.

### **Table 6: Ethernet surge arrester operational specifications**

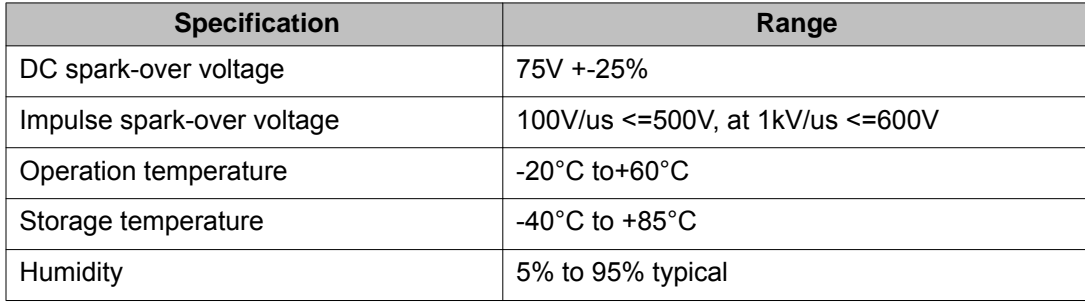

Complete the following steps to install the Ethernet surge arrester for a WLAN AP8120-O deployment.

### **Procedure**

1. Mount the Ethernet surge arrester to a wall, screwing the two screws into the holes

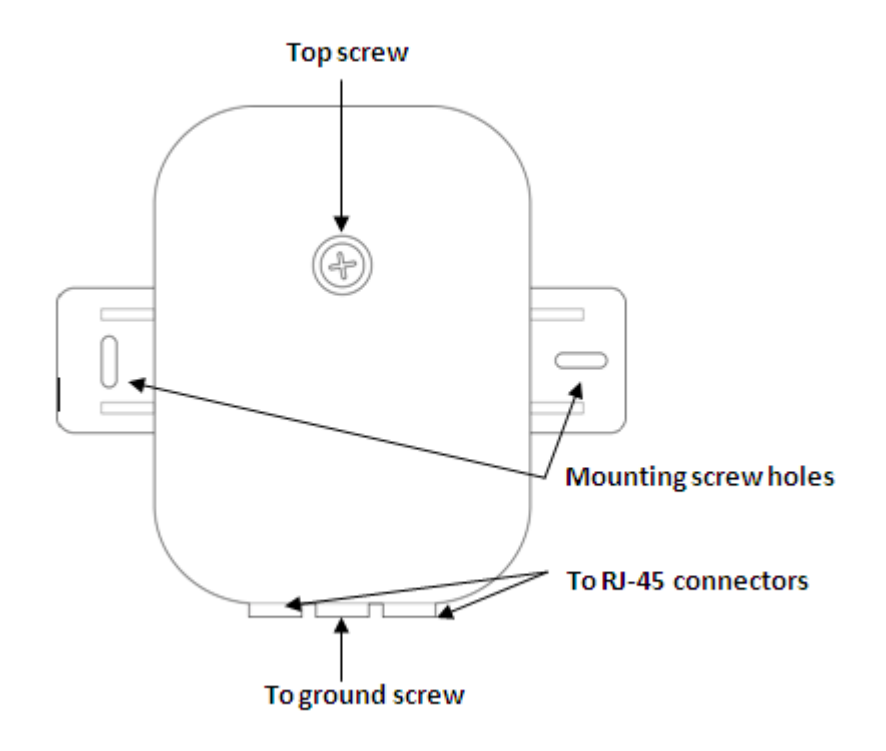

### **Figure 18: Ethernet surge arrester top view**

- 2. Unscrew the top screw of the Ethernet surge arrester with a Phillips screwdriver.
- 3. Using a certified grounding wire, screw one end of a copper grounding wire to the large ground screw located between the two RJ-45 connectors as shown in the following diagram.

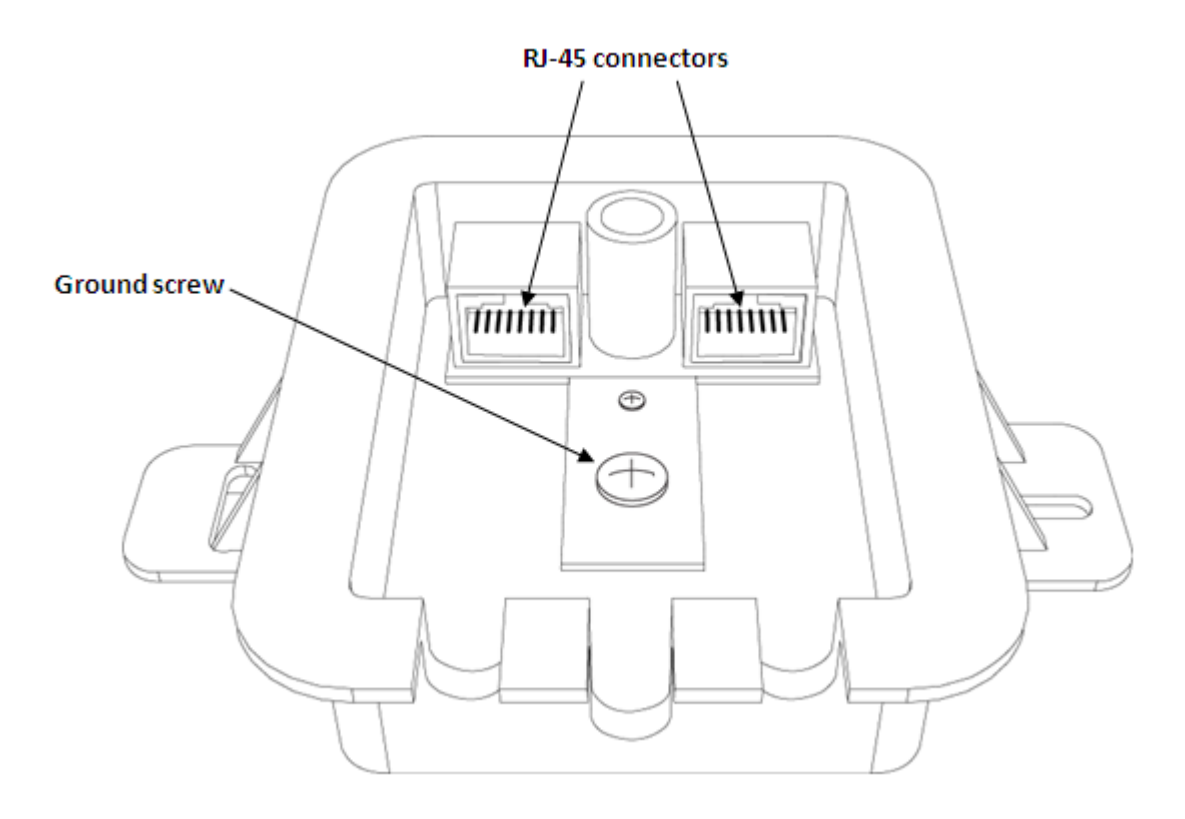

### **Figure 19: Open Ethernet surge arrester showing ground screw and RJ-45 connectors**

- 4. Connect the other end of the wire to a proper Earth ground.
- 5. Insert the Ethernet cable running from the Ethernet/PoE equipment into one of the RJ-45 connectors in the Ethernet surge arrester.
- 6. Insert the **wateproofed** end of the Ethernet cable into the bottom of the WLAN AP 8120-O, tightening in place by hand. See the waterproofing the Ethernet UTRable section, Waterproofing the Ethernet UTP cable on page 23 for waterproofing the Ethernet cable.

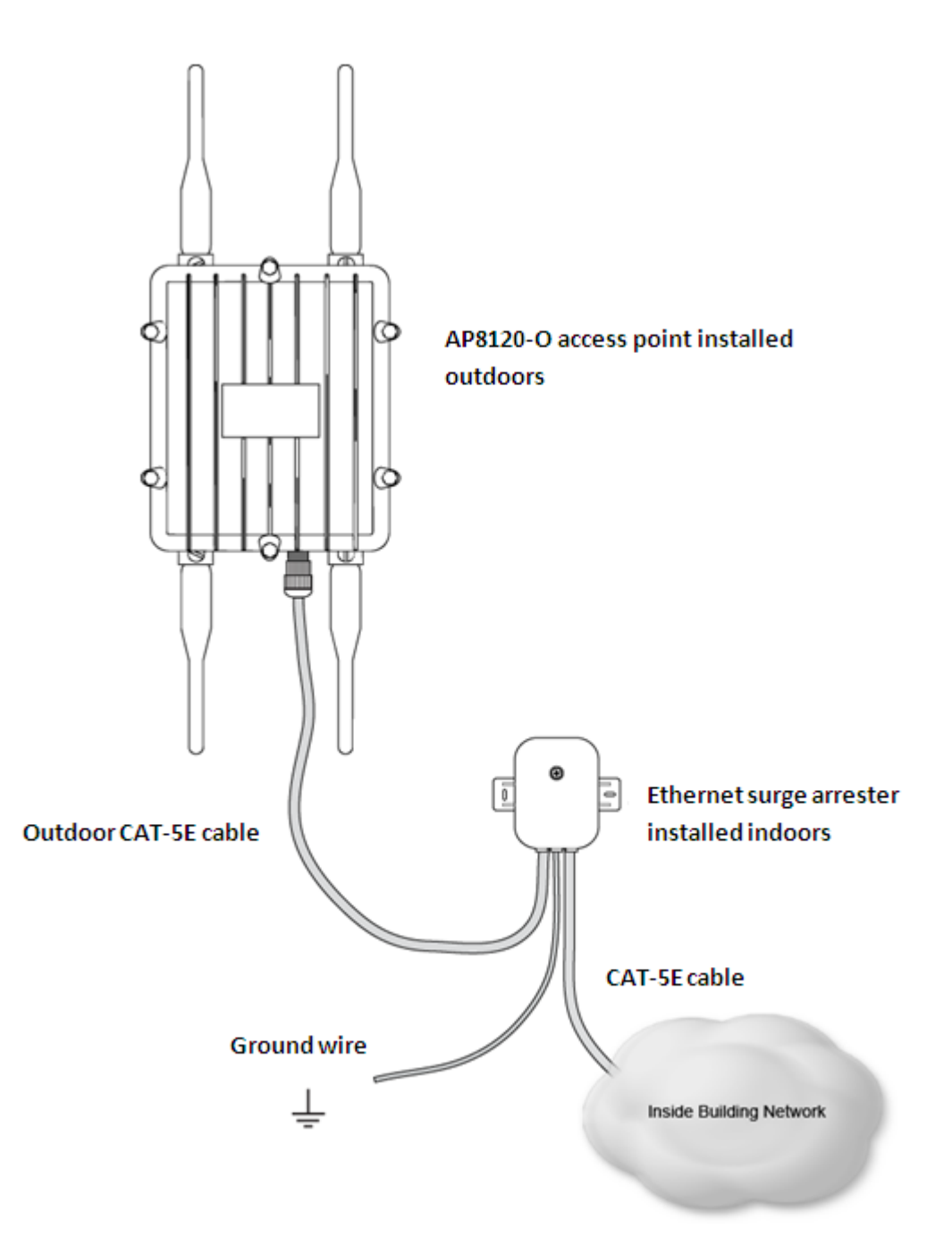

### **Figure 20: AP8120-O Ethernet surge arrester deployment**

- 7. Insert the other end of the Ethernet cable into the unused cable port in the Ethernet surge arrester.
- 8. Replace the top of the Ethernet surge arrester, ensuring the ground wire feeds through the center opening and the Ethernet cables are fed through their respective openings at the bottom of the Ethernet surge arrester.

9. Screw the top on securely.

# <span id="page-42-0"></span>**Installing the Power over Ethernet injector**

Avaya provides a Power over Ethernet (PoE) injector for the AP8120 access point that you can order separately. The PD-9001G-40/SP is a single port, Gigabit Midspan with surge protection injector that is 802.3af and 802.3at compliant. When using the PD-9001G-40/SP, you are not required to use the Ethernet surge arrester provided with the AP8120-O. For release 1.2, the Avaya PoE injector is certified for use only in North America and the European Union.

The following table describes the PD-9001G-40/SP operating specifications:

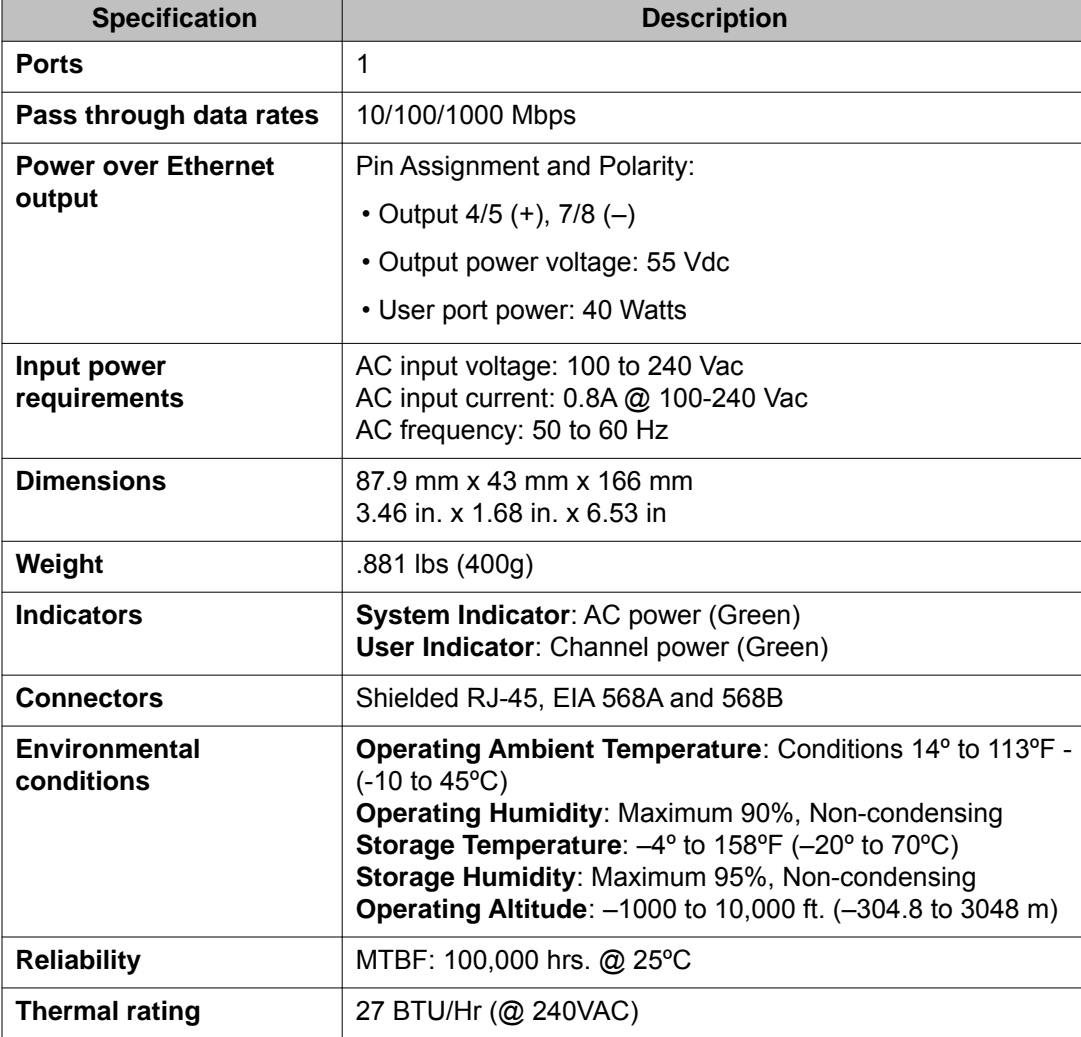

### **Table 7: PD-9001G-40/SP specifications**

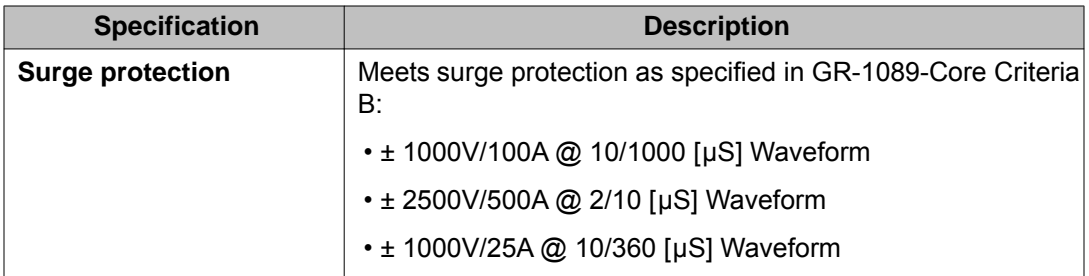

## **About this task**

To install the Power over Ethernet to the WLAN AP 8120-O , complete the following:

## **Procedure**

- 1. Before connecting the Power on Ethernet adapter to the WLAN AP 8120-O you must first ground the PoE. To ground and connect the PoE to the WLAN AP 8120- O, complete the following:
	- a. Connect one end of the green grounding wire to the protruding copper ground post on the bottom of the PoE.
	- b. Connect the other end of the ground wire to an acceptable Earth ground.
- 2. Attach the supplied power plug to the three-prong plug outlet on the bottom of the PoE adapter.

### Copper ground post with wire

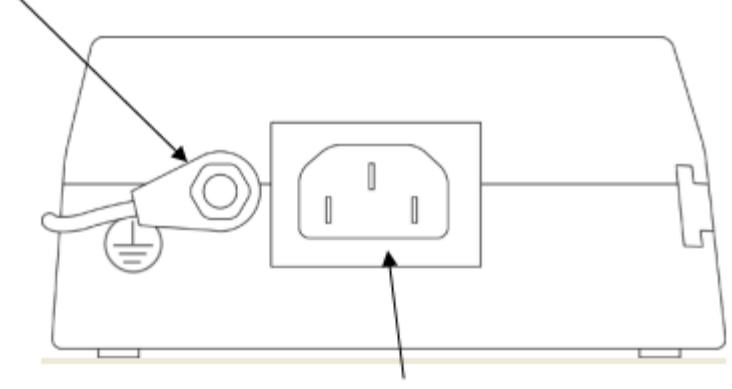

Three-prong plug outlet

### **Figure 21: Copper ground post on PoE**

- 3. Connect the other end to a working AC outlet.
- 4. Insert one end of an Ethernet cable into the **DATA IN** port on the PoE adapter.

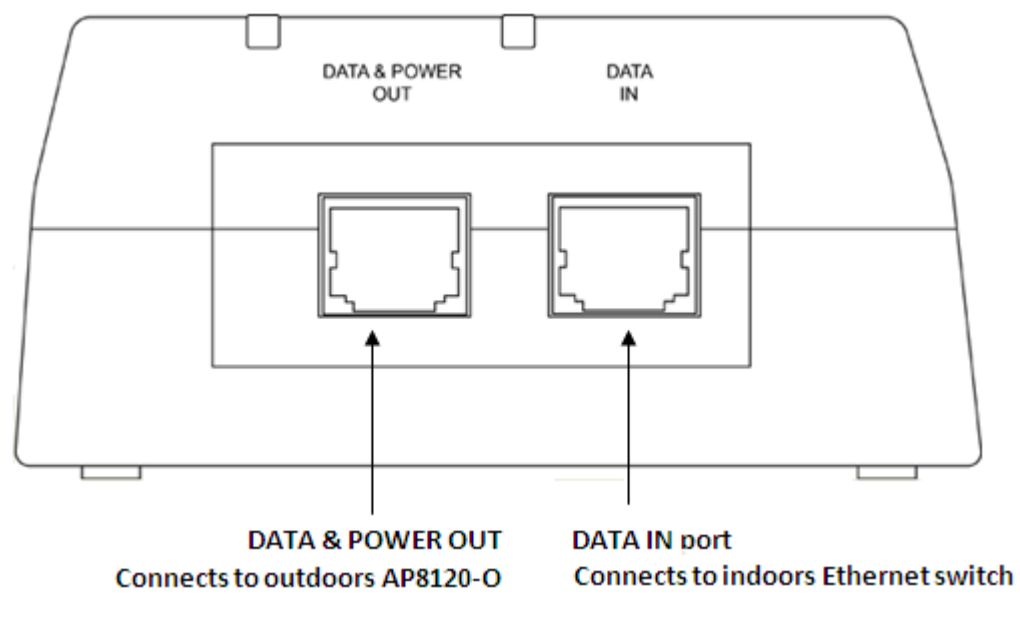

### **Figure 22: PoE DATA IN and DATA & POWER ports**

5. Connect the other end to the Avaya WLAN switch. The **AC** indicator lights up. **AC** indicator

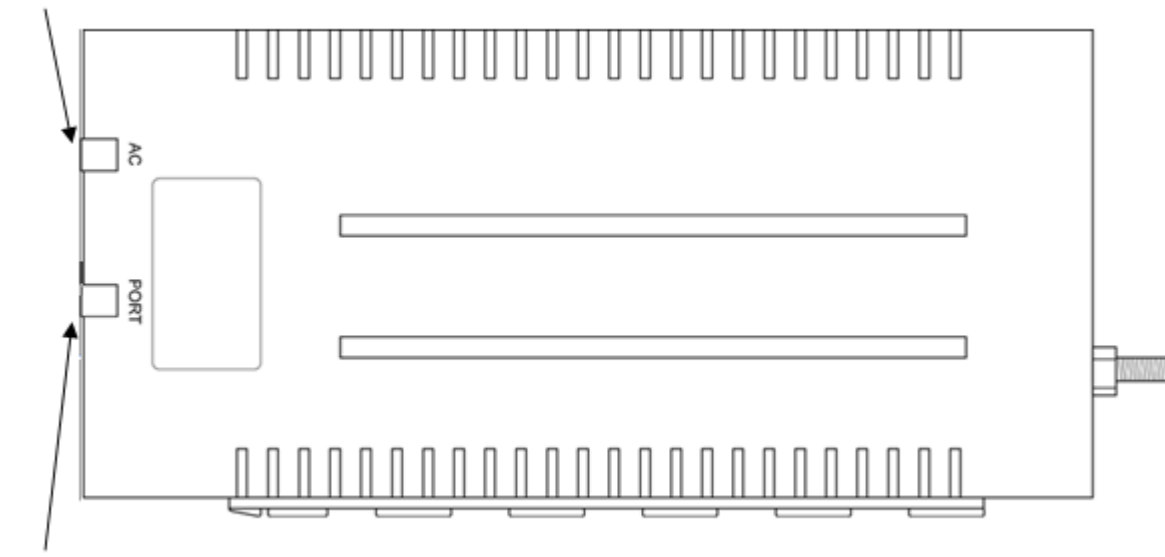

### **Port indicator**

### **Figure 23: PoE AC and PORT indicators**

6. Insert the **waterproofed** connection of Ethernet cable into the Ethernet connector found at the bottom of the WLAN AP 8120-O . Before inserting the Ethernet cable into the Ethernet connector you must first waterproof and crimp your connection. See, [Waterproofing the Ethernet UTP cable](#page-22-0) on page 23 for waterproofing the Ethernet cable.

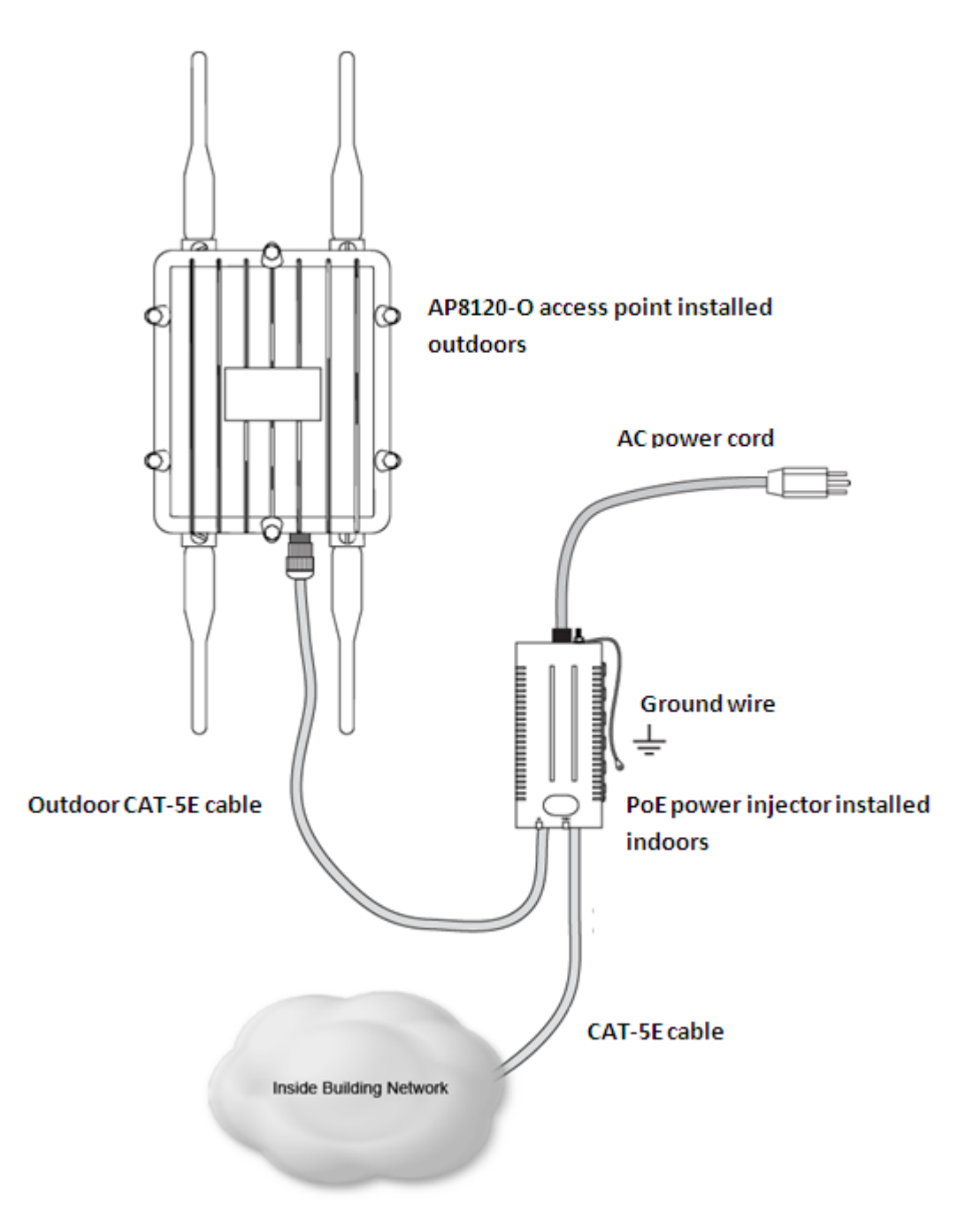

### **Figure 24: AP 8120-O PoE deployment**

7. Insert the other end of the weatherproofed Ethernet cable into the DATA & POWER **OUT** port on the PoE. The **Port** indicator lights up.

# **Safety Messages**

## **Caution:**

The Avaya WLAN AP 8120-O radios are disabled by default and can be enabled only by a system administrator.

## **Voltage:**

Danger — High voltage. This situation or condition can cause injury or death due to electric shock.

## **Warning:**

Only a qualified service personnel must install this product. Read and follow all warning notices and instructions marked on the product or included in the documentation.

## **Warning:**

Install this device in such a manner as to maintain a minimum of 25 cm (9.9 inches) separation distance between the radiating element(s) and all persons. This safety warning conforms with FCC/IC radio frequency exposure limits.

## **Warning:**

Do not operate access point near unshielded blasting caps or in an otherwise explosive environment unless the device has been modified for such use by qualified personnel.

## **Warning:**

Do not touch or move the access point when the antennas are transmitting or receiving.

## **Warning:**

Before using a wireless device in a hazardous location, consult the local codes, national codes, and safety directors of the location for usage constraints.

## **Caution:**

Do not install the outdoor antenna or connect it to the surge suppressor/access point during a storm.

## **Caution:**

The power source equipment connected to the access point, such as the Wireless Security Switch or PoE injector, must be provided with a reliable earth ground to ensure safety of the system.

## **Warning:**

Do not touch or move the access point when the antennas are transmitting or receiving.

## **Warning:**

Intentional radiators, such as the Avaya WLAN AP 8120-O are not intended to be operated with any antenna(s) other than those furnished by Avaya. An intentional radiator may only be operated with the antenna(s) with which it is authorized. For a complete listing of the authorized antennas for use with this product, visit http://www.avaya.com/support.

## **Warning:**

All wiring and cables to the access point, the surge suppressor and the outdoor antenna should be routed separately It is particularly important that AC wiring or other outside cabling does not come in contact with the access point, antenna cables or interface wiring.

## **Warning:**

Earth grounding is required for a WSS installed in a rack. If you are relying on the rack to provide ground, the rack itself must be grounded with a ground strap to the earth ground. Metal screws attaching the switch to the rack provide ground attachment to the rack.

## **Warning:**

A properly rated surge suppressor is required for any cable/antenna combination exiting the building. The required components must be rated and approved for use in the intended application.

## **Warning:**

Avaya requires that the access point in the outdoor enclosure be powered with a Power Over Ethernet (POE) that is supplied only from a WLAN Avaya 8100.

# **Kapitel 4: Deutsch**

### **Warum und wann dieser Vorgang ausgeführt wird**

Beachten Sie die folgenden Verfahren und Informationen zur Installation des Avaya WLAN-AP 8120-O.

# **Einführung**

In diesem Abschnitt werden die Standortanforderungen zur Installation des WLAN-AP 8120- O beschrieben.

### **Standortplanung**

Bestimmen und dokumentieren Sie anhand einer Sichtprüfung die Eigenschaften des Standorts. Stellen Sie vor der Installation sicher, dass der Standort die folgenden Anforderungen erfüllt:

- Ermitteln Sie den Dachbereich, die Wand oder den Mast zur Montage des WLAN-AP 8120-O.
- Wählen Sie einen Standort mit Sichtverbindung zur Sendeantenne.
- Ermitteln Sie den Zugangsbereich (z. B. Treppe oder Leiter).
- Ermitteln Sie eventuell vorhandene Installationen, und untersuchen Sie den Zustand der infrage kommenden Masten oder Montageoberflächen.
- Untersuchen Sie die Umgebungsbedingungen wie Temperatur, Belüftung und Luftfeuchtigkeit.

### **Ethernet**

Der WLAN-AP 8120-O muss sich in einem Radius von 100 Metern des PoE (Power over Ethernet) befinden.

### **Hinweis:**

Avaya empfiehlt die Verwendung wetterfester Cat-5e-Ethernet-Kabel für alle externen Verbindungen.

### **Antenne**

Der WLAN-AP 8120-O verwendet zwei 5,0-GHz- und zwei 2,4-GHz-Antennen.

### **Vorsicht:**

Verwenden Sie für den WLAN-AP 8120-O ausschließlich von Avaya zertifizierte Antennen. Ein mit nicht von Avaya zertifizierten Antennen ausgestatteter WLAN-AP 8120-O wird nicht von den Avaya-Supportvereinbarungen abgedeckt.

# **Sicherheitsmaßnahmen**

In diesem Abschnitt werden die erforderlichen Sicherheitsmaßnahmen in Bezug auf Stromleitungen, Installation und Überspannungsschutz für den WLAN-AP 8120-O beschrieben.

## **Warnung:**

Die Installation darf nur von qualifiziertem Wartungspersonal durchgeführt werden. Lesen und befolgen Sie alle Warnhinweise und Anweisungen, die am Produkt angebracht oder in der Dokumentation zu finden sind.

## **Stromleitungen**

### **Warnung:**

Die Nichteinhaltung der folgenden Sicherheitsmaßnahmen kann zu Personen- und Sachschäden führen.

Stellen Sie sicher, dass die folgenden Vorsichtsmaßnahmen getroffen werden:

## **Warnung:**

Bei direktem Kontakt mit Stromleitungen besteht Lebensgefahr.

- Stellen Sie sicher, dass sich keine offenen Stromleitungen in der Nähe des Installationsstandorts befinden, um einen versehentlichen Kontakt zu vermeiden.
- Stellen Sie sicher, dass die Stromleitungen nicht in Kontakt mit Antennen, Masten, Abspannseilen oder Kabeln kommen können. Bedenken Sie dabei auch, dass sich diese Komponenten unter Umständen auf die Stromleitungen neigen oder dass sie darauf fallen können.
- Die Berührung einer Komponente, die in Kontakt mit einer Stromleitung steht, kann zu Verletzungen oder zum Tod führen.
- Stellen Sie sicher, dass Personen oder Komponenten UNTER KEINEN UMSTÄNDEN direkt oder indirekt in Kontakt mit Stromleitungen kommen können.
- Sollte dennoch eine Komponente (z. B. ein Kabel oder Mast) in Kontakt mit einer Stromleitung kommen, **BERÜHREN SIE DIESE KOMPONENTE KEINESFALLS**. Verständigen Sie umgehend das Stromversorgungsunternehmen.
- Antennen oder Masten dürfen nicht an windigen Tagen aufgestellt werden.

### **Installation**

Stellen Sie vor der Montage des WLAN-AP 8120-O an einem Mast sicher, dass die folgenden Bedingungen erfüllt sind:

- Der horizontale Abstand eines Masts oder einer Antenne zur nächsten Stromleitung muss mindestens die doppelte Länge des Masts plus Antenne betragen. Dadurch wird ein Kontakt des Masts mit der Stromleitung im Fall eines Umstürzens verhindert.
- Stellen Sie sicher, dass alle Masten ordnungsgemäß geerdet sind. Durch eine ordnungsgemäße Erdung kann die Gefahr eines Feuers oder von Personenschäden durch Blitzschlag, statische Aufladung oder Kurzschluss verhindert werden.

### **Überspannungsschutz**

Der von Avaya bereitgestellte Ethernet-Überspannungsableiter (Blitzschutz) bietet einen hochgradigen Schutz der Ethernet- und/oder PoE-Geräte (Power over Ethernet) im Gebäude. Im Fall eines Blitzschlags begrenzt der Ethernet-Überspannungsableiter umgehend den plötzlichen Spannungsanstieg im Kabel.

### **Hinweis:**

Der von Avaya bereitgestellte Ethernet-Überspannungsableiter ist nicht für die Verwendung im Freien klassifiziert. Das Gerät darf ausschließlich in Gebäuden installiert werden.

## **Warnung:**

Für sämtliche Kabel außerhalb von Gebäuden ist ein ordnungsgemäß klassifizierter Überspannungsableiter erforderlich. Die verwendeten Komponenten müssen ordnungsgemäß klassifiziert und für den jeweiligen Einsatz zertifiziert sein.

Beachten Sie bei der Installation des Ethernet-Überspannungsableiters von Avaya die folgenden allgemeinen Sicherheitsrichtlinien:

- Montieren Sie den Ethernet-Überspannungsableiter in einem Gebäude in der Nähe der Position, an der das Kabel aus dem Gebäude austritt. Die Kabel müssen durch eine vom Kunden geschaffene Öffnung aus dem Gebäude austreten (in der Regel durch ein gebohrtes Loch an der Position vorhandener Kabelführungsrohre).
- Die besten Ergebnisse lassen sich erzielen, indem der Ethernet-Überspannungsableiter in der Nähe eines Erdungskontakts mit geringem Widerstand an der Position installiert wird, an der das Ethernet-Kabel aus dem Gebäude austritt.
- Installieren Sie den Ethernet-Überspannungsableiter im Gebäude an einem gut zugänglichen Ort, sodass eine regelmäßige Prüfung möglich ist. Bilden Sie Tropfschlaufen in den Kabeln, um Wassereintritt in das Gebäude zu verhindern.
- Stellen Sie die Erdung des Ethernet-Überspannungsableiters über den kürzesten und direkten Weg mit einem 8-mm-Kupferdraht her.

Die technischen Daten des Ethernet-Überspannungsableiters sowie Anweisungen zu dessen Installation finden Sie unter [Installation des Ethernet-Überspannungsableiters](#page-65-0) auf Seite 66.

# **Installation des WLAN-AP 8120-O**

In diesem Abschnitt werden die folgenden Verfahren beschrieben:

- Mounten eines WLAN-AP 8120-O an einem vertikalen Mast
- Mounten eines WLAN-AP 8120-O an einem horizontalen Mast
- Mounten eines WLAN-AP 8120-O an einer Wand
- Installation eines Ethernet-Überspannungsableiters
- Abdichten eines Ethernet-Steckers für die Verwendung im Freien
- Installation eines PoE-Injektors (Power over Ethernet)

## **Hardware**

Das Installationspaket enthält die folgenden Teile:

- 1 Access Point Avaya WLAN-AP 8120-O
- 1 Montageset:
	- 1 Flachhalterung
	- 2 Basishalterungen
	- 1 Schlauchschelle
	- 4 Ankerbolzen
	- 4 Halbrundschrauben
	- 8 Sechskantschrauben
- 1 Ethernet-Überspannungsableiter
- 1 Dichtung zum Abdichten der Ethernet-Verbindung am Access Point
- 2 2,4-GHz-Antennen
- 2 5-GHz-Antennen

### **Anforderungen bezüglich Wärme- und Kältebelastung**

Die Betriebstemperatur des WLAN 8100-AP 8120-O muss zwischen -40 und +60 °C liegen.

## **Kabelanschlüsse**

Vor dem Anschließen des AP 8120-O über ein Ethernet-UTP-Kabel müssen Sie sicherstellen, dass das Kabel ordnungsgemäß abgedichtet ist, damit es im Freien verwendet werden kann. Anweisungen zum Abdichten des Ethernet-UTP-Kabels finden Sie unter [Abdichten des](#page-53-0) [Ethernet-UTP-Kabels](#page-53-0) auf Seite 54.

## **Warnung:**

Sie müssen ein zertifiziertes wetterfestes UTP-Kabel verwenden, um Stromschläge zu vermeiden.

## **Hinweis:**

Avaya empfiehlt ausschließlich die Verwendung zertifizierter wetterfester UTP-Kabel (z. B. Cat-5e).

Der Access Point AP 8120-O verfügt über einen RJ-45-Port für eine 10/100/1000BASE-TX-Ethernet-Verbindung. Somit kann der Access Point mit einem WLAN-Controller Avaya WC 8180 verbunden werden (in der Regel über ein zwischengeschaltetes Schicht-2- oder Schicht-3-Netzwerk). Verwenden Sie zum Anschließen eines Netzwerkgeräts an einen Access Point im Freien ein Cat-5e-Kabel (Category 5e) mit STP (Straight-Through Processing) und RJ-45-Steckern.

Avaya empfiehlt dringend die Verwendung eines wetterfesten Cat-5e-Ethernet-Kabels für alle externen Verbindungen.

Der AP 8120-O unterstützt den Standard 802.3at (auch als PoE+ bezeichnet). Avaya empfiehlt für den Betrieb des AP 8120-O die Verwendung eines PoE-Injektors von Avaya. Die Stromversorgung und der Datenempfang des Access Points erfolgen über den RJ-45-Port. Weitere Informationen finden Sie unter [Installation des Power over Ethernet-Injektors](#page-69-0) auf Seite 70.

An den Ethernet-Port des Access Points können keine Kabel mit abgesetzter Kabelhülse angeschlossen werden (siehe unten). Der RJ-45-Stecker des Kabels sitzt in diesem Fall nicht richtig auf dem Port des Access Points auf. Verwenden Sie stattdessen ein Kabel mit gerader Kabelhülse.

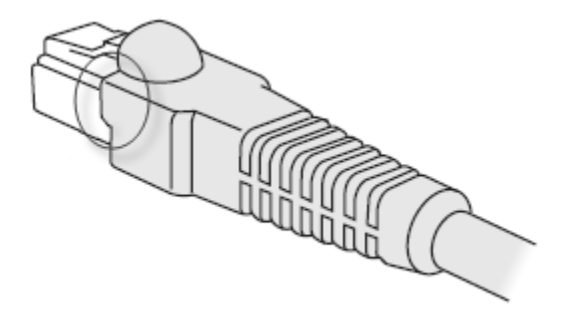

**Abbildung 25: Cat-5-Stecker mit abgesetzter Kabelhülse**

# <span id="page-53-0"></span>**Abdichten des Ethernet-UTP-Kabels**

Vor dem Anschließen des Ethernet-Kabels an den WLAN-AP 8120-O müssen Sie das Ethernet-UTP-Kabel abdichten, um einen Stromschlag zu vermeiden.

Gehen Sie wie folgt vor, um das Ethernet-Kabel abzudichten:

### **Hinweis:**

Avaya empfiehlt ausschließlich die Verwendung zertifizierter wetterfester UTP-Kabel (z. B. Cat-5e).

### **Prozedur**

- 1. Lösen Sie die wasserdichte Steckerkappe, und ziehen Sie die Dichtung heraus.
- 2. Schieben Sie das Ethernet-UTP-Kabel durch die Kappe, die Dichtung und das Ethernet-Steckergehäuse.
- 3. Entfernen Sie die Isolierung am Ende des Ethernet-UTP-Kabels auf der für den 8P8C-Stecker erforderlichen Länge.
- 4. Führen Sie das abisolierte Ende des Kabels gemäß der EIA/TIA568A- oder 568B-Belegung in den Stecker ein (siehe folgende Tabelle). Stellen Sie sicher, dass die RJ-45-Stecker an beiden Enden des Kabels dieselbe Belegung aufweisen.
- 5. Crimpen Sie den 8P8C-Stecker an das Kabel.
- 6. Führen Sie eine Durchgangsprüfung für alle acht Kontakte sowie die Abschirmungen des Kabels durch.
- 7. Stecken Sie den gecrimpten Stecker in den externen Ethernet-Port auf der Unterseite des WLAN-AP 8120-O.
- 8. Schrauben Sie das wasserdichte Steckergehäuse auf das Gewinde des externen Ethernet-Ports am WLAN-AP 8120-O.
- 9. Schieben Sie die Dichtung in das Steckergehäuse.
- 10. Schieben Sie das Kabel per Hand durch die Steckerkappe in das Steckergehäuse, um die Dichtung zu befestigen.

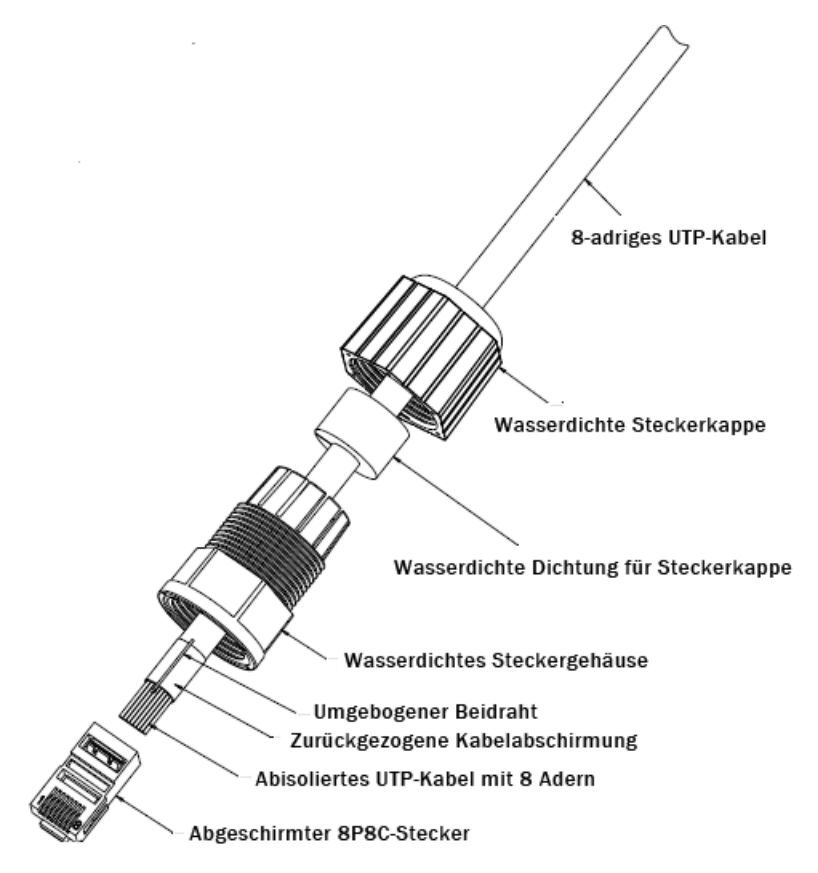

**Abbildung 26: Abdichten des Ethernet-Steckers**

**Tabelle 8: EIA/TIA-Belegung**

| EIA/TIA 568-A-BELEGUNG | <b>EIA/TIA 568-B-BELEGUNG</b> |
|------------------------|-------------------------------|
| $PIN 1 - Grün-wei\$    | $PIN 1 - Orange-weiß$         |
| PIN 2 - Grün           | PIN 2 - Orange                |
| $PIN 3 - Orange-weiß$  | $PIN 3 - Grün-weiß$           |
| PIN 4 - Blau           | $PIN 4 - Blau$                |
| $PIN 5 - Blau-weiß$    | $PIN 5 - Blau-weiß$           |
| PIN 6 - Orange         | $PIN 6 - Grün$                |
| $PIN 7 - Braun-weiß$   | $PIN 7 - Braun-weiß$          |
| PIN 8 - Braun          | $PIN 8 - Braun$               |

# **Mounten eines WLAN-AP 8120-O an einem vertikalen Mast**

## **Warum und wann dieser Vorgang ausgeführt wird**

Gehen Sie wie folgt vor, um den WLAN-AP 8120-O an einem vertikalen Mast zu montieren.

### **Prozedur**

1. Setzen Sie die Federringe und die Unterlegscheiben auf die vier Sechskantschrauben.

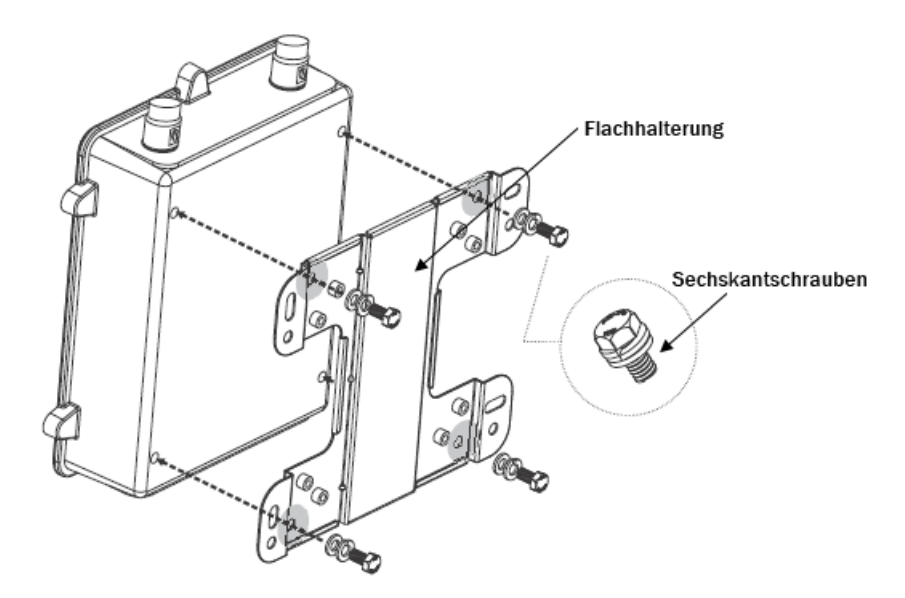

### **Abbildung 27: Anbringen der Flachhalterung an der Rückseite**

- 2. Ziehen Sie die Schrauben fest an, um die Flachhalterung an der Rückseite zu befestigen.
- 3. Richten Sie die beiden Öffnungen der Basishalterung horizontal am Mast aus.

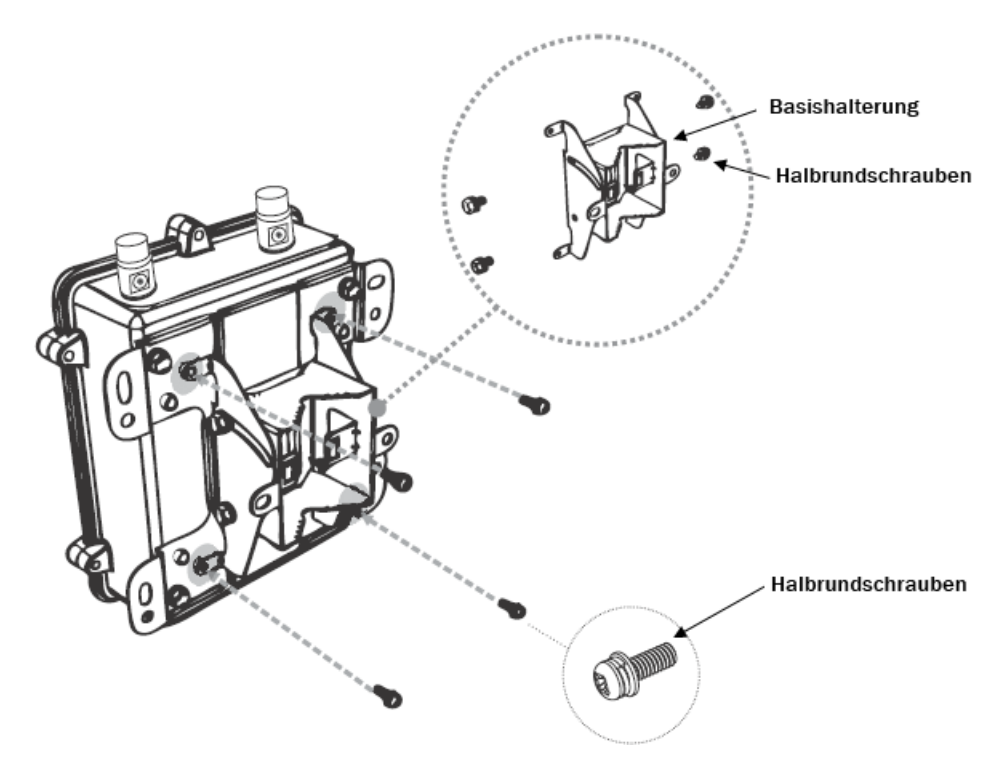

### **Abbildung 28: Anbringen der Basishalterung an der Flachhalterung**

- 4. Ziehen Sie die vier Halbrundschrauben fest an, um die Basishalterung an der Flachhalterung zu befestigen.
- 5. Schieben Sie das offene Ende der Schlauchschelle durch die beiden Öfnungen an der Basishalterung.

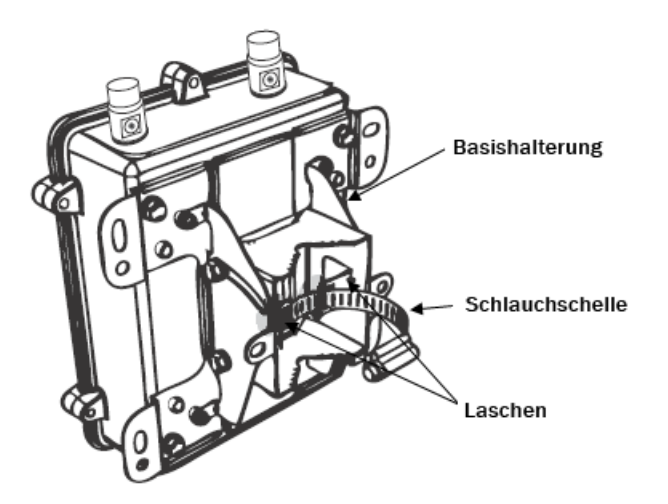

### **Abbildung 29: Anbringen der Schlauchschelle an der Basishalterung**

6. Schließen Sie die Schlauchschelle, um die Halterung am Mast zu befestigen.

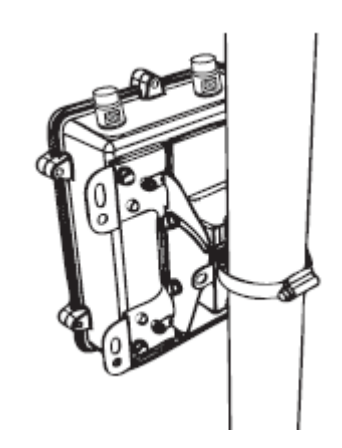

### **Abbildung 30: Befestigen der Schlauchschelle**

- 7. Vergewissern Sie sich, dass der WLAN-AP 8120-O sicher am Mast befestigt ist.
- 8. Schließen Sie nach Bedarf die 5-GHz-Antennen von Avaya an die Anschlüsse auf der Oberseite des WLAN-AP 8120-O an. Befestigen Sie die Antennen per Hand.
- 9. Schließen Sie nach Bedarf die 2,4-GHz-Antennen von Avaya an die Anschlüsse auf der Unterseite des WLAN-AP 8120-O an. Befestigen Sie die Antennen per Hand.

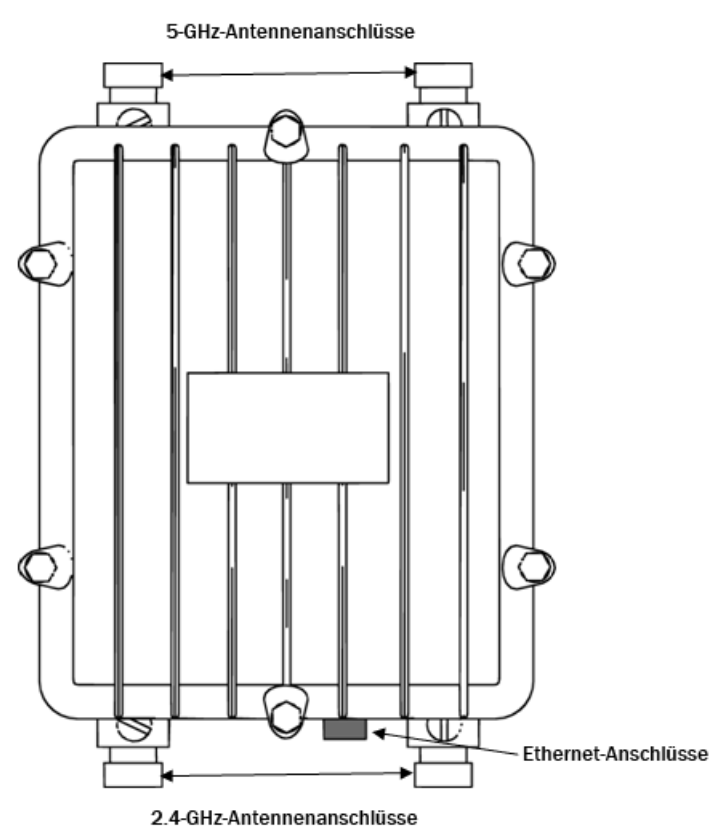

**Abbildung 31: Antennenanschlüsse des AP 8120-O**

10. Die Stromversorgung des WLAN-AP 8120-O erfolgt über ein PoE-Gerät (Power over Ethernet). Wählen Sie eine der folgenden Optionen, um einen Ethernet-Überspannungsableiter und einen PoE-Injektor an den WLAN-AP 8120-O anzuschließen.

### **Hinweis:**

Wenn Sie den PoE-Injektor von Avaya verwenden, ist die Verwendung des mitgelieferten Ethernet-Überspannungsableiters nicht erforderlich, da der PoE-Injektor von Avaya über einen integrierten Überspannungsschutz verfügt.

- a. Anweisungen zum Anschließen des mitgelieferten EthernetÜberspannungsableiters an den WLAN-AP8120-O finden Sie unte[r Installation](#page-65-0) [des Ethernet-Überspannungsableiters](#page-65-0) auf Seite 66.
- b. Anweisungen zum Anschließen des PoE-Injektors von Avaya an den WLAN-AP 8120-O finden Sie unter [Installation des Power over Ethernet-Injektors](#page-69-0) auf Seite 70.

# **Mounten eines WLAN-AP 8120-O an einem horizontalen Mast**

### **Warum und wann dieser Vorgang ausgeführt wird**

Gehen Sie wie folgt vor, um den WLAN-AP 8120-O an einem horizontalen Mast zu montieren.

### **Prozedur**

1. Setzen Sie die Federringe und die Unterlegscheiben auf die vier Sechskantschrauben.

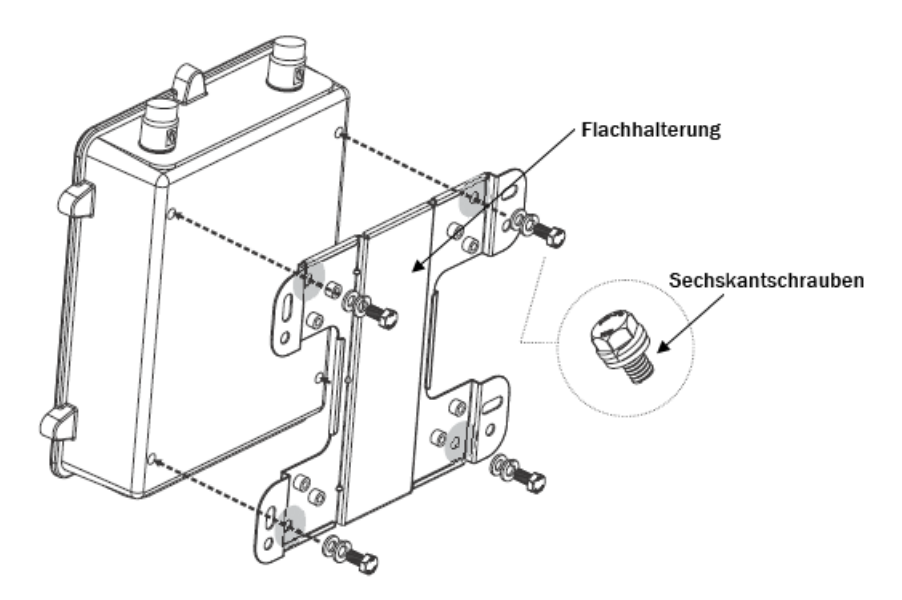

### **Abbildung 32: Anbringen der Flachhalterung an der Rückseite**

- 2. Ziehen Sie die Schrauben fest an, um die Flachhalterung an der Rückseite zu befestigen.
- 3. Richten Sie die beiden Öffnungen der Basishalterung horizontal am Mast aus.

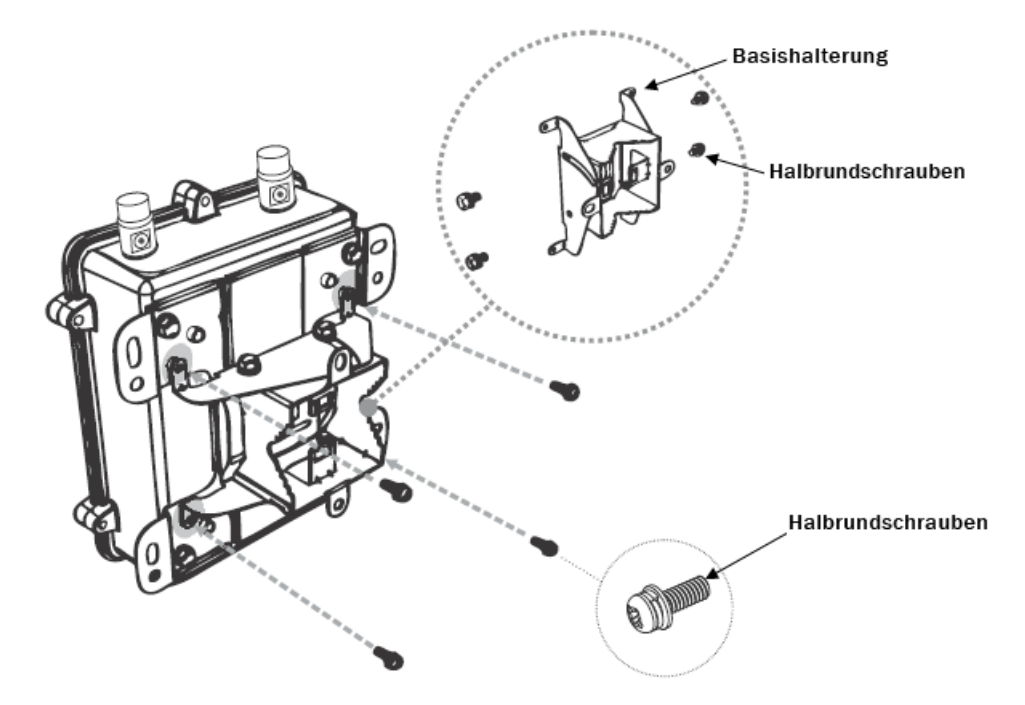

### **Abbildung 33: Anbringen der Basishalterung an der Flachhalterung**

4. Ziehen Sie die vier Halbrundschrauben fest an, um die Basishalterung an der Flachhalterung zu befestigen.

5. Schieben Sie das offene Ende der Schlauchschelle durch die beiden Öfnungen an der Basishalterung.

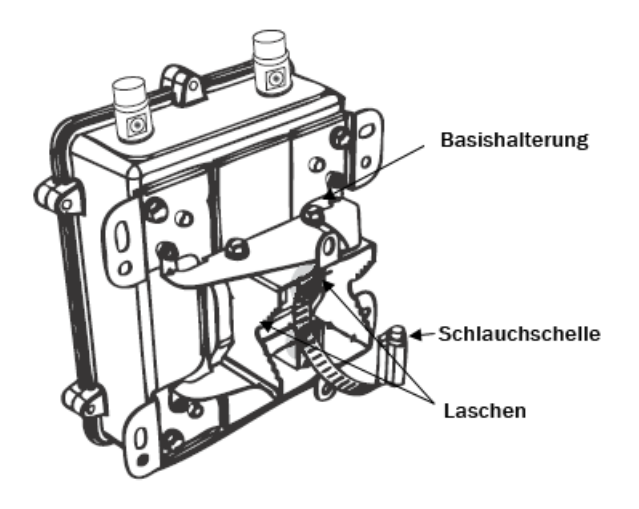

### **Abbildung 34: Anbringen der Schlauchschelle an der Basishalterung**

6. Schließen Sie die Schlauchschelle, um die Halterung am Mast zu befestigen.

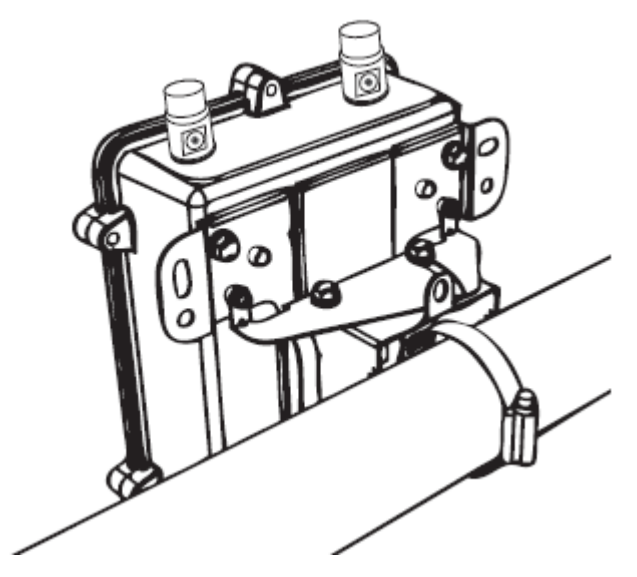

### **Abbildung 35: Befestigen der Schlauchschelle**

- 7. Vergewissern Sie sich, dass der WLAN-AP 8120-O sicher am Mast befestigt ist.
- 8. Schließen Sie nach Bedarf die 5-GHz-Antennen von Avaya an die Anschlüsse auf der Oberseite des WLAN-AP 8120-O an. Befestigen Sie die Antennen per Hand.
- 9. Schließen Sie nach Bedarf die 2,4-GHz-Antennen von Avaya an die Anschlüsse auf der Unterseite des WLAN-AP 8120-O an. Befestigen Sie die Antennen per Hand.

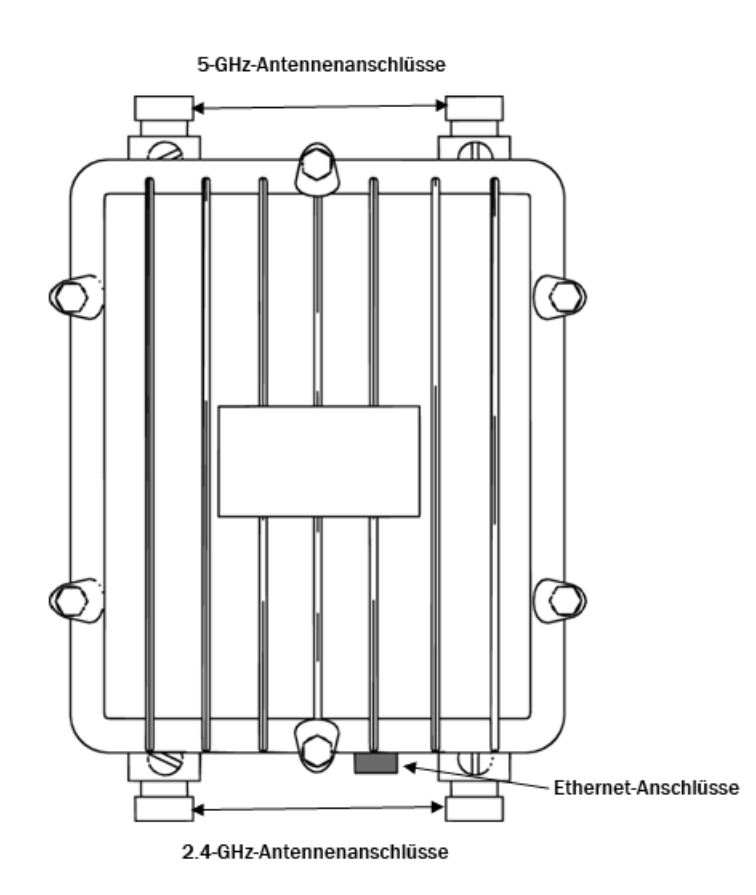

#### **Abbildung 36: Antennenanschlüsse des AP 8120-O**

10. Die Stromversorgung des WLAN-AP 8120-O erfolgt über ein PoE-Gerät (Power over Ethernet). Wählen Sie eine der folgenden Optionen, um einen Ethernet-Überspannungsableiter und einen PoE-Injektor an den WLAN-AP 8120-O anzuschließen.

### **Hinweis:**

Wenn Sie den PoE-Injektor von Avaya verwenden, ist die Verwendung des mitgelieferten Ethernet-Überspannungsableiters nicht erforderlich, da der PoE-Injektor von Avaya über einen integrierten Überspannungsschutz verfügt.

- a. Anweisungen zum Anschließen des mitgelieferten Ethernet-Überspannungsableiters an den WLAN-AP8120-O finden Sie unterInstallation [des Ethernet-Überspannungsableiters](#page-65-0) auf Seite 66.
- b. Anweisungen zum Anschließen des PoE-Injektors von Avaya an den WLAN-AP 8120-O finden Sie unter [Installation des Power over Ethernet-Injektors](#page-69-0) auf Seite 70.

# **Mounten eines WLAN-AP 8120-O an einer Wand**

Gehen Sie wie folgt vor, um den WLAN-AP 8120-O an einer Wand zu montieren.

## **Prozedur**

1. Markieren Sie die Positionen der vier Montagelöcher der Flachhalterung auf der Wand.

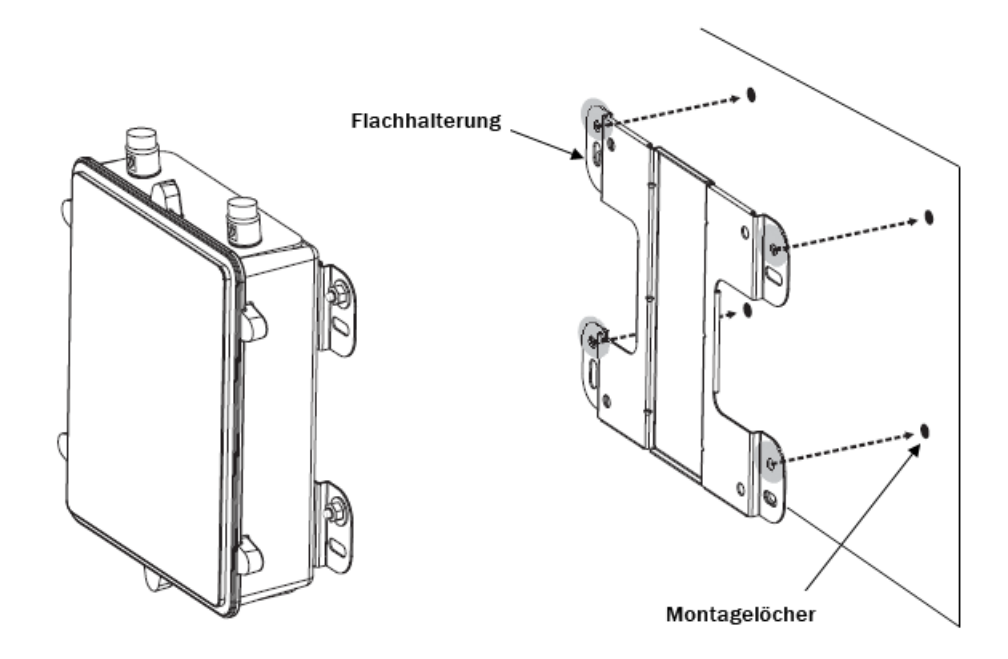

### **Abbildung 37: Lochmarkierungen auf der Oberfläche**

2. Bohren Sie an den markierten Positionen jeweils ein 36 bis 38 mm tiefes Loch mit 8 mm Durchmesser in die Wand.

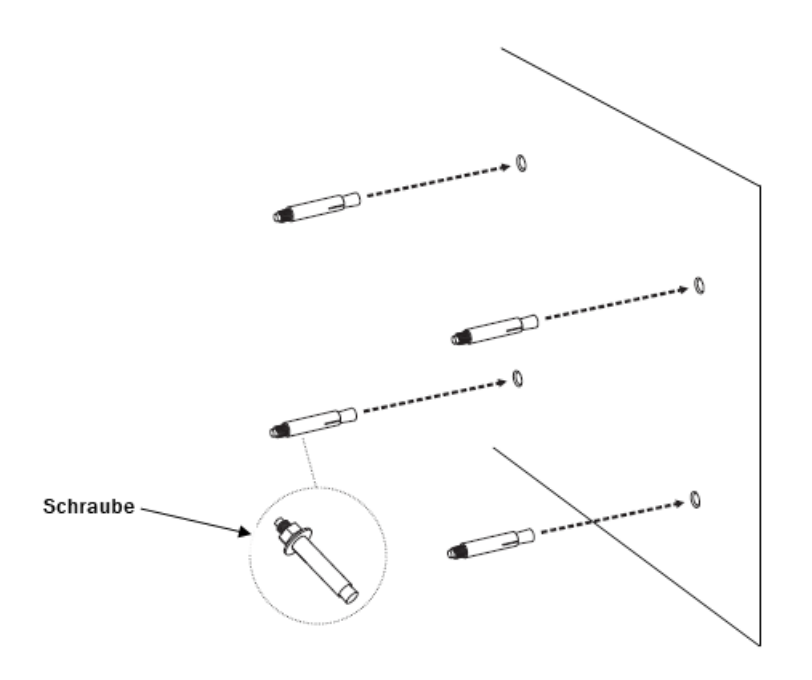

### **Abbildung 38: Bohrlöcher in der Oberfläche**

- 3. Schlagen Sie die Ankerbolzen in die gebohrten Löcher.
- 4. Setzen Sie die Federringe und die Unterlegscheiben auf die vier Sechskantschrauben.

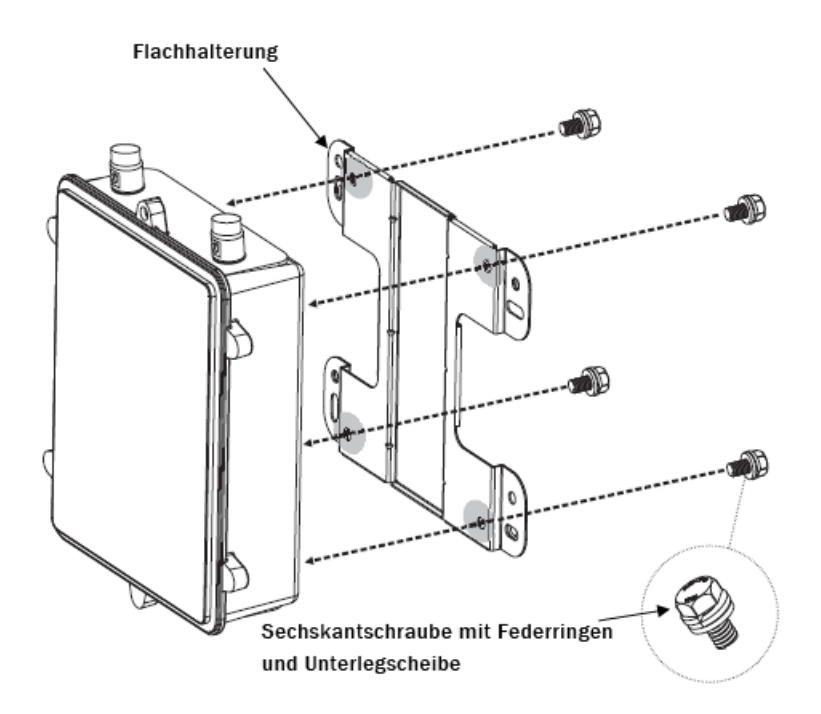

**Abbildung 39: Anbringen der Flachhalterung**

- 5. Ziehen Sie die Schrauben fest an, um die Flachhalterung an der Rückseite zu befestigen.
- 6. Befestigen Sie die Halterung an der Montageoberfläche, indem Sie die Unterlegscheiben und Muttern auf die Ankerbolzen setzen und die Muttern fest anziehen.

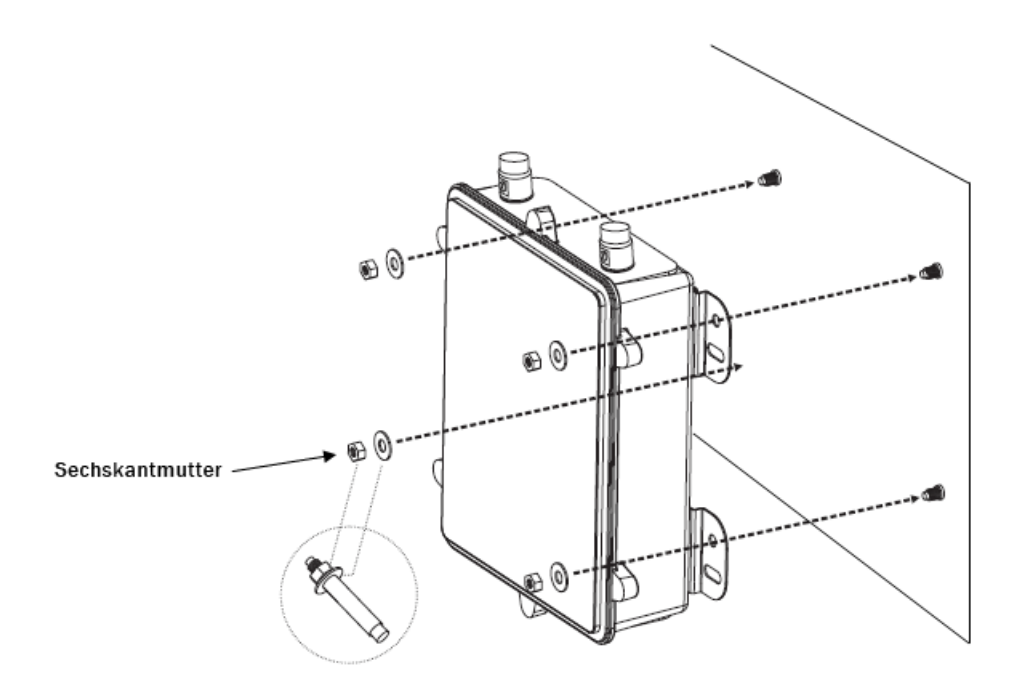

#### **Abbildung 40: Befestigen der Flachhalterung**

- 7. Vergewissern Sie sich, dass der WLAN-AP 8120-O sicher an der Wand befestigt ist.
- 8. Schließen Sie nach Bedarf die 5-GHz-Antennen von Avaya an die Anschlüsse auf der Oberseite des WLAN-AP 8120-O an. Befestigen Sie die Antennen per Hand.
- 9. Schließen Sie nach Bedarf die 2,4-GHz-Antennen von Avaya an die Anschlüsse auf der Unterseite des WLAN-AP 8120-O an. Befestigen Sie die Antennen per Hand.

<span id="page-65-0"></span>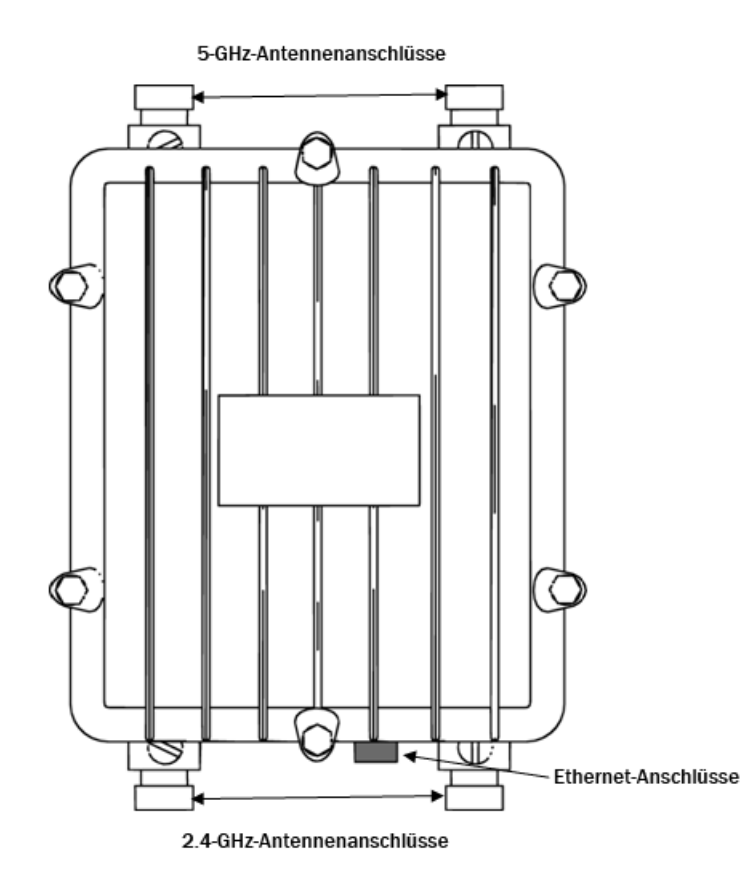

### **Abbildung 41: Antennenanschlüsse des AP 8120-O**

10. Die Stromversorgung des WLAN-AP 8120-O erfolgt über ein PoE-Gerät (Power over Ethernet). Wählen Sie eine der folgenden Optionen, um einen Ethernet-Überspannungsableiter und einen PoE-Injektor an den WLAN-AP 8120-O anzuschließen.

### **Hinweis:**

Wenn Sie den PoE-Injektor von Avaya verwenden, ist die Verwendung des mitgelieferten Ethernet-Überspannungsableiters nicht erforderlich, da der PoE-Injektor von Avaya über einen integrierten Überspannungsschutz verfügt.

- a. Anweisungen zum Anschließen des mitgelieferten Ethernet-Überspannungsableiters an den WLAN-AP8120-O finden Sie unter Installation des Ethernet-Überspannungsableiters auf Seite 66.
- b. Anweisungen zum Anschließen des PoE-Injektors von Avaya an den WLAN-AP 8120-O finden Sie unter [Installation des Power over Ethernet-Injektors](#page-69-0) auf Seite 70.

# **Installation des Ethernet-Überspannungsableiters**

Ein Ethernet-Überspannungsableiter ist als Zubehör im Lieferumfang des Access Points AP 8120-O enthalten. Er darf nur in Gebäuden installiert werden und bietet Blitz- und

Überspannungsschutz für an den AP 8120-O angeschlossene Ethernet-Geräte im Gebäude. Der Ethernet-Überspannungsableiter ist mit PoE-Geräten (Power over Ethernet) kompatibel und unterstützt PoE mit normaler und umgekehrter Polarität. Die folgend Abbildung zeigt eine typische Installation.

### **Hinweis:**

Wenn Sie den PoE-Injektor von Avaya verwenden, ist die Verwendung des Ethernet-Überspannungsableiters nicht erforderlich, da der PoE-Injektor von Avaya bereits über einen integrierten Überspannungsschutz verfügt.

## **Warnung:**

Der Ethernet-Überspannungsableiter darf nur in Gebäuden installiert werden. Er darf nicht im Freien installiert werden.

### **Technische Daten**

Die folgende Tabelle enthält die technischen Daten des Ethernet-Überspannungsableiters.

### **Tabelle 9: Technische Daten des Ethernet-Überspannungsableiters**

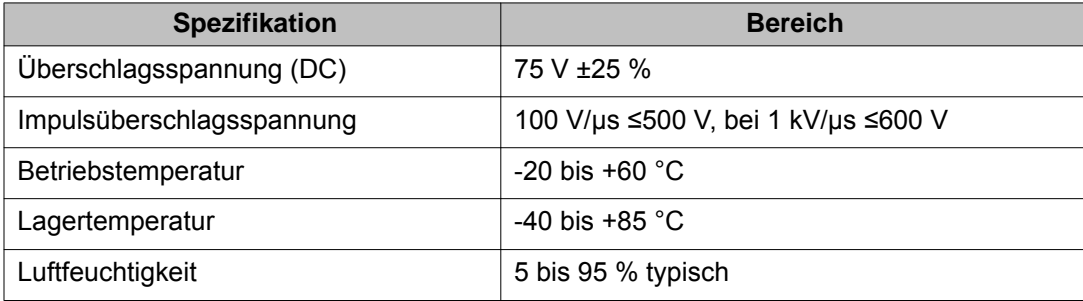

Gehen Sie wie folgt vor, um den Ethernet-Überspannungsableiter in einer Konfiguration mit einem WLAN-AP 8120-O zu installieren.

### **Prozedur**

1. Montieren Sie den Ethernet-Überspannungsableiter mit zwei Schrauben an einer **Wand** 

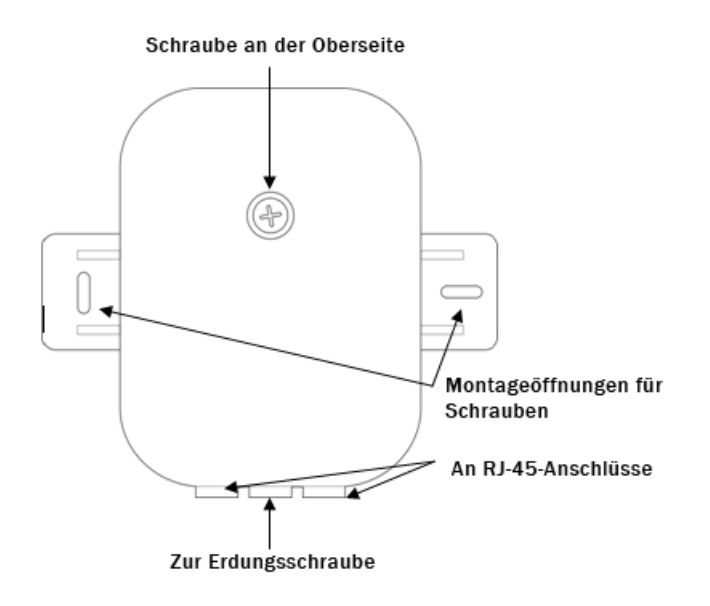

### **Abbildung 42: Ethernet-Überspannungsableiter (Draufsicht)**

- 2. Lösen Sie die obere Schraube des Ethernet-Überspannungsableiters mit einem Phillips-Schraubendreher.
- 3. Befestigen Sie ein Ende eines zertifizierten Kupfererdungskabels an der großen Erdungsschraube zwischen den beiden RJ-45-Ports, wie in der folgenden Abbildung gezeigt.

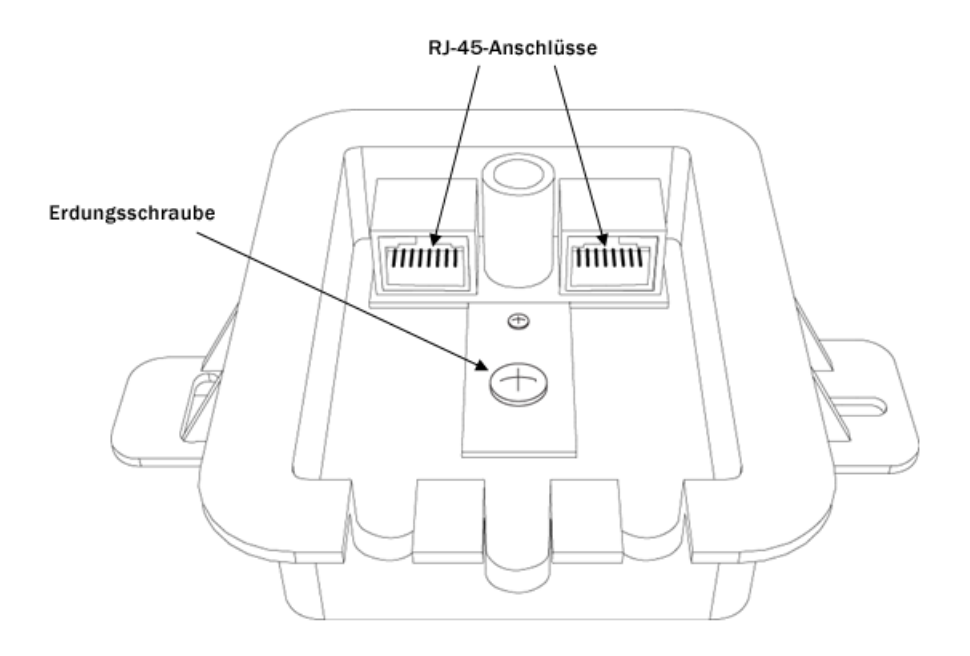

### **Abbildung 43: Offener Ethernet-Überspannungsableiter mit Erdungsschraube und RJ-45-Ports**

- 4. Schließen Sie das andere Ende des Erdungskabels an einen geeigneten Erdungskontakt an.
- 5. Schließen Sie das Ethernet-Kabel des Ethernet-/PoE-Geräts an einen der RJ-45- Ports des Ethernet-Überspannungsableiters an.
- 6. Schließen Sie das **abgedichtete** Ende des Ethernet-Kabels an der Unterseite des WLAN-AP 8120-O an, und befestigen Sie den Stecker per HandAnweisungen zum Abdichten des Ethernet-Kabels finden Sie unter [Abdichten des Ethernet-UTP-](#page-53-0)[Kabels](#page-53-0) auf Seite 54.

<span id="page-69-0"></span>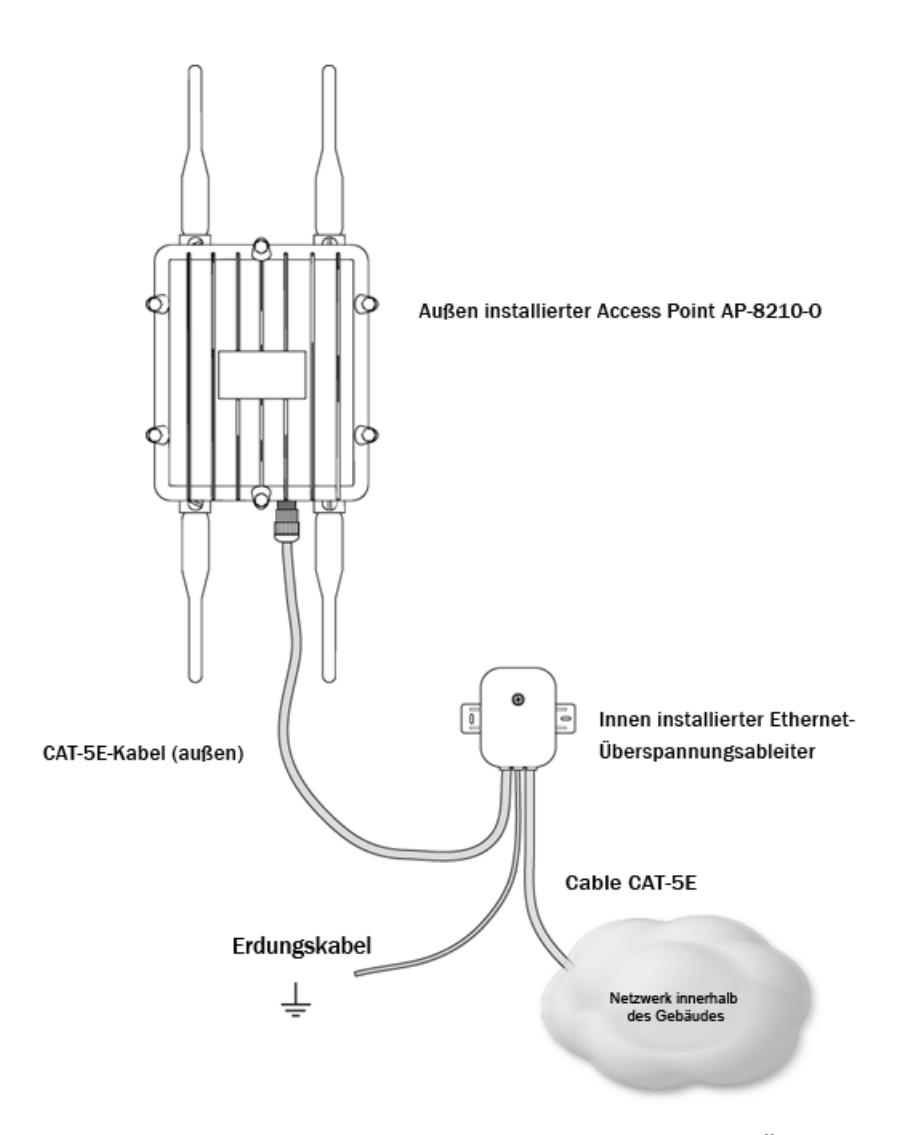

### **Abbildung 44: Konfiguration des AP 8120-O mit Ethernet-Überspannungsableiter**

- 7. Schließen Sie das andere Ende des Ethernet-Kabels an den ungenutzten Port des Ethernet-Überspannungsableiters an.
- 8. Bringen Sie die Abdeckung des Ethernet-Überspannungsableiters an. Stellen Sie sicher, dass das Erdungskabel ordnungsgemäß durch die mittlere Öfnung und die Ethernet-Kabel durch die jeweiligen Öffnungen auf der Unterseite geführt werden.
- 9. Befestigen Sie die Abdeckung mit der Schraube.

## **Installation des Power over Ethernet-Injektors**

Avaya bietet einen separat erhältlichen PoE-Injektor (Power over Ethernet) für den Access Point AP 8120-O an. Der PoE-Injektor PD-9001G-40/SP ist ein Gigabit-Midspan mit einem

Port und integriertem Überspannungsschutz, der mit den Standards 802.3af und 802.3at kompatibel ist. Wenn Sie den PD-9001G-40/SP verwenden, ist die Verwendung des mit dem AP 8120-O mitgelieferten Ethernet-Überspannungsableiters nicht erforderlich. Version 1.2 des PoE-Injektors von Avaya ist nur für die Verwendung in Nordamerika und der Europäischen Union zertifiziert.

Die folgende Tabelle enthält die technischen Daten des PD-9001G-40/SP:

| <b>Spezifikation</b>        | <b>Beschreibung</b>                                                                                                    |
|-----------------------------|----------------------------------------------------------------------------------------------------|
| <b>Ports</b>                | 1                                                                                                    |
| <b>Datenraten</b>           | 10/100/1000 Mbit/s                                                                                                    |
| <b>Power over Ethernet-</b> | Anschlussbelegung und Polarität:                                                                                                    |
| Leistung                    | • Ausgang $4/5$ (+), $7/8$ (-)                                                                                                    |
|                             | • Ausgangsspannung: 55 VDC                                                                                                    |
|                             | • Leistung des Benutzerports: 40 W                                                                                                    |
| Eingangsleistung            | Eingangsspannung: 100 bis 240 VAC                                                                                                    |
|                             | Eingangsstrom: 0,8 A bei 100 bis 240 VAC<br>Wechselstromfrequenz: 50 bis 60 Hz                                                                                                    |
| Abmessungen                 | 87,9 x 43 x 166 mm                                                                                                    |
| Gewicht                     | 400 <sub>q</sub>                                                                                                    |
| Leuchtanzeigen              | Systemanzeige: Wechselstromversorgung (grün)<br>Benutzeranzeige: Kanalleistung (grün)                                                                                                    |
| <b>Anschlüsse</b>           | RJ-45 (abgeschirmt), EIA 568A und 568B                                                                                                    |
| Umgebungsbedingunge<br>n    | Betriebstemperatur: -10 bis +45 °C<br>Luftfeuchtigkeit bei Betrieb: maximal 90 %, nicht<br>kondensierend<br>Lagertemperatur: - 20 bis +70 °C<br>Luftfeuchtigkeit bei Lagerung: maximal 95 %, nicht<br>kondensierend<br>Betriebshöhe/-tiefe: -304,8 bis 3048 m |
| Zuverlässigkeit             | MTBF: 100.000 Stunden bei 25 °C                                                                                                    |
| Wärmegrenzleistung          | 27 BTU/h (bei 240 VAC)                                                                                                    |
| Überspannungsschutz         | Überspannungsschutz gemäß GR-1089-Core, Anhang B:                                                                                                    |

**Tabelle 10: Technische Daten des PD-9001G-40/SP**

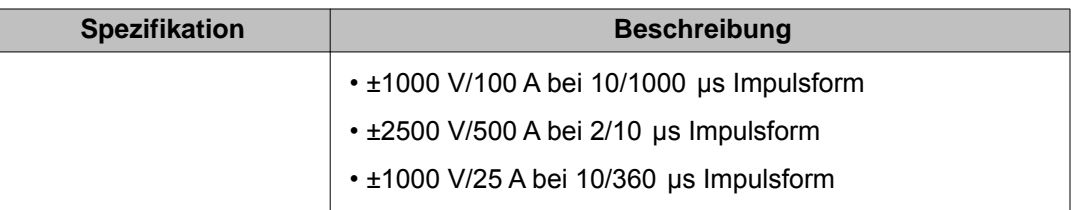

## **Warum und wann dieser Vorgang ausgeführt wird**

Gehen Sie wie folgt vor, um den PoE-Injektor an den WLAN-AP 8120-O anzuschließen:

### **Prozedur**

- 1. Vor dem Anschließen des PoE-Injektors an den WLAN-AP 8120-O muss der PoE-Injektor geerdet werden. Gehen Sie wie folgt vorum den PoE-Injektor zu erden und an den WLAN-AP 8120-O anzuschließen:
	- a. Schließen Sie ein Ende des grünen Erdungskabels an den vorstehenden Kupfererdungskontakt auf der Unterseite des PoE-Injektors an.
	- b. Schließen Sie das andere Ende des Erdungskabels an einen geeigneten Erdungskontakt an.
- 2. Schließen Sie das mitgelieferte Netzkabel an den dreipoligen Netzanschluss auf der Unterseite des PoE-Injektors an.

Kupfererdungskontakt mit Draht

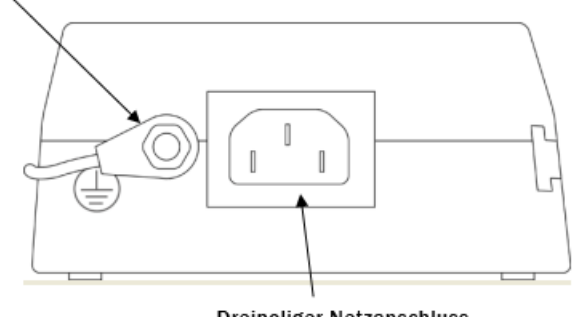

**Dreipoliger Netzanschluss** 

### **Abbildung 45: Kupfererdungskontakt am PoE-Injektor**

- 3. Schließen Sie das andere Ende des Netzkabels an eine Wechselstromsteckdose an.
- 4. Schließen Sie ein Ende eines Ethernet-Kabels an den mit **DATA IN** beschrifteten Port des PoE-Injektors an.
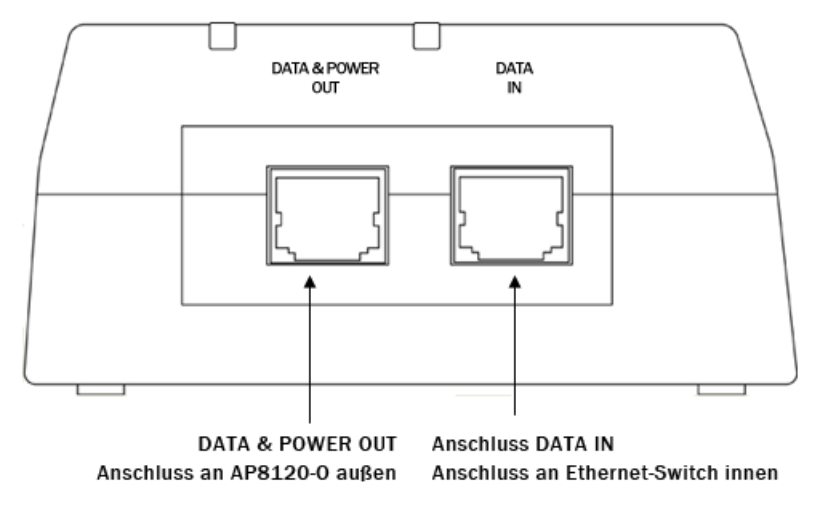

**Abbildung 46: DATA IN- und DATA & POWER OUT-Ports am PoE-Injektor**

5. Schließen Sie das andere Ende des Ethernet-Kabels an den Avaya WLAN-Access Point an. Die **AC**-Anzeige leuchtet auf.

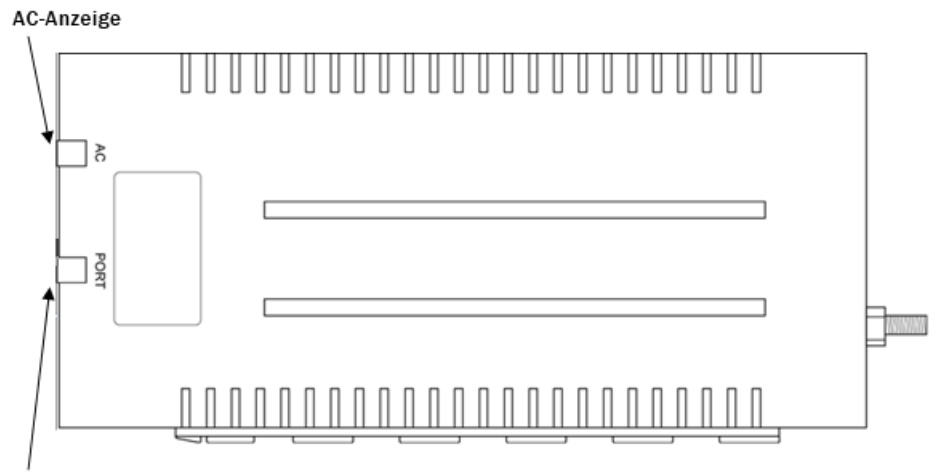

Port-Anzeige

#### **Abbildung 47: AC- und PORT-Leuchtanzeigen am PoE-Injektor**

6. Schließen Sie das **abgedichtete** Ende des Ethernet-Kabels an den Ethernet-Port auf der Unterseite des WLANAP 8120-O an. Vor dem Anschließen des Ethernet-Kabels an den Ethernet-Port müssen Sie den Stecker ordnungsgemäß abdichten und crimpen. Anweisungen zum Abdichten des Ethernet-Kabels finden Sie unter [Abdichten des Ethernet-UTP-Kabels](#page-53-0) auf Seite 54.

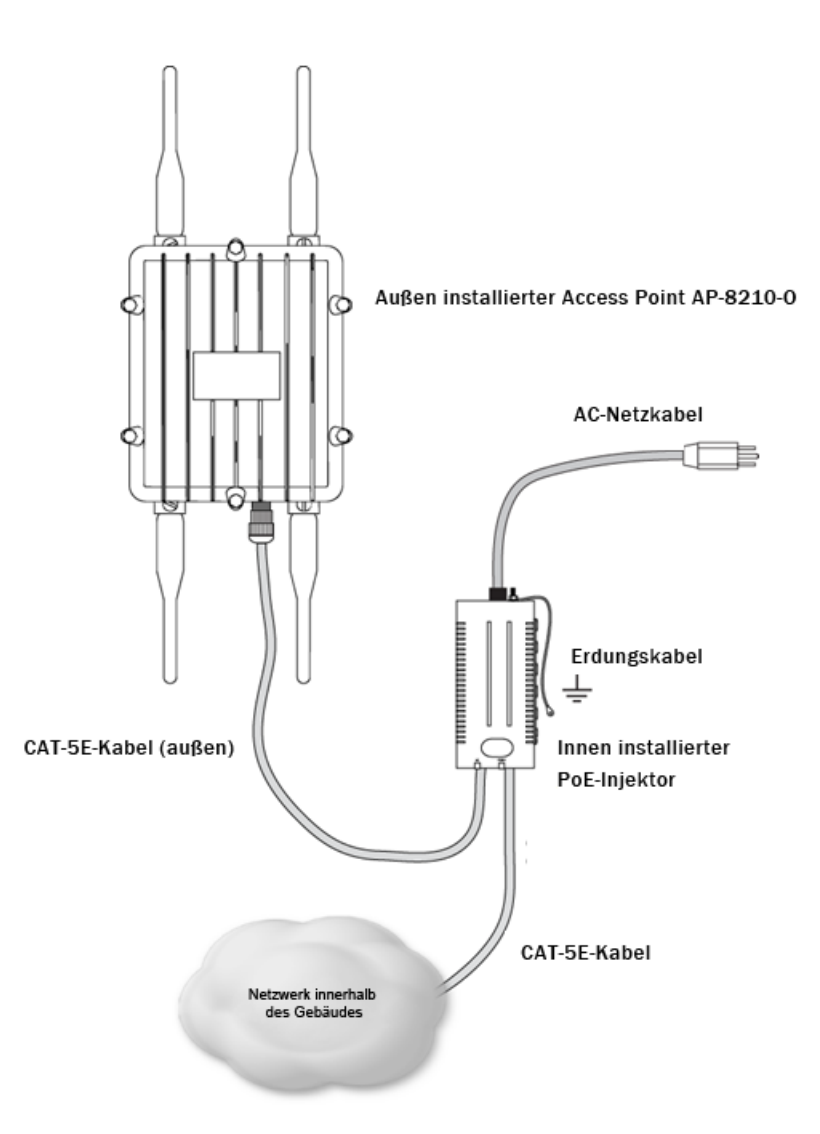

**Abbildung 48: Konfiguration des AP 8120-O mit PoE**

7. Schließen Sie das andere Ende des wetterfesten Ethernet-Kabels an den m**DATA & POWER OUT** beschrifteten Port am PoE-Injektor an. Die **Port**-Anzeige leuchtet auf.

## **Sicherheitshinweise**

## **Vorsicht:**

Die Frequenzempfänger für den Avaya WLAN-AP 8120-O sind standardmäßig deaktiviert und können nur von einem Systemadministrator aktiviert werden.

## **Spannung:**

Gefahr – Hochspannung. Dieser Zustand bzw. diese Bedingung kann aufgrund von Stromschlag zu Verletzungen oder zum Tod führen.

## **Warnung:**

Die Installation dieses Produkts darf nur von qualifiziertem Wartungspersonal durchgeführt werden. Lesen und befolgen Sie alle Warnhinweise und Anweisungen, die am Produkt angebracht oder in der Dokumentation zu finden sind.

## **Warnung:**

Installieren Sie das Gerät so, dass zwischen den Strahlungselementen und allen Personen ein Abstand von mindestens 25 cm gewährleistet ist. Diese Sicherheitswarnung entspricht den FCC-Grenzwerten für Hochfrequenzstrahlung.

## **Warnung:**

Setzen Sie den Access Point nicht in der Nähe von ungeschützten Zündkapseln oder in anderen Umgebungen mit Explosionsgefahr ein, es sei denn, das Gerät wurde von qualifiziertem Personal für einen solchen Einsatz modifiziert.

## **Warnung:**

Berühren oder bewegen Sie den Access Point nicht, wenn die Antennen gerade Funksignale senden oder übertragen.

## **Warnung:**

Informieren Sie sich vor der Verwendung eines Wireless-Geräts in einer Gefahrenumgebung über regionale und überregionale Vorschriften zu Nutzungsbeschränkungen sowie die Sicherheitsrichtlinien für den jeweiligen Standort.

## **Vorsicht:**

Die Installation der Außenantenne sowie deren Anschluss an den Überspannungsableiter oder den Access Point darf nicht bei windigem Wetter vorgenommen werden.

## **Vorsicht:**

Die mit dem Access Point verbundene Stromquelle (z. B. ein WLAN-Switch oder PoE-Injektor) muss ordnungsgemäß geerdet sein, um die Sicherheit des Systems zu gewährleisten.

## **Warnung:**

Berühren oder bewegen Sie den Access Point nicht, wenn die Antennen gerade Funksignale senden oder übertragen.

## **Warnung:**

Strahler wie der Avaya WLAN-AP 8120-O wurden nicht für die Nutzung mit anderen Antennen konzipiert als von Avaya bereitgestellt. Ein Strahler darf nur mit zertifizierten Antennen betrieben werden. Eine vollständige Liste der zertifizierten Antennen für dieses Produkt finden Sie unter http://www.avaya.com/support.

## **Warnung:**

Sämtliche Kabel des Access Points, des Überspannungsableiters und der Außenantenne müssen separat verlegt werden. Insbesondere ist zu beachten, dass die Netzkabel und andere Außenkabel nicht mit den Kabeln des Access Points, der Antenne und der Schnittstellen in Kontakt kommen.

## **Warnung:**

Ein in einem Gerätegestell montierter WSS muss ordnungsgemäß geerdet werden. Wenn die Erdung über das Gerätegestell erfolgen soll, muss dieses mit einem Erdungsband ordnungsgemäß geerdet werden. Die Erdung des Switches über das Gerätegestell kann durch eine Befestigung mit Metallschrauben erfolgen.

## **Warnung:**

Für sämtliche Antennen und Kabel außerhalb von Gebäuden ist ein ordnungsgemäß klassifizierter Überspannungsableiter erforderlich. Die verwendeten Komponenten müssen ordnungsgemäß klassifiziert und für den jeweiligen Einsatz zertifiziert sein.

## **Warnung:**

Avaya empfiehlt zur Stromversorgung eines Access Points im Freien die Verwendung eines PoE-Injektors (Power over Ethernet), der ausschließlich im Lieferumfang eines Avaya WLAN 8100 enthalten ist.

# **Capítulo 5: Español**

#### **Antes de empezar**

Uso de los siguientes procedimientos e información al momento de la instalación de Avaya WLAN AP 8120-O.

## **Introducción**

Esta sección describe las condiciones del sitio requeridas antes de instalar el punto de acceso WLAN AP 8120-O.

#### **Planificación del sitio**

Realice una inspección visual para determinar y documentar las características físicas del sitio. Asegúrese de que la planificación del sitio cumpla con los siguientes requisitos antes de comenzar la instalación:

- Identifique el área del techo, la pared o la torre en la que montará el WLAN AP 8120- O.
- Elija un sitio con una clara línea de visión desde la antena transmisora.
- Determine el área de acceso, tal como una escalera o una escala.
- Identifique las instalaciones de equipos existentes y determine la condición de las torres o las estructuras de montaje propuestas.
- Determine las condiciones ambientales, tales como temperatura, ventilación y humedad.

#### **Ethernet**

El WLAN AP 8120-O debe estar a menos de 100 metros del dispositivo Power over Ethernet (PoE).

#### **Nota:**

Avaya recomienda usar un cable Ethernet CAT5E para exteriores para todas las conexiones externas.

#### **Antena**

El WLAN AP 8120-O usa dos antenas de 5,0 GHz y dos antenas de 2,4 GHz.

## **Precaución:**

Use solo antenas aprobadas por Avaya con el WLAN AP 8120-O. Un WLAN AP 8120-O equipado con antenas no certificadas por Avaya no tiene el respaldo de los contratos de soporte de Avaya.

## **Precauciones de seguridad**

Esta sección describe las precauciones de seguridad relacionadas con la línea eléctrica, la instalación y la protección contra sobretensiones para el WLAN AP 8120-O.

## **Advertencia:**

La instalación debe dejarse en manos de personal de servicio técnico especializado. Lea y respete todas las advertencias de seguridad e instrucciones que figuren en el producto o en la documentación pertinente.

## **Línea eléctrica**

#### **Advertencia:**

Avaya advierte que no cumplir con las instrucciones de alimentación y seguridad podría causar daños a las personas y los equipos.

Asegúrese de que se implementen las siguientes precauciones:

## **Advertencia:**

El contacto con líneas eléctricas puede ser letal.

- Asegúrese de que no haya líneas eléctricas accesibles cerca del sitio de instalación para evitar el contacto humano accidental o fortuito con ellas.
- Asegúrese de que las antenas, los mástiles, las torres, los tirantes o los cables no puedan entrar en contacto con estas líneas eléctricas. Intente planificar la posible inclinación o caída de este equipo sobre estas líneas.
- Usted puede resultar lesionado o muerto si toca o sostiene cualquier parte del equipo cuando entra en contacto con líneas eléctricas.
- Asegúrese de que NO exista la posibilidad de que el equipo o el personal pueda entrar en contacto directa o indirectamente con líneas eléctricas.
- Si algún elemento, como un cable o un mástil, entra en contacto con una línea eléctrica, **NO LO TOQUE NI INTENTE MOVERLO**. Llame a la empresa eléctrica.
- No intente levantar antenas o torres en días ventosos.

#### **Instalación**

Antes de instalar el WLAN AP 8120-O en el mástil, asegúrese de que se cumplan las siguientes condiciones para el mástil:

• La distancia horizontal desde una torre, un mástil o una antena hasta la línea eléctrica más cercana debe ser por lo menos dos veces la longitud total de la combinación del

mástil y la antena. Esto garantiza que el mástil no entre en contacto con la línea eléctrica en caso de caer durante la instalación o posteriormente.

• Asegúrese de que todas las torres y los mástiles estén conectados a tierra con seguridad. Los equipos conectados a tierra con seguridad ayudan a evitar daños por incendios o lesiones en caso de rayos, acumulación de estática o cortocircuitos.

#### **Protección contra rayos y sobretensiones**

El disipador de sobretensiones Ethernet para interiores suministrado por Avaya (protector contra rayos) proporciona protección de alto nivel para los equipos Ethernet o Power over Ethernet (POE) que se encuentran dentro del edificio. En caso de caer un rayo, el disipador de sobretensiones Ethernet limita instantáneamente las sobretensiones repentinas a través del cable.

#### **Nota:**

El disipador de sobretensiones Ethernet para interiores suministrado por Avaya no está clasificado para uso en exteriores. Solo debe instalar el dispositivo en interiores.

### **Advertencia:**

Para cualquier cable que salga del edificio, debe contar con un protector contra sobretensiones clasificado. Los componentes requeridos deben estar clasificados y aprobados para uso en la aplicación prevista.

Siga estas pautas generales de seguridad al instalar el disipador de sobretensiones Ethernet de Avaya:

- Monte el disipador de sobretensiones Ethernet en interiores, cerca del punto en que el cable Ethernet sale del edificio. Los cables deben salir el edificio por un acceso suministrado por el cliente, posiblemente a través del orificio perforado donde hay tuberías de comunicaciones.
- Para obtener los mejores resultados, instale el disipador de sobretensiones Ethernet en interiores muy cerca de una conexión a tierra de baja resistencia en el punto donde el cable Ethernet sale del edificio.
- Instale el disipador de sobretensiones Ethernet en una ubicación accesible en interiores que permita la inspección periódica. Proporcione lazos de goteo en los cables para impedir el ingreso de agua al edificio.
- Para conectar a tierra el disipador de sobretensiones Ethernet, use el tendido más corto y directo posible con cable de cobre sólido Nº 8 (o equivalente).

Consulte [Instalación del disipador de sobretensiones Ethernet](#page-93-0) en la página 94 para obtener especificaciones e instrucciones de instalación para el disipador de sobretensiones Ethernet.

## **Instalación del WLAN AP 8120-O**

Esta sección describe cómo:

- montar el WLAN AP 8120-O en un poste vertical
- montar el WLAN AP 8120-O en un poste horizontal
- montar el WLAN AP 8120-O en una pared
- instalar un disipador de sobretensiones Ethernet
- impermeabilizar un cable y enchufe Ethernet para exteriores
- instalar un inyector Power over Ethernet (PoE)

## **Hardware**

El kit de instalación contiene lo siguiente:

- 1 punto de acceso Avaya WLAN AP8120-O
- 1 kit de montaje:
	- 1 soporte plano
	- 2 soportes para la base
	- 1 abrazadera
	- 4 pernos
	- 4 tornillos de cabeza redonda
	- 8 tornillos de cabeza hexagonal
- 1 disipador de sobretensiones Ethernet
- 1 ojal para impermeabilizar la conexión Ethernet en el punto de acceso
- 2 antenas de 2,4 GHz
- 2 antenas de 5 GHz

### **Requisitos de carga de calor y frío del equipo**

El WLAN 8100 AP 8120-O debe funcionar a una temperatura entre -40 y +60℃.

## **Requisitos de cableado**

Antes de conectar el AP 8120-O con un cable Ethernet UTP, debe asegurarse de que el cable se haya impermeabilizado correctamente para uso en exteriores. Para obtener instrucciones

<span id="page-80-0"></span>sobre cómo impermeabilizar el cable Ethernet UTP, consulte Impermeabilización del cable UTP Ethernet en la página 81.

## **Advertencia:**

Debe usar un cable UTP para exteriores certificado para evitar el riesgo de lesiones por descargas eléctricas.

## **Nota:**

Avaya recomienda usar solo un cable UTP para exteriores certificado tal como Cat5E.

El punto de acceso AP 8120-O incluye un puerto RJ-45 que proporciona una conexión 10/100/1000BASE-TX Ethernet utilizada para establecer una conexión indirecta del punto de acceso a un controlador Avaya WC 8180 WLAN, generalmente a través de una red de capa 2 o capa 3 intermedia. Al conectar un punto de acceso para exteriores, use un cable de categoría 5e (CAT-5e) con conectores RJ-45 de señalización directa y estándar para establecer la conexión a un dispositivo de red.

Avaya recomienda enfáticamente usar un cable Ethernet CAT-5E para exteriores para todas las conexiones externas.

El AP8120-O admite 802.3at (también conocido como PoE+). Avaya recomienda usar un inyector de potencia PoE suministrado por Avaya al usar el AP8120-O. El punto de acceso recibe alimentación y datos a través del puerto RJ-45. Consultenstalación del inyector Power [over Ethernet](#page-97-0) en la página 98para obtener más información.

El puerto Ethernet del punto de acceso no acepta cables que tengan una cubierta dispareja, tal como se muestra a continuación. Con una cubierta dispareja, el conector RJ-45 del cable no se fijará correctamente en el receptáculo del punto de acceso. Use un cable que tenga una cubierta pareja.

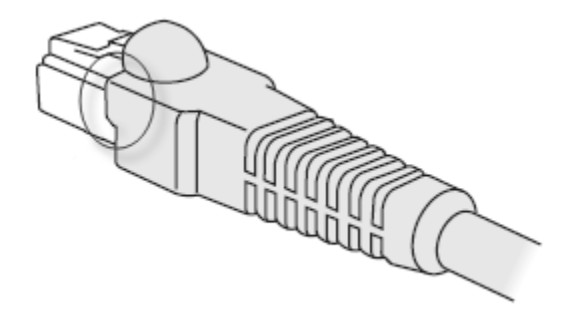

**Figura 49: Conector CAT-5 con una cubierta dispareja**

## **Impermeabilización del cable UTP Ethernet**

Antes de conectar el cable Ethernet para exteriores al WLAN AP 8120-O, primero debe impermeabilizar el cable UTP Ethernet para impedir una descarga eléctrica.

Para impermeabilizar el cable Ethernet, realice el siguiente procedimiento:

### **Nota:**

Avaya recomienda usar solo un cable UTP para exteriores certificado tal como el cable CAT-5E.

## **Procedimiento**

- 1. Desatornille la tapa de paso de impermeabilización y extraiga el arosello.
- 2. Deslice el cable UTP Ethernet por la tapa de compresión, el arosello y el cuerpo de paso de Ethernet.
- 3. Descubra el extremo del cable UTP Ethernet hasta la longitud requerida para el enchufe 8P8C.
- 4. Inserte el extremo descubierto del cable en el enchufe de acuerdo con el cableado EIA/TIA 568A o 568B, según se indica en la siguiente tabla. Asegúrese de que ambos extremos del cable tengan la misma asignación de pines para los conectores RJ45.
- 5. Prense el conector 8P8C en el cable.
- 6. Verifique que el cable prensado tenga continuidad de punta a punta para los ocho conductores y blindajes del enchufe.
- 7. Instale el enchufe prensado en el puerto Ethernet del WLAN AP 8120-O externo que se encuentra en la parte inferior del AP 8120-O.
- 8. Atornille el cuerpo de paso de impermeabilización a las roscas del puerto Ethernet del WLAN AP 8120-O externo.
- 9. Deslice el aro de compresión por el cuerpo de paso.
- 10. Empuje el cable a través de la tapa de compresión hasta el cuerpo de paso con la mano para apretar el sello.

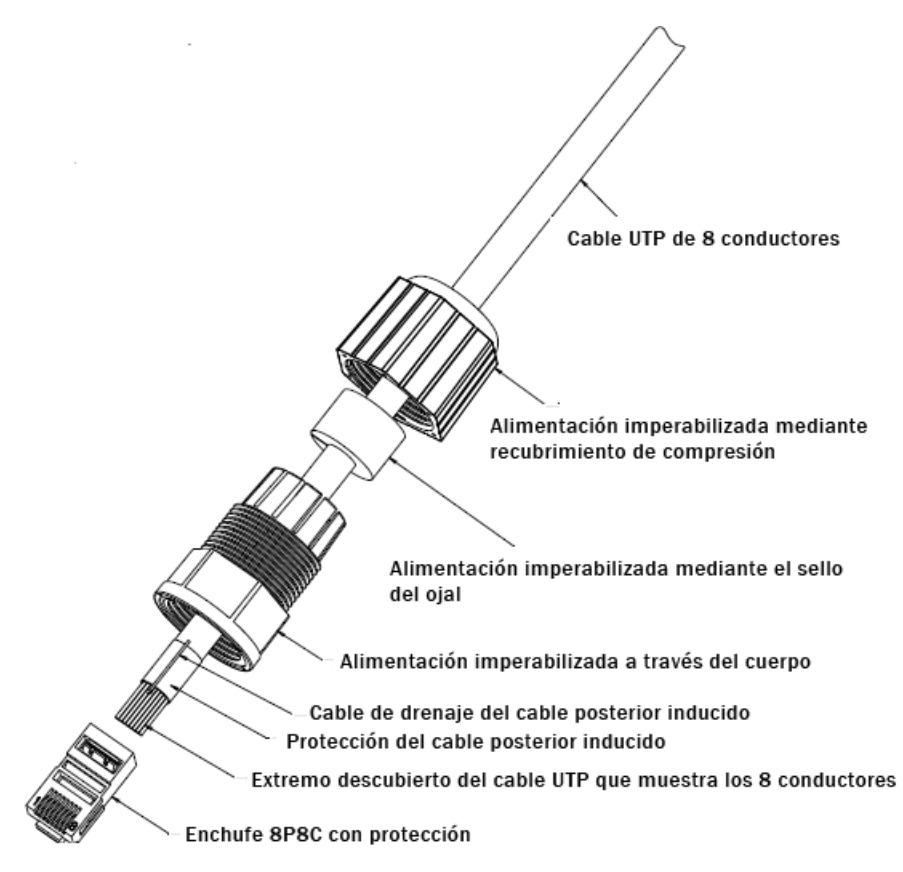

#### **Figura 50: Impermeabilización del enchufe Ethernet**

## **Tabla 11: Cableado EIA/TIA**

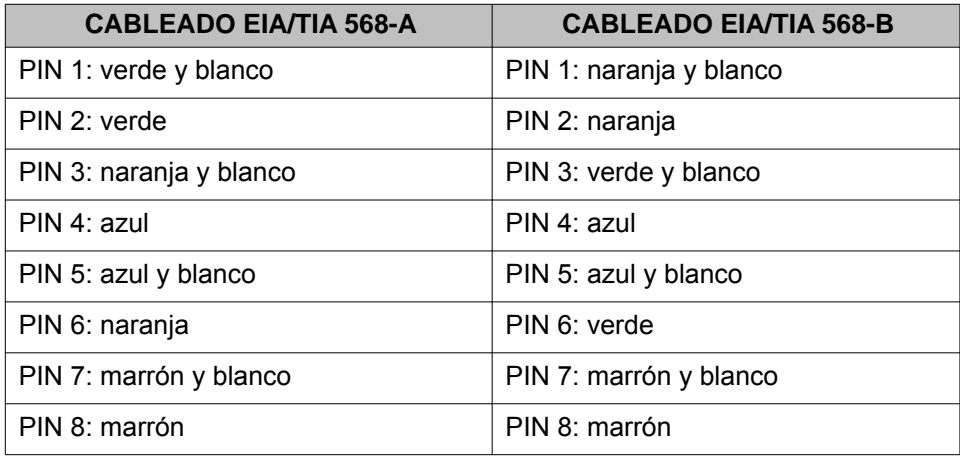

## **Instalación del WLAN AP 8120-O en un poste vertical**

## **Antes de empezar**

Realice el siguiente procedimiento para montar el WLAN AP 8120-O en un poste vertical.

### **Procedimiento**

1. Coloque las arandelas de seguridad y planas en los cuatro tornillos de cabeza hexagonal.

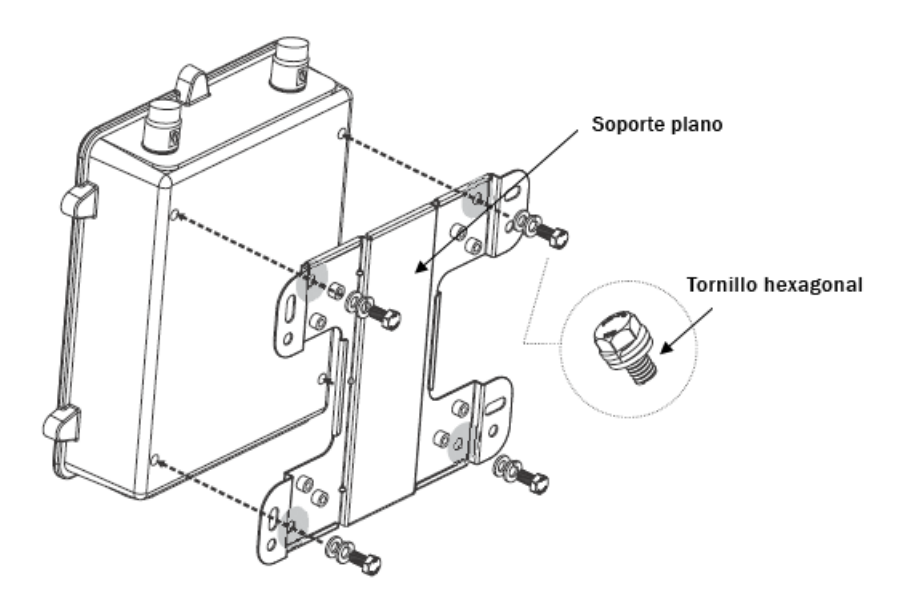

#### **Figura 51: Fijación del soporte plano a la caja posterior**

- 2. Coloque los tornillos para fijar el soporte plano a la caja posterior.
- 3. Alinee los orificios de las lengüetas del soporte estático horizontalmente con el poste.

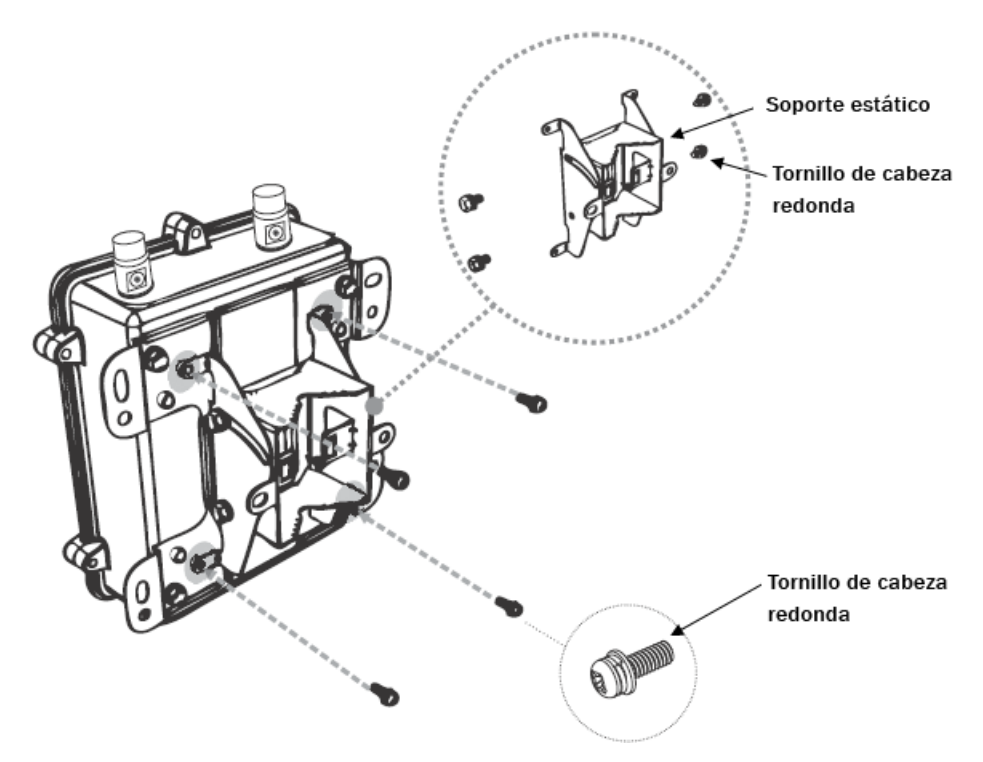

#### **Figura 52: Fijación del soporte estático al soporte plano**

- 4. Coloque los cuatro tornillos de cabeza redonda para fijar el soporte estático al soporte plano.
- 5. Haga pasar el extremo abierto de la abrazadera a través de las dos lengüetas del soporte estático.

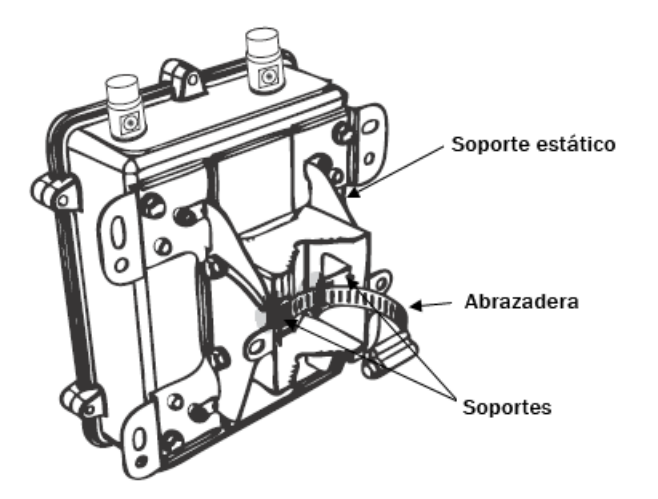

#### **Figura 53: Fijación de la abrazadera al soporte estático**

6. Apriete la cerradura de la abrazadera para asegurar el soporte al poste.

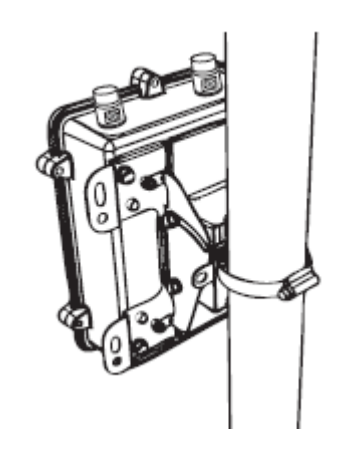

#### **Figura 54: Ajuste de la abrazadera**

- 7. Verifique que el WLAN AP 81208-O se fije con seguridad al poste.
- 8. Inserte antenas Avaya de 5 GHz, según sea necesario, en los conectores de la parte superior del WLAN AP 8120-O. Apriete las antenas con la mano.
- 9. Inserte antenas Avaya de 2,4 GHz, según sea necesario, en los conectores de la parte inferior del WLAN AP 8120-O. Apriete las antenas con la mano.

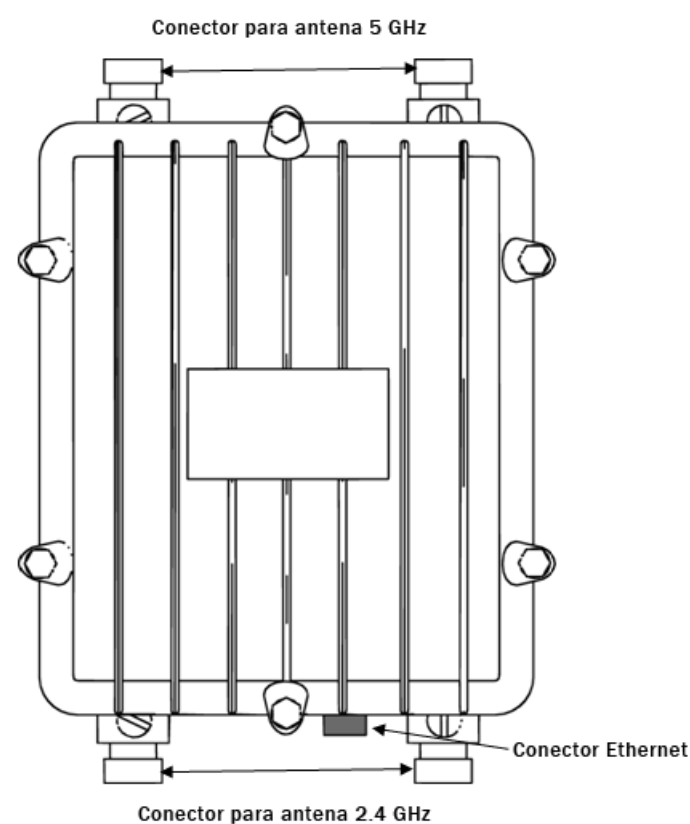

**Figura 55: Conectores de antena del AP 8120-O**

10. El WLAN AP 8120-O recibe alimentación de un dispositivo Power over Ethernet (PoE). Elija una de las siguientes opciones para conectar un disipador de sobretensiones Ethernet y un inyector PoE al WLAN AP 8120-O.

#### **Nota:**

Si utiliza el inyector PoE Avaya, no es necesario que use el disipador de sobretensiones Ethernet suministrado ya que el inyector PoE Avaya tiene protección contra sobretensiones interna.

- a. Para conectar el disipador de sobretensiones Ethernet suministrado al WLAN AP 8120-O, consulte [Instalación del disipador de sobretensiones Ethernet](#page-93-0) en la página 94.
- b. Para conectar el inyector PoEAvaya al WLANAP 8120-O, consulte [Instalación](#page-97-0) [del inyector Power over Ethernet](#page-97-0) en la página 98.

## **Montaje del WLAN AP 8120-O en un poste horizontal**

#### **Antes de empezar**

Realice el siguiente procedimiento para montar el WLAN AP 8120-O en un poste horizontal.

#### **Procedimiento**

1. Coloque las arandelas de seguridad y planas en los cuatro tornillos de cabeza hexagonal.

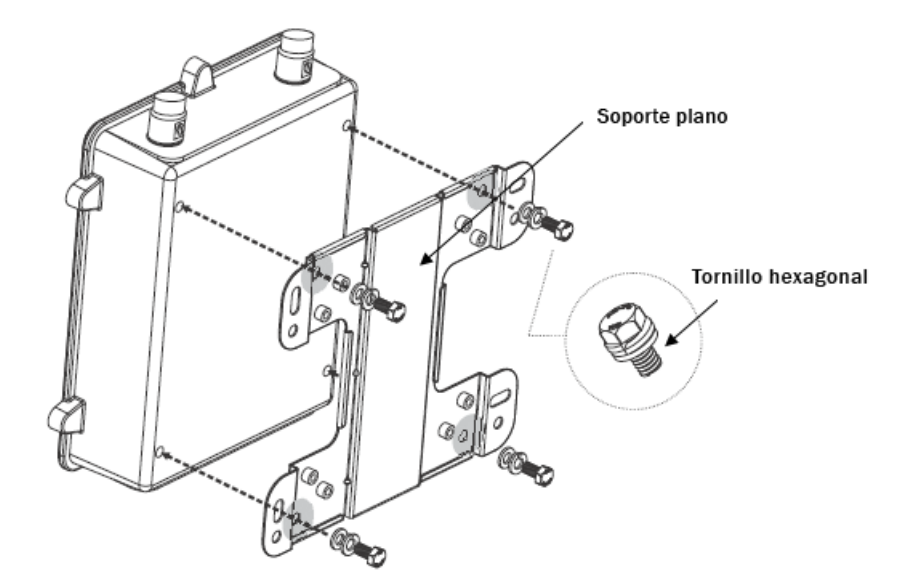

#### **Figura 56: Fijación del soporte plano a la caja posterior**

2. Coloque los tornillos para fijar el soporte plano a la caja posterior.

3. Alinee los orificios de las lengüetas del soporte estático verticalmente con el poste.

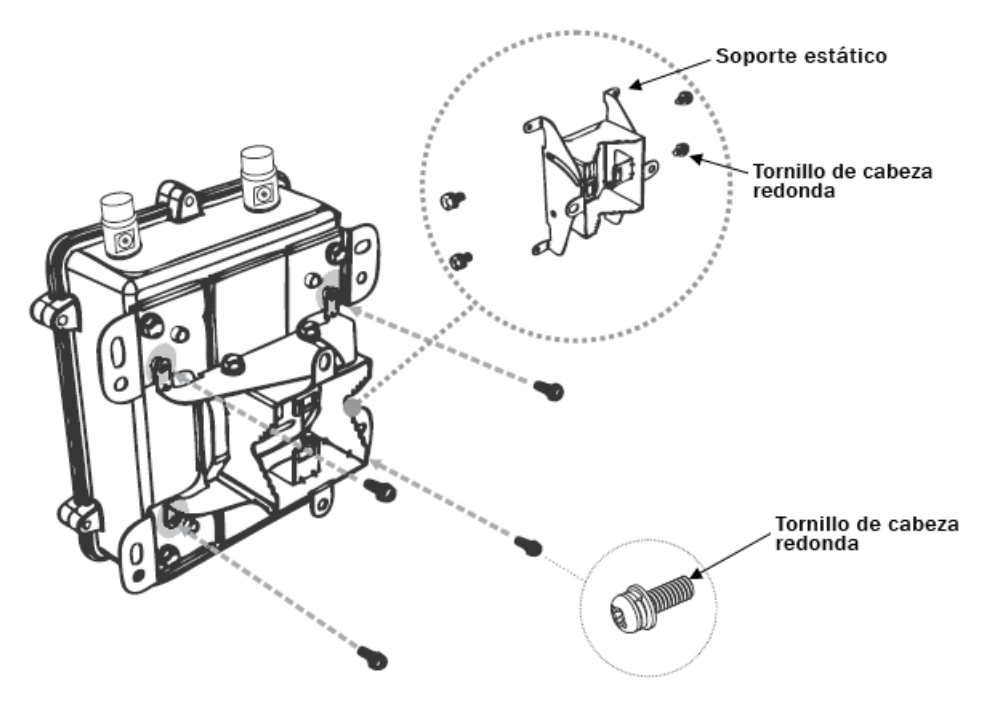

#### **Figura 57: Fijación del soporte estático al soporte plano (verticalmente)**

- 4. Coloque los cuatro tornillos de cabeza redonda para fijar el soporte estático al soporte plano.
- 5. Haga pasar el extremo abierto de la abrazadera a través de las dos lengüetas del soporte estático.

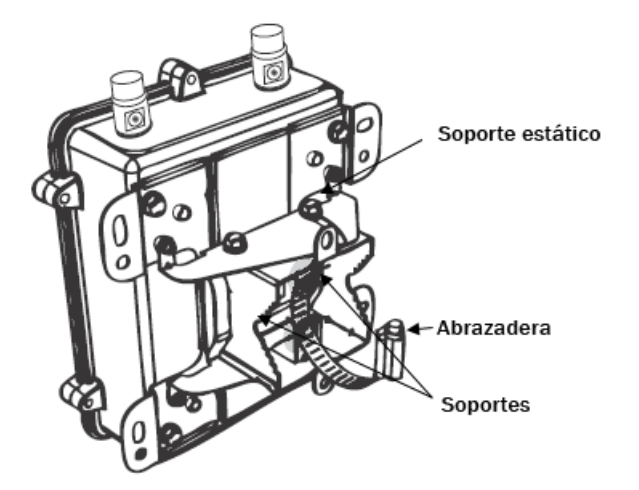

**Figura 58: Fijación de la abrazadera al soporte estático**

6. Apriete la cerradura de la abrazadera para asegurar el soporte al poste.

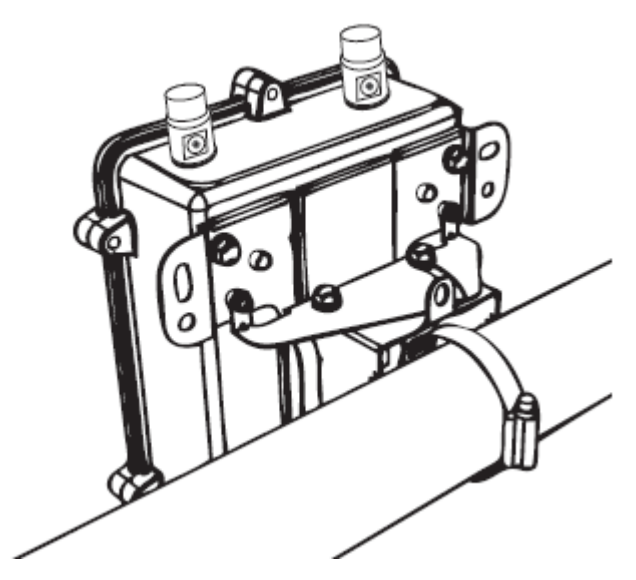

**Figura 59: Ajuste de la abrazadera**

- 7. Verifique que el WLAN AP 81208-O se fije con seguridad al poste.
- 8. Inserte antenas Avaya de 5 GHz, según sea necesario, en los conectores de la parte superior del WLAN AP 8120-O. Apriete las antenas con la mano.
- 9. Inserte antenas Avaya de 2,4 GHz, según sea necesario, en los conectores de la parte inferior del WLAN AP 8120-O. Apriete las antenas con la mano.

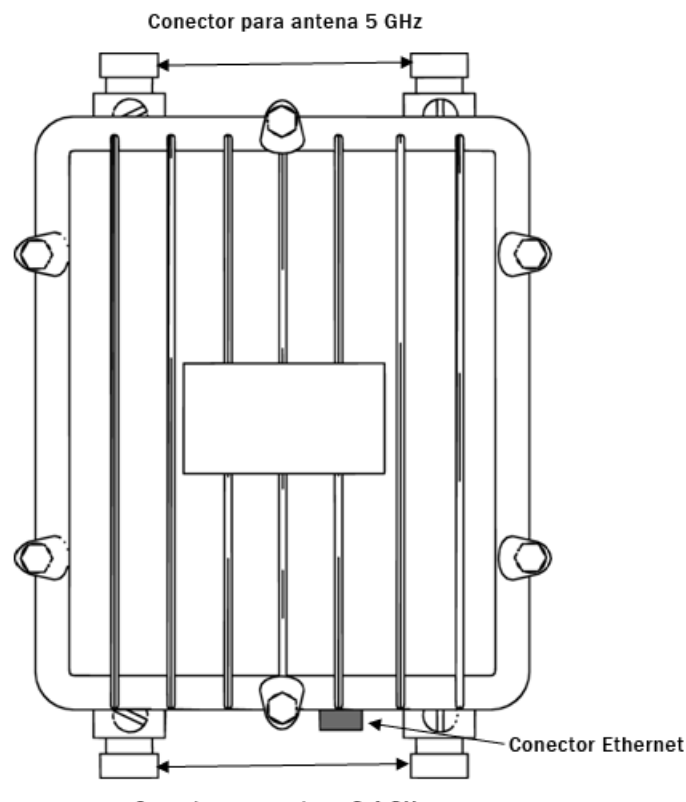

Conector para antena 2.4 GHz

#### **Figura 60: Conectores de antena del AP 8120-O**

10. El WLAN AP 8120-O recibe alimentación de un dispositivo Power over Ethernet (PoE). Elija una de las siguientes opciones para conectar un disipador de sobretensiones Ethernet y un inyector PoE al WLAN AP 8120-O.

#### **Nota:**

Si utiliza el inyector PoE Avaya, no es necesario que use el disipador de sobretensiones Ethernet suministrado ya que el inyector PoE Avaya tiene protección contra sobretensiones interna.

- a. Para conectar el disipador de sobretensiones Ethernet suministrado al WLAN AP 8120-O, consulte [Instalación del disipador de sobretensiones Ethernet](#page-93-0) en la página 94.
- b. Para conectar el inyector PoEAvaya al WLANAP 8120-O, consulte [Instalación](#page-97-0) [del inyector Power over Ethernet](#page-97-0) en la página 98.

## **Instalación del WLAN AP 8120-O en una pared**

Realice el siguiente procedimiento para montar el WLAN AP 8120-O en una pared.

## **Procedimiento**

1. Marque las cuatro ubicaciones de los orificios de montaje del soporte plano en la pared.

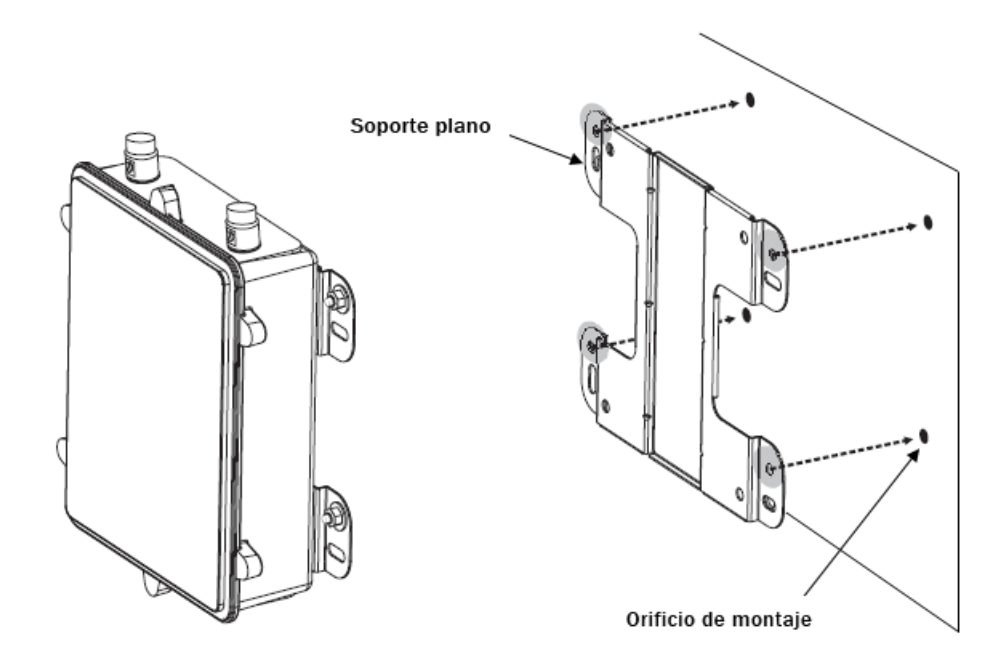

#### **Figura 61: Marcado de los orificios en una superficie**

2. Perfore un orificio de 8 mm de diámetro con una profundidad entre 36 mm y 38 mm en cada una de las marcas.

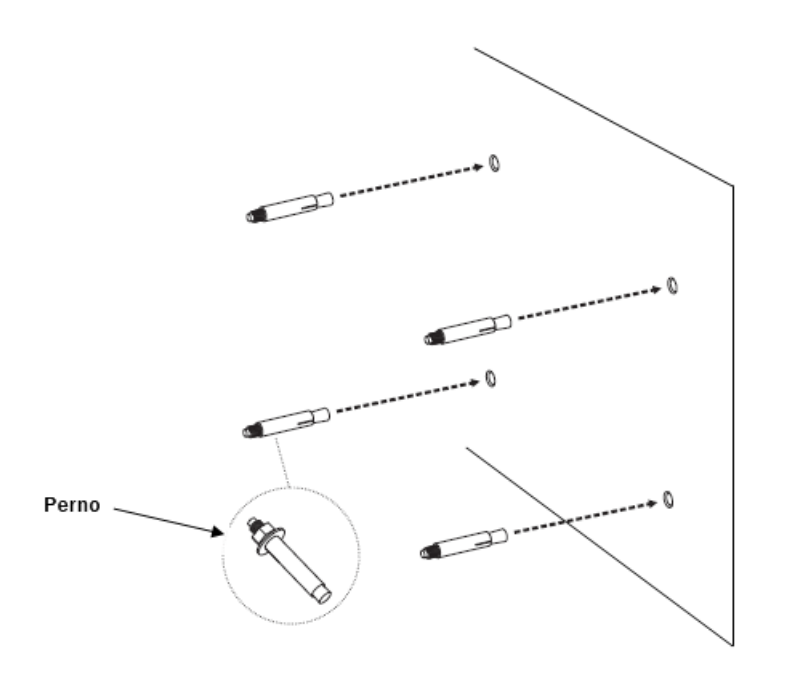

#### **Figura 62: Perforación de los orificios en una superficie**

- 3. Con un martillo, inserte los pernos en cada uno de los orificios que perforó.
- 4. Coloque las arandelas de seguridad y planas en los cuatro tornillos de cabeza hexagonal.

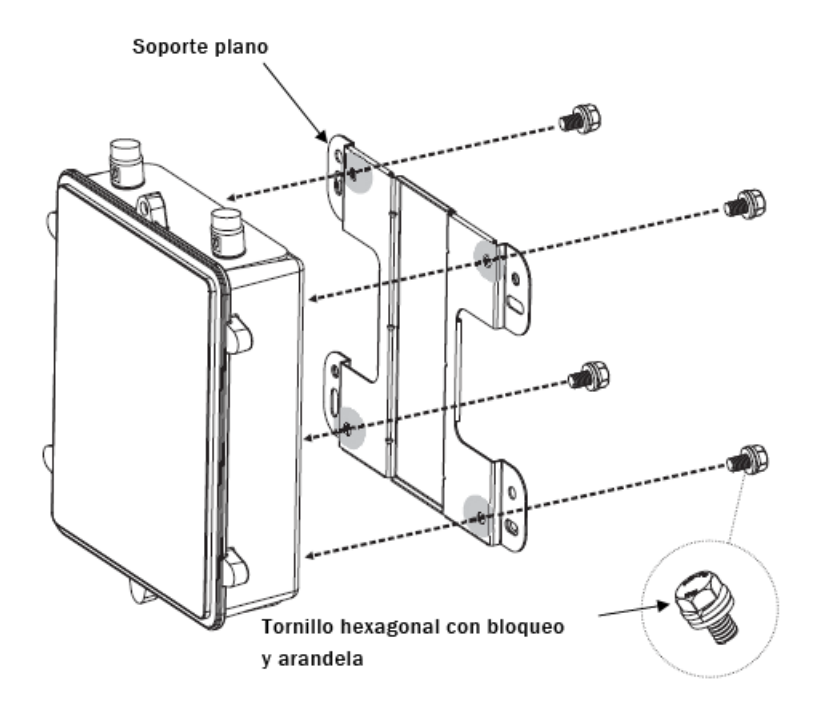

**Figura 63: Fijación del soporte plano**

- 5. Coloque los tornillos para fijar el soporte plano a la caja posterior.
- 6. Apriete las arandelas planas para asegurar el soporte a la superficie de montaje.

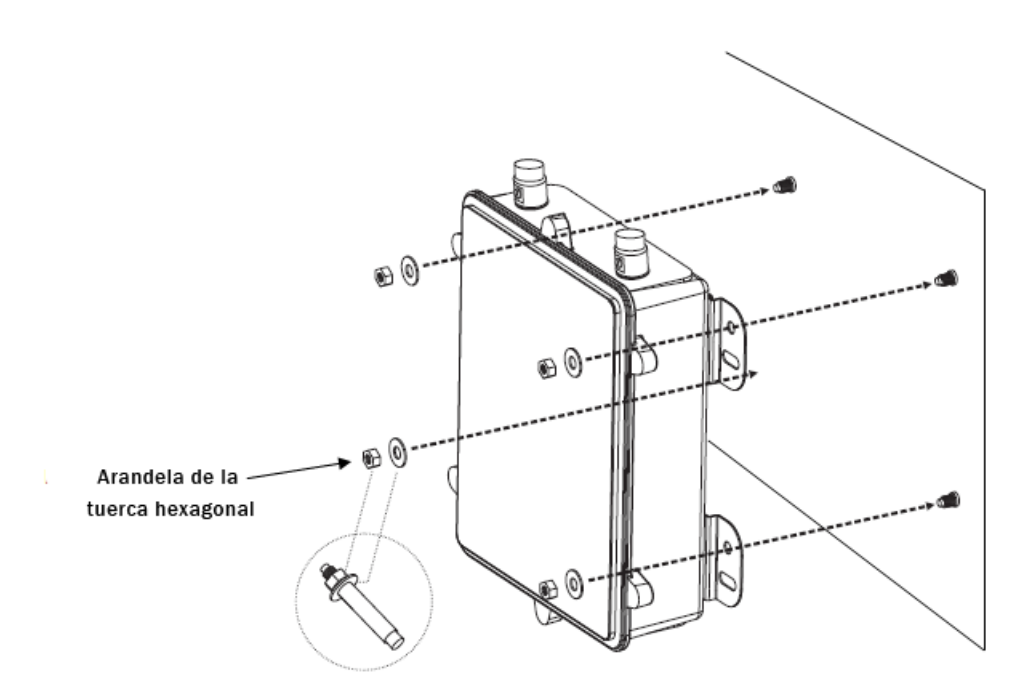

#### **Figura 64: Aseguramiento del soporte plano**

- 7. Verifique que el WLAN AP 81208-O se fije con seguridad a la pared.
- 8. Inserte antenas Avaya de 5 GHz, según sea necesario, en los conectores de la parte superior del WLAN AP 8120-O. Apriete las antenas con la mano.
- 9. Inserte antenas Avaya de 2,4 GHz, según sea necesario, en los conectores de la parte inferior del WLAN AP 8120-O. Apriete las antenas con la mano.

<span id="page-93-0"></span>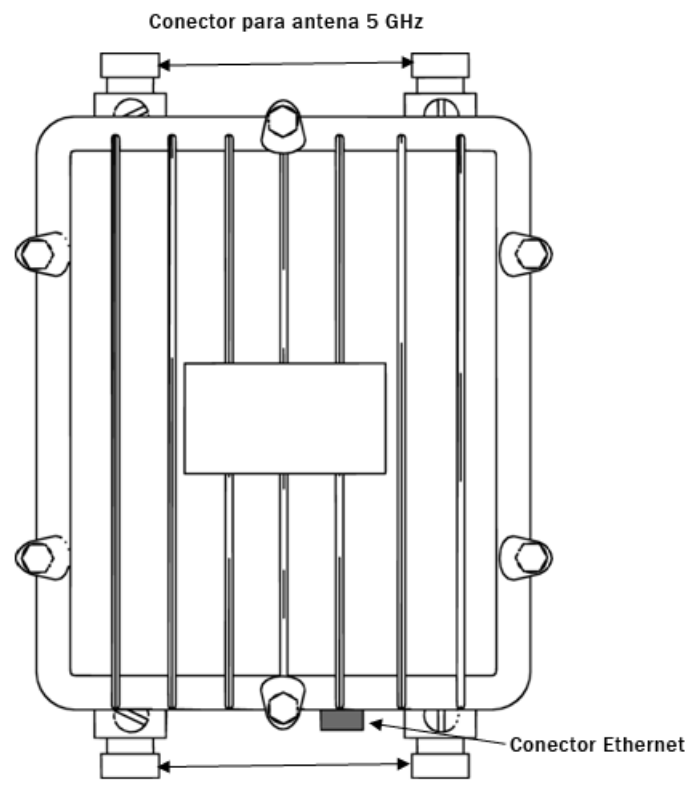

Conector para antena 2.4 GHz

#### **Figura 65: Conectores de antena del AP 8120-O**

10. El WLAN AP 8120-O recibe alimentación de un dispositivo Power over Ethernet (PoE). Elija una de las siguientes opciones para conectar un disipador de sobretensiones Ethernet y un inyector PoE al WLAN AP 8120-O.

#### **Nota:**

Si utiliza el inyector PoE Avaya, no es necesario que use el disipador de sobretensiones Ethernet suministrado ya que el inyector PoE Avaya tiene protección contra sobretensiones interna.

- a. Para conectar el disipador de sobretensiones Ethernet suministrado al WLAN AP 8120-O, consulte Instalación del disipador de sobretensiones Ethernet en la página 94.
- b. Para conectar el inyector PoEAvaya al WLAN AP 8120-O, consulte [Instalación](#page-97-0) [del inyector Power over Ethernet](#page-97-0) en la página 98.

## **Instalación del disipador de sobretensiones Ethernet**

Con el punto de acceso AP8120-O se suministra un disipador de sobretensiones Ethernet como accesorio. Se debe instalar en interiores y proporciona protección contra rayos y sobretensiones para equipos Ethernet de interiores conectados alAP8120-O. El disipador de sobretensiones Ethernet es compatible con dispositivos Power Over Ethernet (POE) y admite PoE de polaridad normal e inversa. Para conocer una instalación típica, consulte el siguiente diagrama.

#### **Nota:**

Si utiliza el inyector PoE Avaya, no es necesario conectar el disipador de sobretensiones Ethernet ya que el inyector PoE Avaya tiene protección contra sobretensiones interna.

## **Advertencia:**

El disipador de sobretensiones Ethernet es una unidad para interiores únicamente. La unidad no se debe instalar en exteriores.

#### **Especificaciones de funcionamiento**

La siguiente tabla describe los rangos de funcionamiento de los disipadores de sobretensiones Ethernet.

#### **Tabla 12: Especificaciones de funcionamiento del disipador de sobretensiones Ethernet**

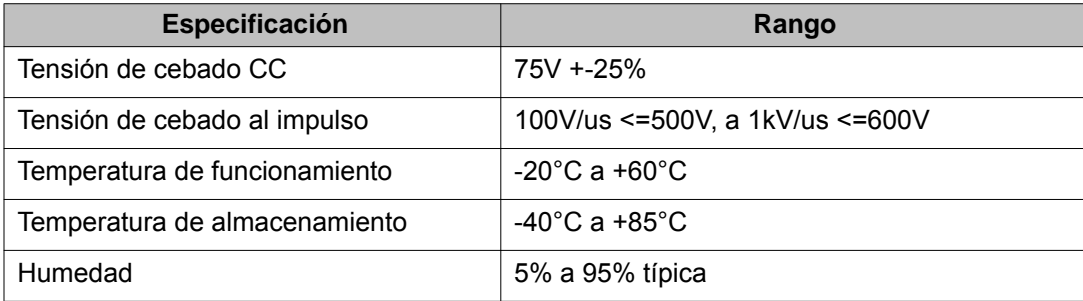

Realice los siguientes pasos para instalar el disipador de sobretensiones Ethernet para una implementación del WLAN AP8120-O.

### **Procedimiento**

1. Monte el disipador de sobretensiones Ethernet en una pared atornillando los dos tornillos en los orificios

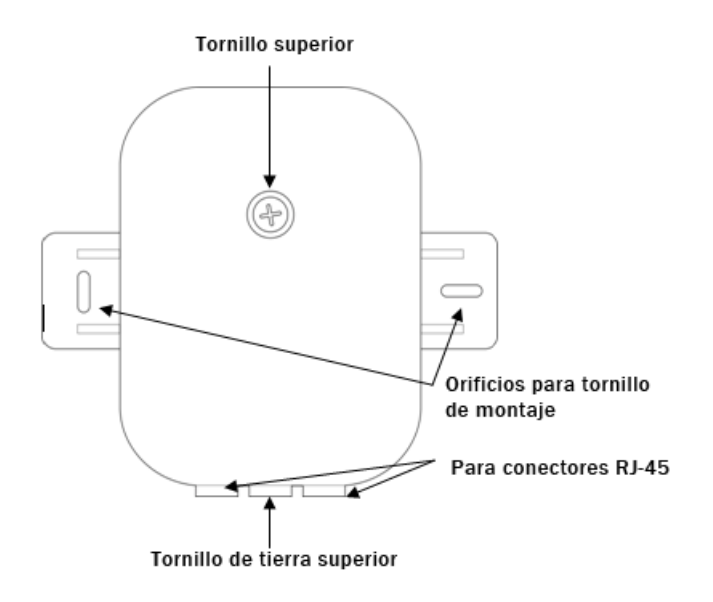

#### **Figura 66: Vista superior del disipador de sobretensiones Ethernet**

- 2. Desatornille el tornillo superior del disipador de sobretensiones Ethernet con un destornillador Phillips.
- 3. Atornille un extremo de un cable de conexión a tierra de cobre certificado al tornillo de conexión a tierra grande que se encuentra entre los dos conectores RJ-45, tal como se muestra en el siguiente diagrama.

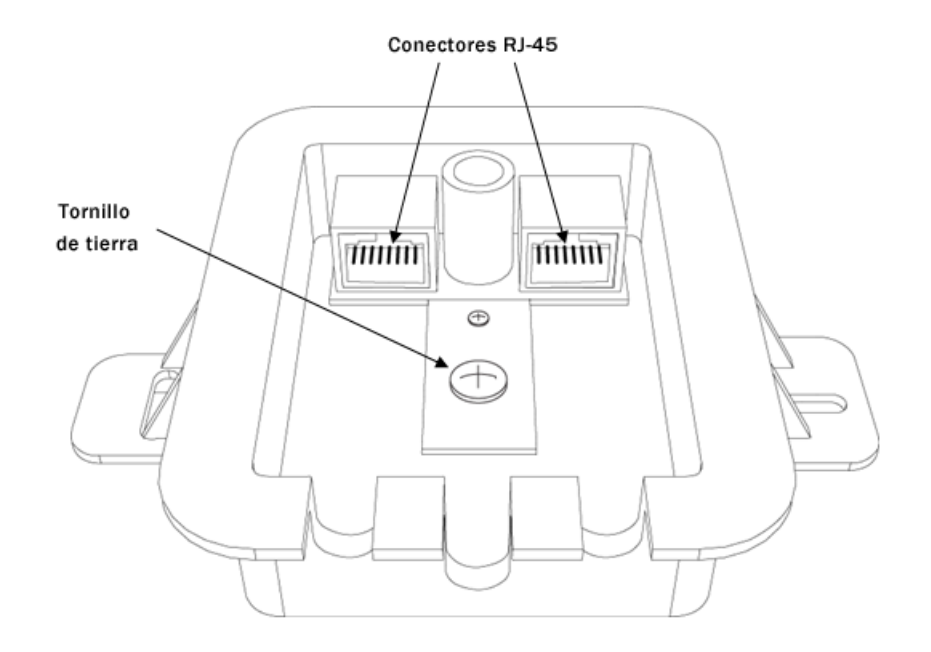

#### **Figura 67: Disipador de sobretensiones Ethernet abierto con tornillo de conexión a tierra y conectores RJ-45 a la vista**

- 4. Conecte el otro extremo del cable a una conexión a tierra apropiada.
- 5. Inserte el cable Ethernet que sale del equipo Ethernet/PoE en uno de los conectores RJ-45 del disipador de sobretensiones Ethernet.
- 6. Inserte el extremo **impermeabilizado** del cable Ethernet en la parte inferior del WLAN AP 8120-O y apriételo con la mano. Consulte la sección sobre la impermeabilización del cable Ethernet UTP, [Impermeabilización del cable UTP](#page-80-0) [Ethernet](#page-80-0) en la página 81, para saber cómo impermeabilizar el cable Ethernet.

<span id="page-97-0"></span>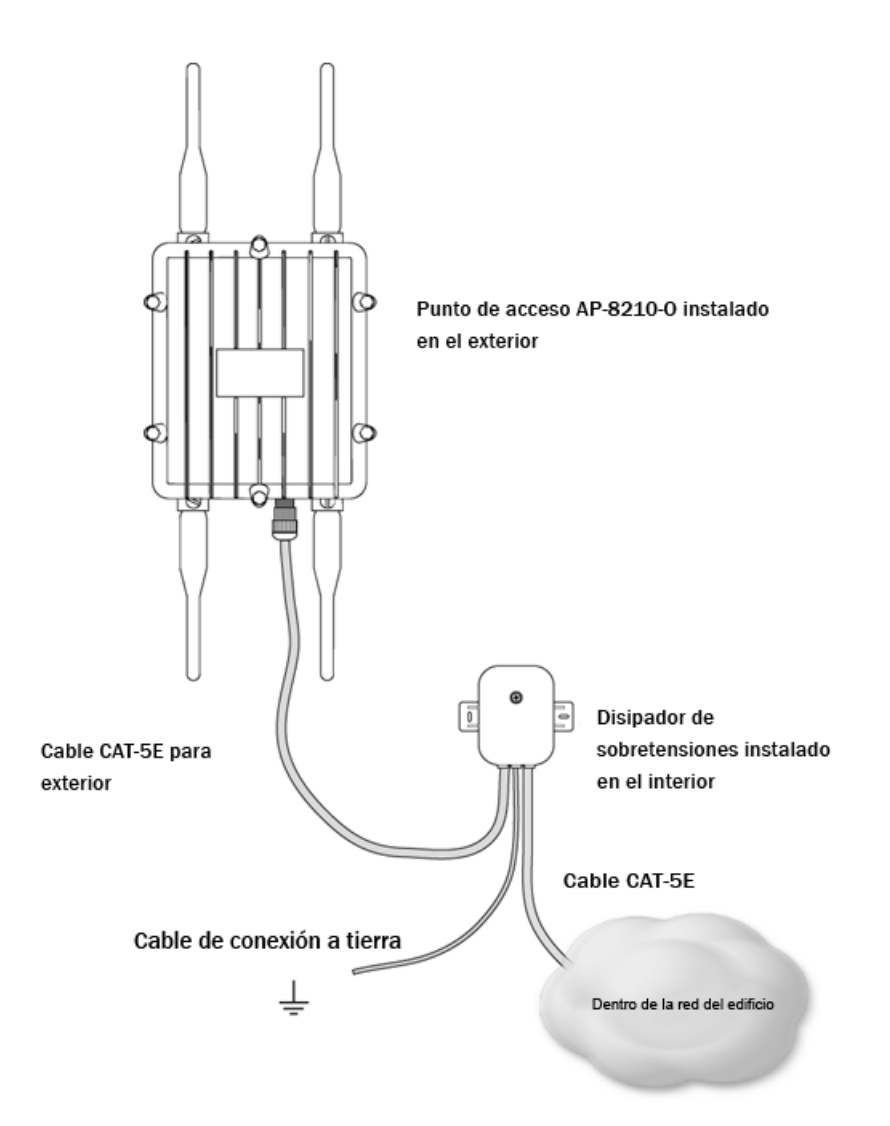

#### **Figura 68: Implementación del disipador de sobretensiones Ethernet del AP8120-O**

- 7. Inserte el otro extremo del cable Ethernet en el puerto de cable sin uso del disipador de sobretensiones Ethernet.
- 8. Vuelva a instalar la parte superior del disipador de sobretensiones Ethernet y asegúrese de que el cable de conexión a tierra pase por la abertura central y que los cables Ethernet pasen por sus respectivas aberturas de la parte inferior del disipador de sobretensiones Ethernet.
- 9. Atornille la parte superior con seguridad.

## **Instalación del inyector Power over Ethernet**

Avaya ofrece un inyector Power over Ethernet (PoE) para el punto de accesoAP8120, el cual se puede pedir por separado. El PD-9001G-40/SPes un inyector Gigabit Midspan de un puerto

con protección contra sobretensiones, compatible con 802.3af y 802.3at. Al utilizar el PD-9001G-40/SP, no es necesario usar el disipador de sobretensiones Ethernet que se suministra con el AP8120-O. Para la versión 1.2, el inyector PoE Avaya está certificado solo para uso en América del Norte y en la Unión Europea.

La siguiente tabla describe las especificaciones de funcionamiento del PD-9001G-40/SP:

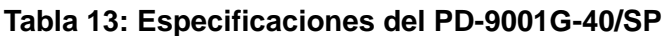

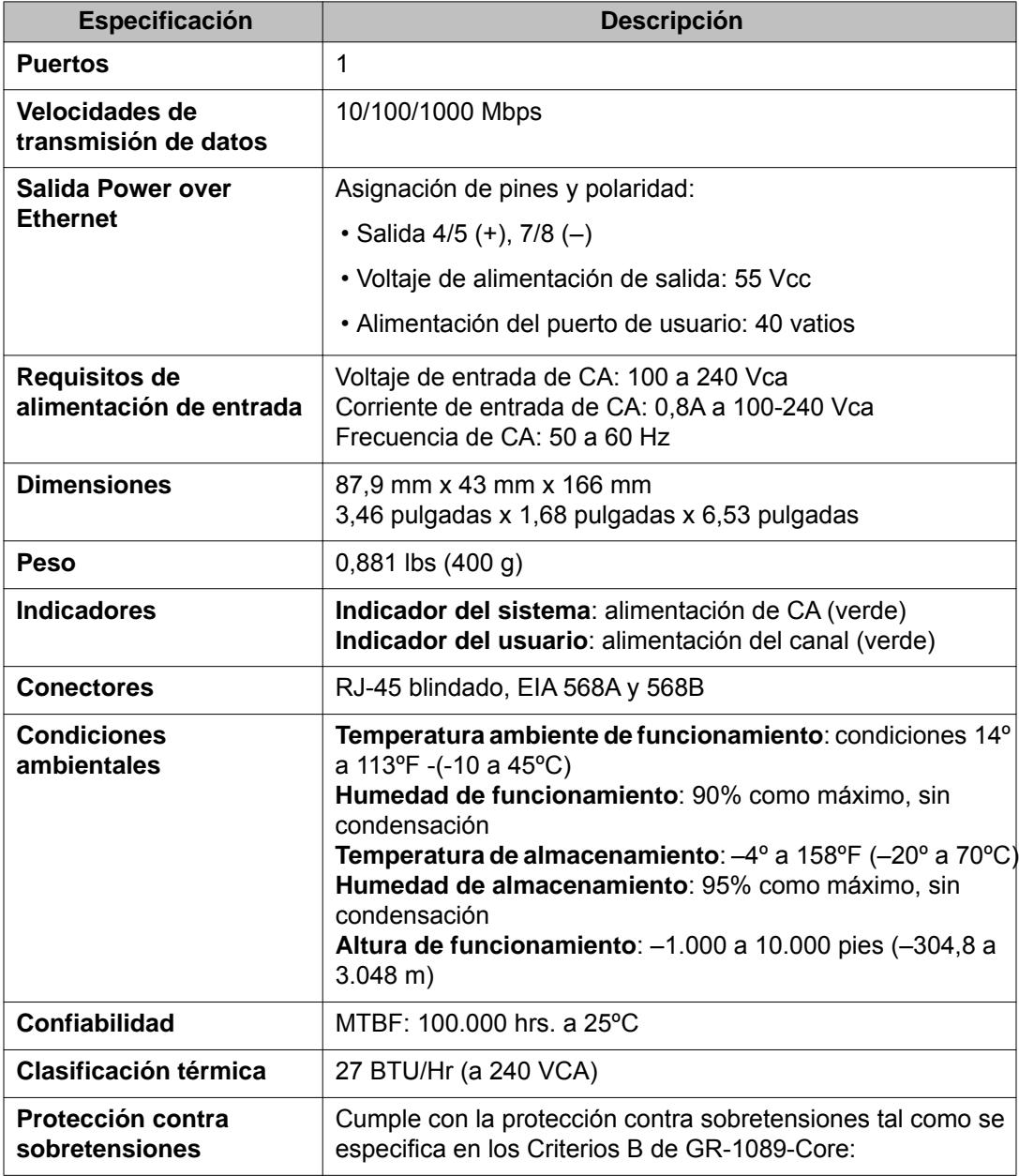

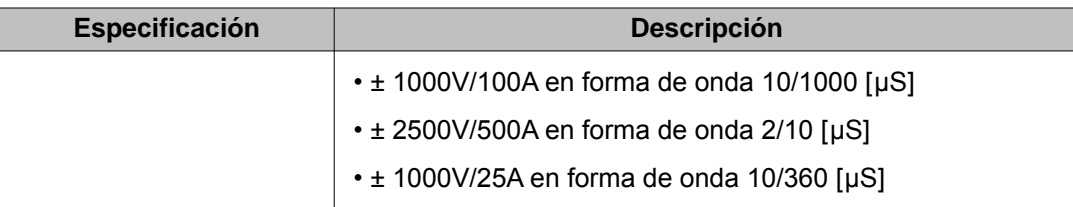

## **Antes de empezar**

Para instalar el dispositivo Power over Ethernet en el WLAN AP 8120-O, realice lo siguiente:

### **Procedimiento**

- 1. Antes de conectar el adaptador Power on Ethernet al WLAN AP 8120-O, primero debe conectar a tierra el dispositivo PoE. Para conectar a tierra y conectar el dispositivo PoE al WLAN AP 8120-O, realice lo siguiente:
	- a. Conecte un extremo del cable de conexión a tierra verde al borne de conexión a tierra de cobre sobresaliente de la parte inferior del dispositivo PoE.
	- b. Conecte el otro extremo del cable de conexión a tierra a una conexión a tierra aceptable.
- 2. Conecte el enchufe de alimentación suministrado a la salida del enchufe de tres patas de la parte inferior del adaptador PoE.

Borne de conexión a tierra de cobre con cable

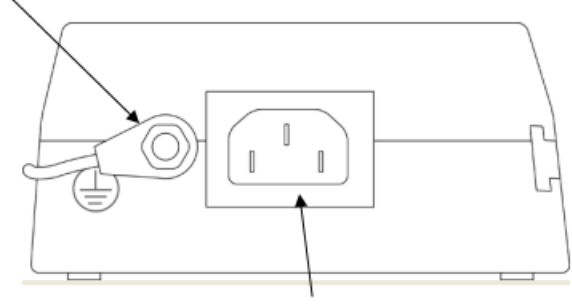

Toma corriente para enchufes de tres patas

#### **Figura 69: Borne de conexión a tierra de cobre en el dispositivo PoE**

- 3. Conecte el otro extremo a un tomacorriente de CA activo.
- 4. Inserte un extremo de un cable Ethernet en el puerto **DATA IN** del adaptador PoE.

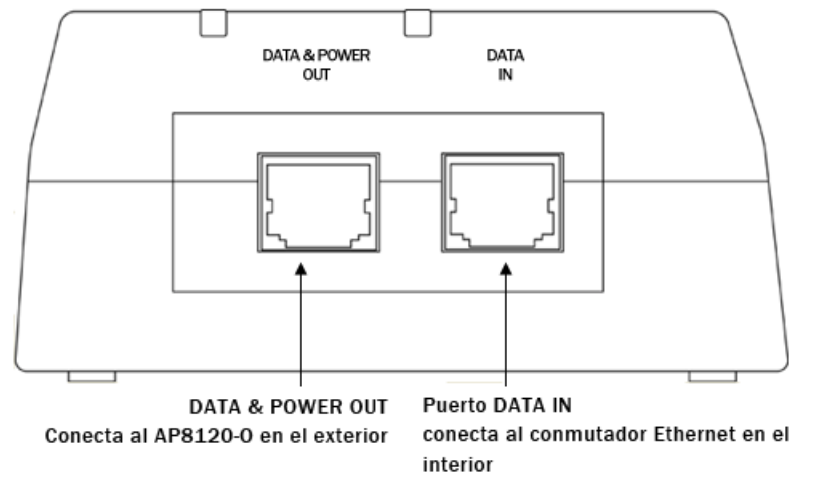

#### **Figura 70: Puertos DATA IN y DATA & POWER del dispositivo PoE**

5. Conecte el otro extremo al conmutador Avaya WLAN. El indicador **AC** se enciende.

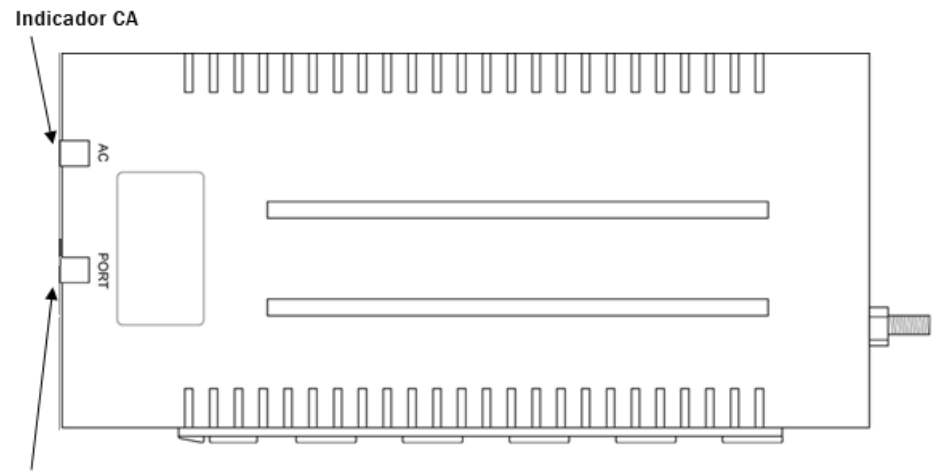

Indicador de puerto

#### **Figura 71: Indicadores AC y PORT del dispositivo PoE**

6. Inserte la conexión **impermeabilizada** del cable Ethernet en el conector Ethernet que se encuentra en la parte inferior del WLAN AP 8120-O. Antes de insertar el cable Ethernet en el conector Ethernet, debe impermeabilizar y prensar la conexión. Consulte [Impermeabilización del cable UTP Ethernet](#page-80-0) en la página 81 para saber cómo impermeabilizar el cable Ethernet.

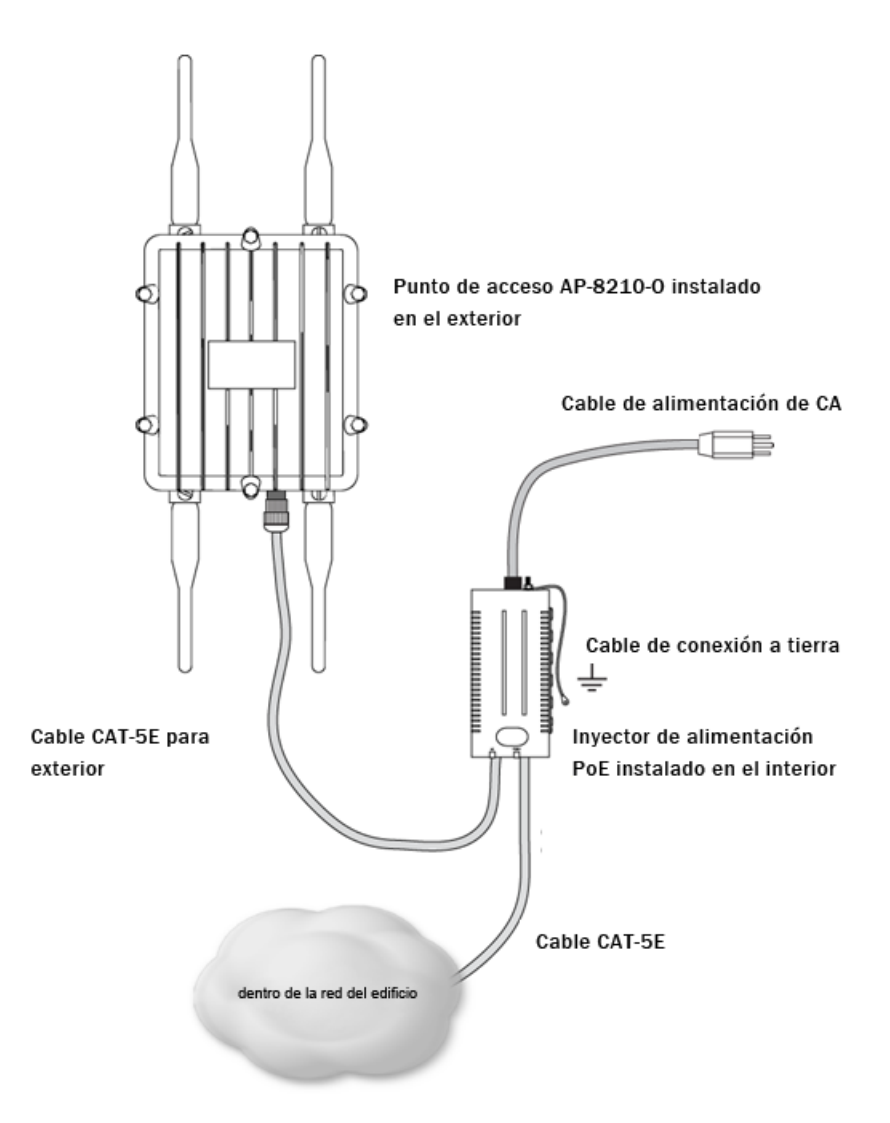

**Figura 72: Implementación del dispositivo PoE del AP 8120-O**

7. Inserte el otro extremo del cable Ethernet impermeabilizado en el puerto **DATA & POWER OUT** del dispositivo PoE. El indicador **Port** se enciende.

## **Advertencias de seguridad**

## **Precaución:**

Las radios Avaya WLAN AP 8120-O se encuentran desactivadas de manera predeterminada, y solo puede activarlas un administrador de sistemas.

## **Voltaje:**

Peligro: alto voltaje. Esta situación o estado puede provocar lesiones o la muerte debido a descargas eléctricas.

## **Advertencia:**

Solo personal de servicio calificado debe instalar este producto. Lea y respete todas las advertencias de seguridad e instrucciones que figuren en el producto o en la documentación pertinente.

## **Advertencia:**

Instale este dispositivo de modo que quede una separación mínima de 25 cm (9,9 pulgadas) entre los elementos que emiten radiación y todas las personas. Esta advertencia de seguridad se ajusta a los límites de exposición a señales de radiofrecuencia que dicta la FCC.

## **Advertencia:**

No utilice el punto de acceso cerca de detonadores sin blindaje ni en ningún tipo de lugar en que exista riesgo de explosión a menos que personal especializado haya adaptado el dispositivo para dicho fin.

## **Advertencia:**

No toque ni mueva el punto de acceso cuando las antenas estén transmitiendo o recibiendo información.

## **Advertencia:**

Antes de utilizar un dispositivo inalámbrico en un entorno peligroso, familiarícese con las normativas locales y nacionales, y consulte al encargado de seguridad del lugar para estar al tanto de los usos permitidos.

## **Precaución:**

No instale la antena para exteriores ni la conecte al supresor de sobretensiones/punto de acceso durante una tormenta.

## **Precaución:**

A los equipos de fuente de alimentación conectados al punto de acceso, tales como el conmutador de seguridad inalámbrico o el inyector PoE, se les debe proporcionar una conexión a tierra confiable para garantizar la seguridad del sistema.

## **Advertencia:**

No toque ni mueva el punto de acceso cuando las antenas estén transmitiendo o recibiendo información.

## **Advertencia:**

Los transmisores deliberados, tales como el Avaya WLAN AP 8120-O, no están diseñados para utilizarse con ninguna antena distinta de las que proporciona Avaya. Un transmisor deliberado solo se puede utilizar con las antenas para las que tiene autorización. Para

obtener una lista completa de las antenas autorizadas para uso con este producto, visite http://www.avaya.com/support.

### **Advertencia:**

Todo el cableado y los cables al punto de acceso, al supresor de sobretensiones y a la antena para exteriores se debe tender por separado. Es de especial importancia que el cableado de CA u otro cableado del exterior no entre en contacto con el punto de acceso, los cables de las antenas ni el cableado de la interfaz.

## **Advertencia:**

Se requiere conexión a tierra para un WSS instalado en un bastidor. Si usa el bastidor para proporcionar la conexión a tierra, el propio bastidor debe estar conectado a tierra con una banda de descarga a la conexión a tierra. Los tornillos metálicos que fijan el conmutador al bastidor proporcionan la fijación de conexión a tierra al bastidor.

## **Advertencia:**

Se requiere un supresor de sobretensiones de clasificación adecuada para cualquier combinación de cable/antena que salga del edificio. Los componentes requeridos deben estar clasificados y aprobados para uso en la aplicación prevista.

## **Advertencia:**

Avaya requiere que el punto de acceso en el compartimiento en exteriores reciba alimentación de un dispositivo Power Over Ethernet (POE) cuyo suministro provenga solo de un WLAN Avaya 8100.

# **Chapitre 6 : Français**

## **Pourquoi et quand exécuter cette tâche**

Utilisez les procédures et informations suivantes pour installer l'AP 8120-O WLAN d'Avaya.

## **Introduction**

Cette section décrit les conditions requises sur le site pour pouvoir installer le point d'accès AP 8120-O WLAN.

### **Trouver un emplacement**

Inspectez attentivement le site afin de déterminer et de documenter toutes ses caractéristiques physiques. Avant de commencer l'installation, assurez-vous que le lieu choisi respecte les conditions requises suivantes :

- Étudiez le plafond, les murs ou le pylône afin de déterminer l'emplacement d'installation de l'AP 8120-O WLAN.
- Choisissez un lieu où l'antenne de transmission ne sera pas bloquée.
- Analysez les accès tels que les escaliers et les échelles.
- Identifiez les installations matérielles en place et évaluez l'état des pylônes ou des structures proposées.
- Étudiez l'environnement d'utilisation et notamment la température, l'aération et le degré d'humidité.

#### **Ethernet**

L'AP 8120-O WLAN ne doit pas se trouver à plus de 100 mètres du PoE (Power over Ethernet).

#### **Remarque :**

Avaya vous conseille d'utiliser un câble Ethernet CAT5E pour usage extérieur pour toutes les connexions externes.

#### **Antenne**

L'AP 8120-O WLAN utilise deux antennes 5,0 GHz et deux antennes 2,4 GHz.

### **Avertissement :**

Utilisez uniquement des antennes agréées par Avaya avec l'AP8120-O WLAN. Les contrats d'assistance Avaya ne couvrent pas les AP 8120-O WLAN équipés d'antennes non agréées par Avaya.

## **Précautions de sécurité**

Cette section décrit les précautions de sécurité relatives aux lignes électriques, à l'installation et à la protection contre les surtensions pour l'AP 8120-O WLAN.

## **Avertissement :**

Seul le personnel de service qualifié est autorisé à effectuer l'installation. Lisez et suivez l'ensemble des avertissements et instructions figurant sur le produit ou fournis dans la documentation.

### **Lignes électriques**

### **Avertissement :**

Le non-respect des instructions de sécurité relatives au courant électrique peut entraîner des dommages des équipements et des blessures corporelles.

Assurez-vous que les précautions suivantes sont prises :

### **Avertissement :**

Tout contact avec des lignes électriques peut être mortel.

- Assurez-vous qu'aucune ligne électrique n'est accessible à proximité du site d'installation afin d'éviter tout contact accidentel ou fortuit avec ces lignes.
- Assurez-vous que les antennes, les mâts, les pylônes et les câbles, notamment les câbles d'ancrage, ne peuvent pas toucher ces lignes électriques. Essayez de prévenir tout risque de chute de ce matériel sur ces lignes.
- Le contact avec toute partie d'un matériel touchant des lignes électriques peut entraîner des blessures graves, voire la mort.
- Assurez-vous qu'il est IMPOSSIBLE que le matériel ou que le personnel puisse entrer en contact directement ou indirectement avec les lignes électriques.
- Si un composant, comme un fil ou un mât, entre en contact avec une ligne électrique, **NE LE TOUCHEZ PAS ET N'ESSAYEZ PAS DE LE DÉPLACER**. Appelez la compagnie d'électricité.
- N'essayez pas d'installer des antennes ou des pylônes par grand vent.

#### **Installation**

Avant d'installer l'AP 8120-O WLAN sur le mât, assurez-vous que les conditions requises suivantes sont respectées :

• La distance horizontale entre un pylône, un mât ou une antenne et la ligne électrique la plus proche doit correspondre au moins au double de la longueur totale du mât et de

l'antenne combinés. Ainsi, le mât ne peut pas toucher la ligne électrique s'il tombe pendant l'installation ou ultérieurement.

• Assurez-vous que tous les pylônes et mâts sont correctement mis à la terre. Mettre correctement le matériel à la terre permet d'empêcher tout incendie et toute blessure corporelle en cas de foudre, d'accumulation statique ou de court-circuit.

#### **Protection contre la foudre**

Le parasurtenseur Ethernet pour usage en intérieur fourni par Avaya protège efficacement contre la foudre tout matériel Ethernet ou PoE (Power over Ethernet) situé à l'intérieur d'un bâtiment. Si la foudre tombe à proximité, le parasurtenseur Ethernet limite instantanément les surtensions soudaines sur le câble.

#### **Remarque :**

Le parasurtenseur Ethernet pour usage en intérieur fourni par Avaya n'est pas certifié pour un usage en extérieur. Vous ne devez installer l'appareil qu'à l'intérieur.

#### **Avertissement :**

Un parasurtenseur certifié est obligatoire pour tout câble sortant du bâtiment. Les éléments requis doivent être certifiés et leur utilisation dans l'installation prévue doit être approuvée.

Lorsque vous installez le parasurtenseur Ethernet d'Avaya, respectez les instructions de sécurité suivantes :

- Installez le parasurtenseur Ethernet à l'intérieur du bâtiment et à proximité du point où le câble Ethernet sort du bâtiment. Les câbles doivent sortir du bâtiment via un accès fourni par le client, éventuellement par l'ouverture où se trouvent les canaux de communication.
- Pour obtenir des résultats optimaux, installez le parasurtenseur Ethernet à l'intérieur du bâtiment et à proximité d'un emplacement à faible résistance où le câble Ethernet sort du bâtiment.
- Installez le parasurtenseur Ethernet à l'intérieur du bâtiment dans un lieu facile d'accès pour que vous puissiez l'inspecter régulièrement. Utilisez des anneaux d'écoulement sur les câbles afin d'empêcher les infiltrations d'eau.
- Pour mettre le parasurtenseur Ethernet à la terre, posez un fil de cuivre solide #8 (ou équivalent) suivant le trajet le plus court et le plus direct possible.

Pour connaître les caractéristiques du parasurtenseur Ethernet et obtenir des instructions d'installation, reportez-vous à la section [Installation d'un parasurtenseur Ethernet](#page-121-0) à la page 122.

## **Installation de l'AP 8120-O WLAN**

Cette section explique comment :

- installer l'AP 8120-O WLAN sur un tuyau vertical ;
- installer l'AP 8120-O WLAN sur un tuyau horizontal ;
- fixer l'AP 8120-O WLAN au mur ;
- installer un parasurtenseur Ethernet ;
- hydrofuger la prise d'un câble Ethernet pour un usage extérieur ;
- installer un injecteur PoE (Power over Ethernet).

## **Matériel**

Le kit d'installation comprend les éléments suivants :

- 1 point d'accès AP8120-O WLAN d'Avaya
- 1 kit de montage :
	- 1 support de fixation plat
	- 2 supports de fixation pour la base
	- 1 attache de tuyau
	- 4 boulons
	- 4 têtes rondes
	- 8 vis d'assemblage à tête hexagonale
- 1 parasurtenseur Ethernet
- 1 œillet pour l'hydrofugation de la connexion Ethernet du point d'accès
- 2 antennes 2,4 GHz
- 2 antennes 5 GHz

### **Température de fonctionnement**

L'AP 8120-O WLAN 8100 d'Avaya doit être utilisé dans un environnement dont la température est comprise entre -40℃ et +60 ℃.

## **Configuration requise pour les câbles**

Avant de connecter l'AP 8120-O via un câble Ethernet à paires torsadées non blindées (UTP - Unshielded Twisted Pair), vous devez vous assurer que le câble a été hydrofugé pour pouvoir
<span id="page-108-0"></span>être utilisé en extérieur. Pour obtenir des instructions sur l'hydrofugation du câble Ethernet UTP, reportez-vous à la section Hydrofugation du câble Ethernet UTP à la page 109.

### **Avertissement :**

Pour éviter tout risque de décharge électrique, vous devez utiliser un câble UTP agréé pour un usage extérieur.

### **Remarque :**

Avaya vous conseille d'utiliser uniquement un câble UTP agréé pour un usage extérieur tel que le câble Cat5E.

Le point d'accès AP 8120-O dispose d'un port RJ-45 qui assure une connexion Ethernet 10/100/1000BASE-TX utilisée pour connecter de façon indirecte le point d'accès à un contrôleur WLAN Avaya WC 8180, généralement via un réseau intermédiaire de niveau 2 ou 3. Lorsque vous connectez un point d'accès en extérieur, utilisez un câble de catégorie 5e (CAT-5e) avec signalisation directe et des connecteurs RJ-45 standard pour la connexion à un périphérique réseau.

Avaya vous conseille vivement d'utiliser pour toutes les connexions externes un câble Ethernet CAT-5E pour usage extérieur.

L'AP8120-O prend en charge la norme 802.3at (également appelée PoE+). Avaya vous conseille d'utiliser un injecteur d'alimentation PoE fourni par Avaya lorsque vous utilisez l'AP8120-O. Le point d'accès reçoit l'alimentation et les données via le port RJ-45. Pour en savoir plus, reportez-vous à la section [Installation de l'injecteur PoE](#page-125-0) à la page 126.

Les câbles dotés d'une gaine irrégulière, comme illustré ci-dessous, ne sont pas adaptés au port Ethernet du point d'accès. Avec ce type de câble, le connecteur RJ-45 ne s'insère pas correctement dans le logement du point d'accès. Utilisez plutôt un câble doté d'une gaine régulière.

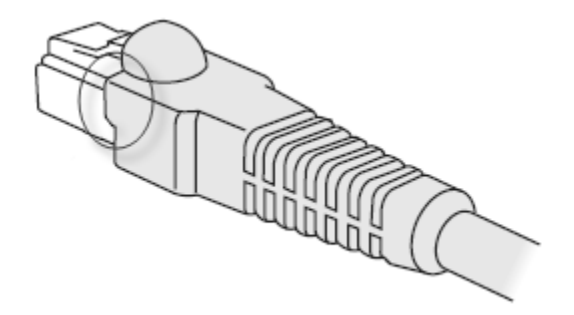

**Illustration 73 : Connecteur CAT-5 doté d'une gaine irrégulière**

# **Hydrofugation du câble Ethernet UTP**

Avant de connecter le câble Ethernet pour usage extérieur à l'AP 8120-O WLAN, vous devez hydrofuger le câble Ethernet UTP afin d'éviter tout risque de décharge électrique.

Pour hydrofuger le câble Ethernet, procédez comme suit :

### **Remarque :**

Avaya vous conseille d'utiliser uniquement un câble UTP agréé pour un usage extérieur tel que le câble CAT-5E.

### **Procédure**

- 1. Dévissez le bouchon de transmission étanche et enlevez le joint de l'œillet.
- 2. Faites passer le câble Ethernet UTP dans le bouchon de compression, le joint de l'œillet et le corps de transmission Ethernet.
- 3. Dénudez l'extrémité du câble Ethernet UTP selon la longueur requise pour la prise 8P8C.
- 4. Insérez l'extrémité dénudée du câble dans la prise selon le câblage EIA/TIA 568A ou 568B (reportez-vous au tableau ci-dessous). Assurez-vous que les deux extrémités du câble disposent du même brochage pour les connecteurs RJ45.
- 5. Sertissez le câble du connecteur 8P8C.
- 6. Assurez-vous que le câble serti dispose d'une continuité de bout en bout pour les huit conducteurs et prises blindées.
- 7. Insérez la prise sertie dans le port Ethernet externe de l'AP 8120-O WLAN qui se trouve dans la partie inférieure de l'AP 8120-O.
- 8. Vissez le corps de transmission étanche aux ports Ethernet externes de l'AP8120-O WLAN.
- 9. Faites passer l'œillet de compression dans le corps de transmission.
- 10. Faites passer le câble par le bouchon de compression jusqu'au corps de transmission et serrez le joint à la main.

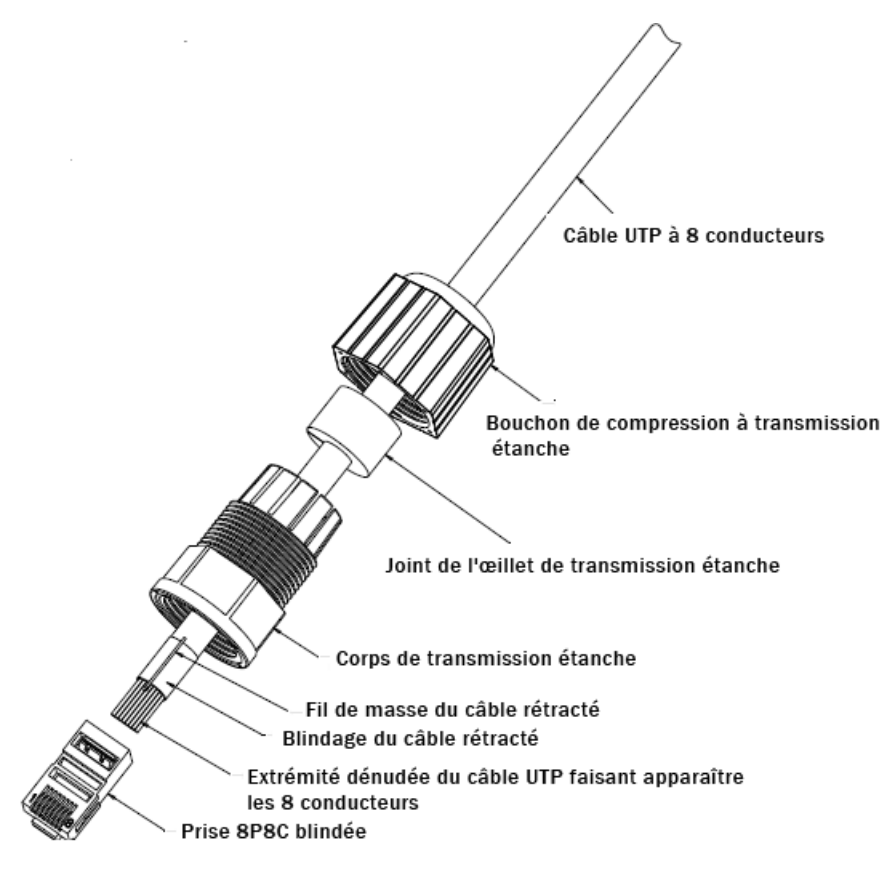

**Illustration 74 : Hydrofugation de la prise Ethernet**

**Tableau 14 : Câblage EIA/TIA**

| <b>CÂBLAGE EIA/TIA 568-A</b> | <b>CÂBLAGE EIA/TIA 568-B</b> |
|------------------------------|------------------------------|
| BROCHE 1 : vert et blanc     | BROCHE 1 : orange et blanc   |
| BROCHE 2 : vert foncé        | BROCHE 2 : orange foncé      |
| BROCHE 3 : orange et blanc   | BROCHE 3 : vert et blanc     |
| BROCHE 4 : bleu foncé        | BROCHE 4 : bleu foncé        |
| BROCHE 5 : bleu et blanc     | BROCHE 5 : bleu et blanc     |
| BROCHE 6 : orange foncé      | BROCHE 6 : vert foncé        |
| BROCHE 7 : marron et blanc   | BROCHE 7 : marron et blanc   |
| BROCHE 8 : marron foncé      | BROCHE 8 : marron foncé      |

# **Installation de l'AP 8120-O WLAN sur un tuyau vertical**

### **Pourquoi et quand exécuter cette tâche**

Pour installer l'AP 8120-O WLAN sur un tuyau vertical, procédez comme suit.

### **Procédure**

1. Placez les rondelles freins et plates sur les quatre vis d'assemblage à tête hexagonale.

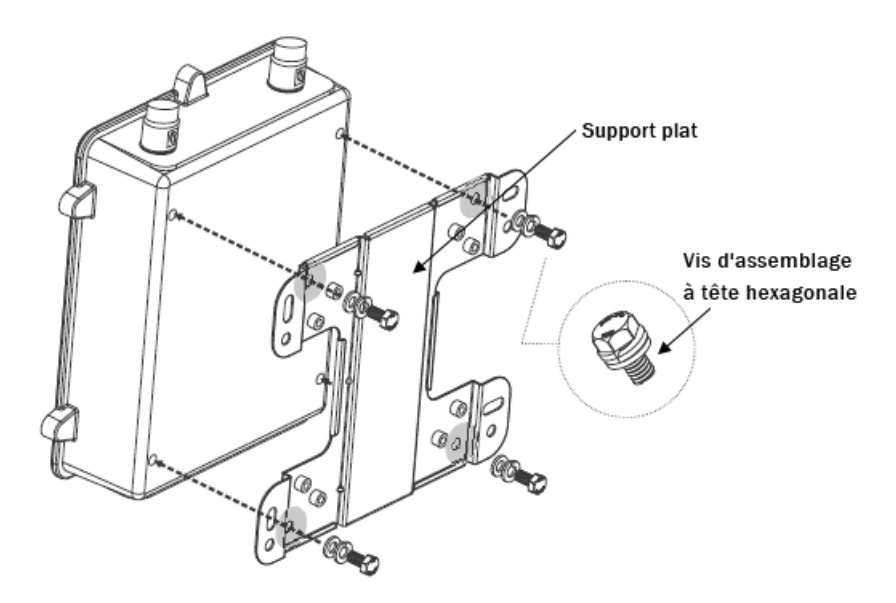

#### **Illustration 75 : Fixation du support plat à l'arrière du boîtier**

- 2. Serrez les vis afin de fixer le support plat à l'arrière du boîtier.
- 3. Alignez horizontalement les trous des supports statiques par rapport au tuyau.

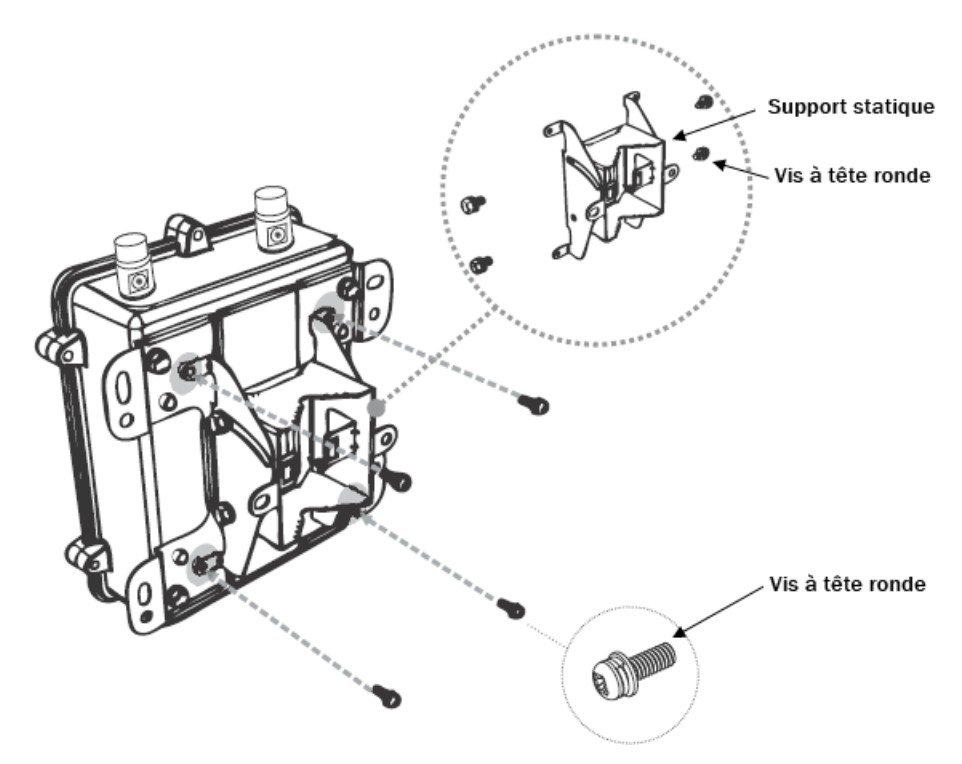

### **Illustration 76 : Fixation du support statique au support plat**

- 4. Serrez les quatre vis à tête ronde pour fixer le support statique au support plat.
- 5. Faites passer l'extrémité ouverte de l'attache de tuyau par les deux trous du support statique.

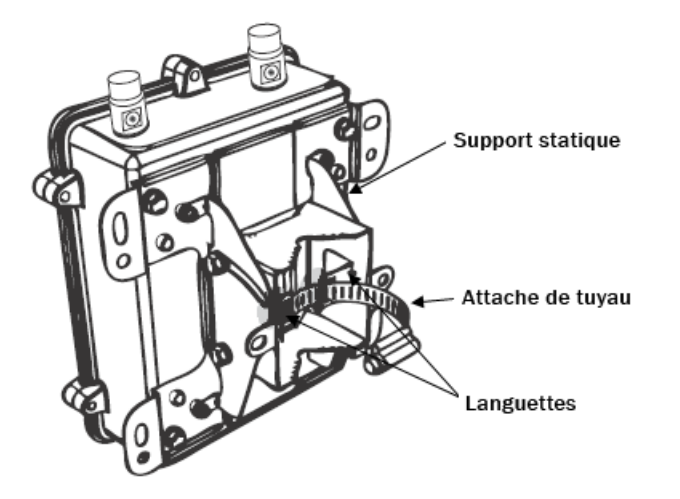

### **Illustration 77 : Fixation de l'attache de tuyau au support statique**

6. Serrez la vis de l'attache de tuyau afin de fixer solidement le support au tuyau.

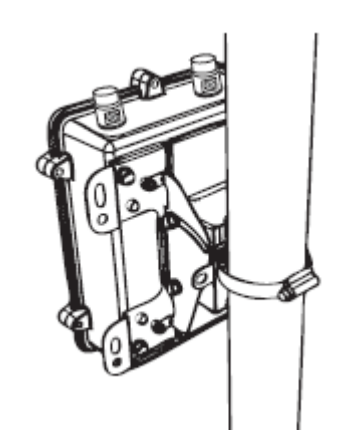

**Illustration 78 : Serrage de l'attache de tuyau**

- 7. Assurez-vous que l'AP 81208-O WLAN est correctement fixé au tuyau.
- 8. Le cas échéant, fixez les antennes 5 GHz d'Avaya aux connecteurs situés sur la partie supérieure de l'AP 8120-O WLAN. Serrez les antennes à la main.
- 9. Le cas échéant, fixez les antennes 2,4 GHz d'Avaya aux connecteurs situés sur la partie inférieure de l'AP 8120-O WLAN. Serrez les antennes à la main.

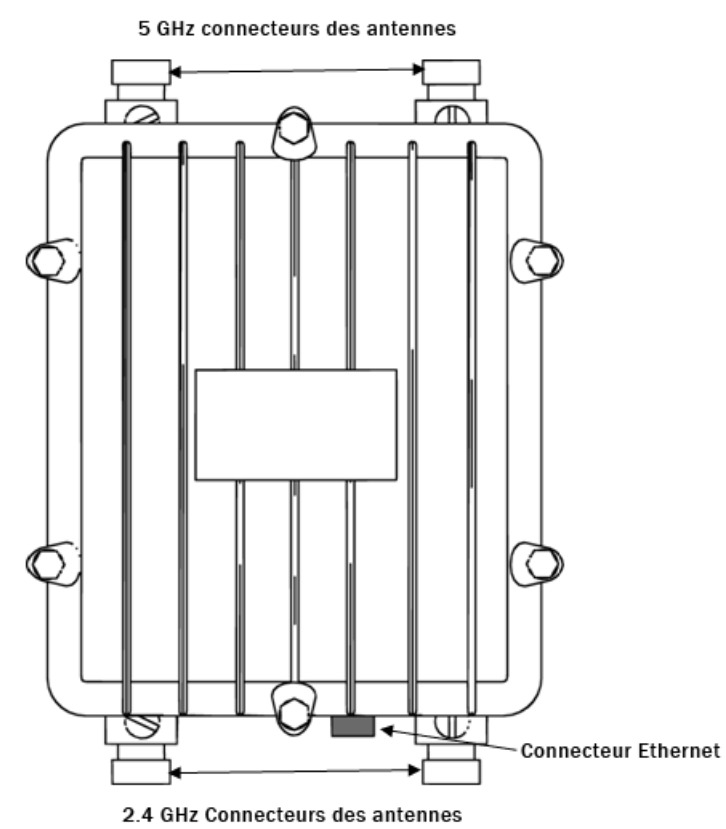

**Illustration 79 : Connecteurs des antennes de l'AP 8120-O**

10. L'AP 8120-O WLAN est alimenté par un périphérique PoE (Power over Ethernet). Choisissez l'une des options suivantes pour connecter à l'AP 8120-O WLAN un parasurtenseur Ethernet et un injecteur PoE.

### **Remarque :**

Si vous utilisez l'injecteur PoE d'Avaya, vous n'avez pas besoin d'utiliser le parasurtenseur Ethernet fourni car l'injecteur assure la protection contre les surtensions.

- a. Pour connecter le parasurtenseur Ethernet fourni à l'AP 8120-O WLAN, reportez-vous à la section [Installation d'un parasurtenseur Ethernet](#page-121-0) à la page 122.
- b. Pour connecter l'injecteur PoE d'Avaya à l'AP 8120-O WLAN, reportez-vous à la section [Installation de l'injecteur PoE](#page-125-0) à la page 126.

# **Installation de l'AP 8120-O WLAN sur un tuyau horizontal**

### **Pourquoi et quand exécuter cette tâche**

Pour installer l'AP 8120-O WLAN sur un tuyau horizontal, procédez comme suit.

### **Procédure**

1. Placez les rondelles freins et plates sur les quatre vis d'assemblage à tête hexagonale.

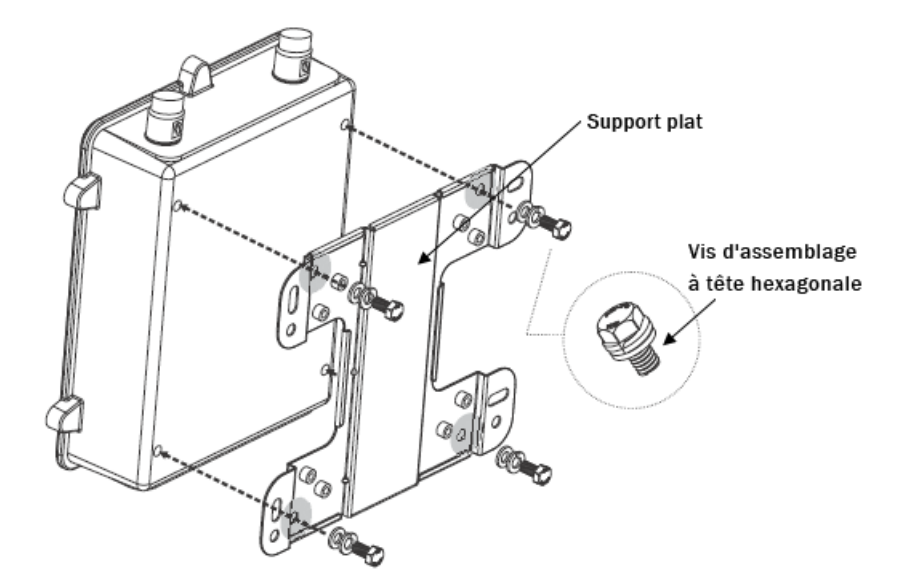

### **Illustration 80 : Fixation du support plat à l'arrière du boîtier**

2. Serrez les vis afin de fixer le support plat à l'arrière du boîtier.

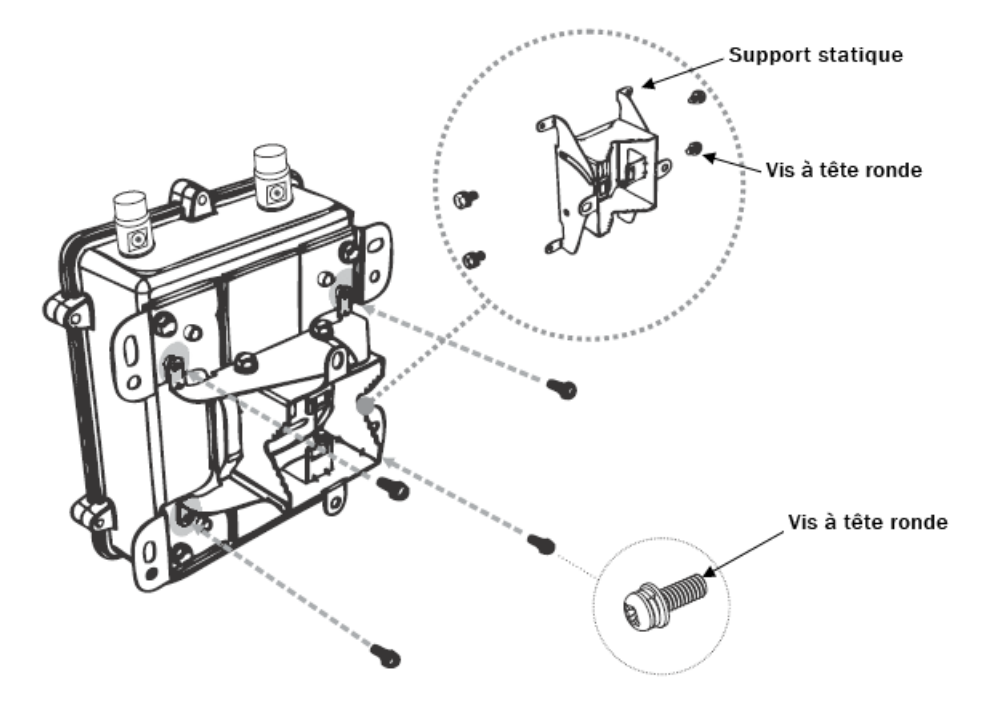

3. Alignez verticalement les trous des supports statiques par rapport au tuyau.

### **Illustration 81 : Fixation du support statique au support plat (verticalement)**

- 4. Serrez les quatre vis à tête ronde pour fixer le support statique au support plat.
- 5. Faites passer l'extrémité ouverte de l'attache de tuyau par les deux trous du support statique.

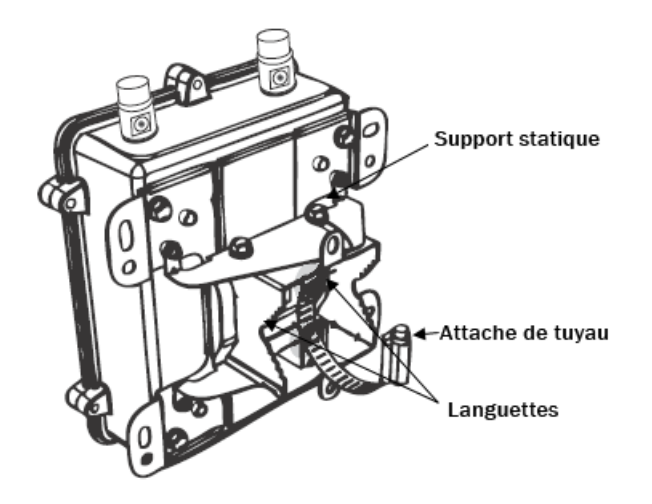

### **Illustration 82 : Fixation de l'attache de tuyau au support statique**

6. Serrez la vis de l'attache de tuyau afin de fixer solidement le support au tuyau.

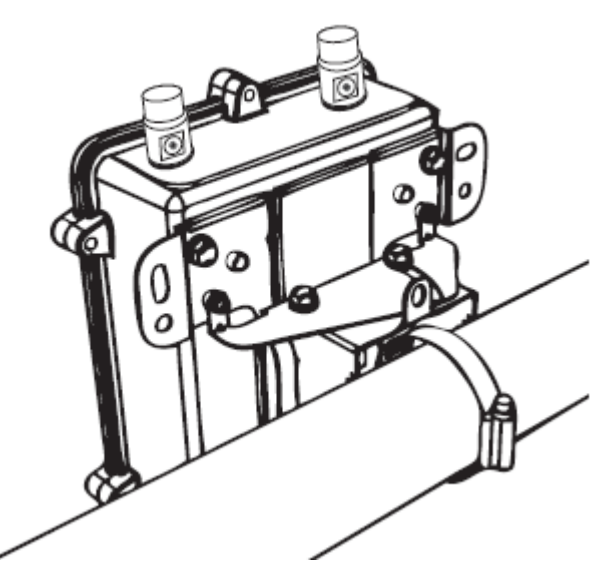

**Illustration 83 : Serrage de l'attache de tuyau**

- 7. Assurez-vous que l'AP 81208-O WLAN est correctement fixé au tuyau.
- 8. Le cas échéant, fixez les antennes 5 GHz d'Avaya aux connecteurs situés sur la partie supérieure de l'AP 8120-O WLAN. Serrez les antennes à la main.
- 9. Le cas échéant, fixez les antennes 2,4 GHz d'Avaya aux connecteurs situés sur la partie inférieure de l'AP 8120-O WLAN. Serrez les antennes à la main.

5 GHz connecteurs des antennes

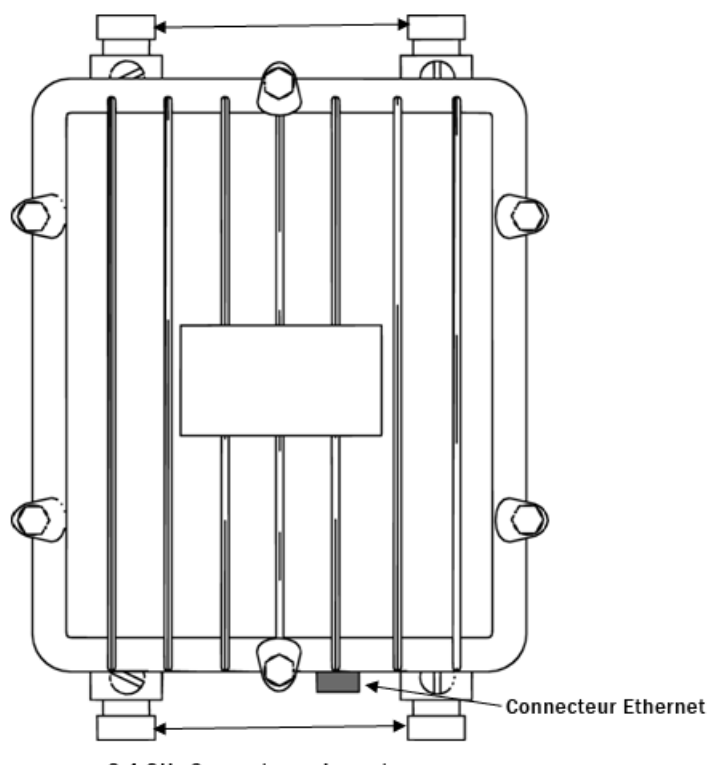

2.4 GHz Connecteurs des antennes

#### **Illustration 84 : Connecteurs des antennes de l'AP 8120-O**

10. L'AP 8120-O WLAN est alimenté par un périphérique PoE (Power over Ethernet). Choisissez l'une des options suivantes pour connecter à l'AP 8120-O WLAN un parasurtenseur Ethernet et un injecteur PoE.

#### **Remarque :**

Si vous utilisez l'injecteur PoE d'Avaya, vous n'avez pas besoin d'utiliser le parasurtenseur Ethernet fourni car l'injecteur assure la protection contre les surtensions.

- a. Pour connecter le parasurtenseur Ethernet fourni à l'AP 8120-O WLAN, reportez-vous à la section [Installation d'un parasurtenseur Ethernet](#page-121-0) à la page 122.
- b. Pour connecter l'injecteur PoE d'Avaya à l'AP 8120-O WLAN, reportez-vous à la section *Installation de l'injecteur PoE* à la page 126.

# **Fixation de l'AP 8120-O WLAN au mur**

Pour fixer l'AP 8120-O WLAN à un mur, procédez comme suit.

### **Procédure**

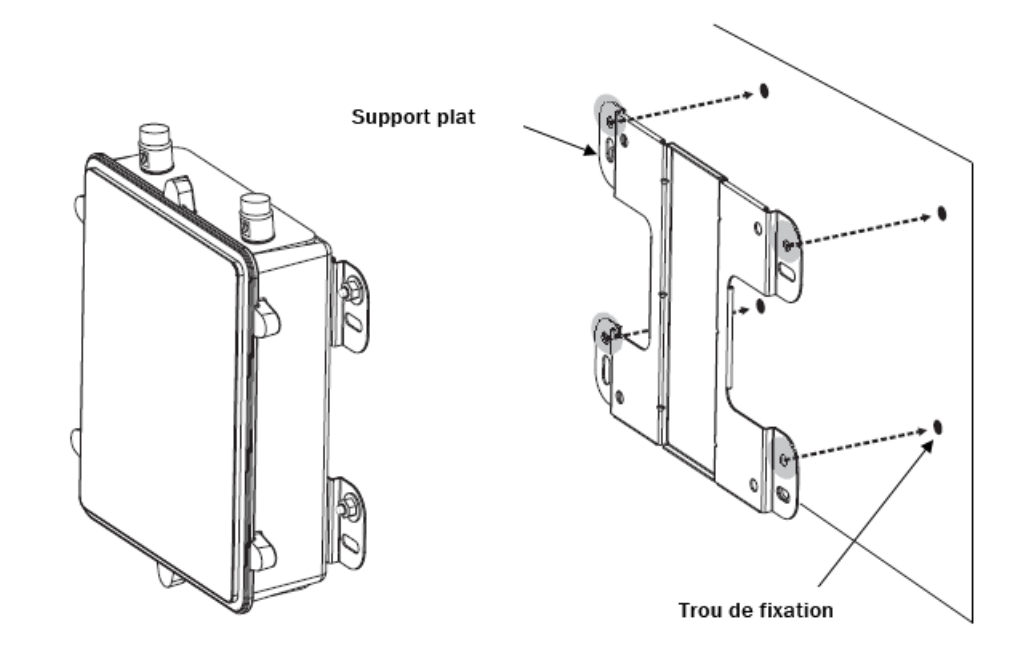

1. Marquez sur le mur l'emplacement des quatre trous de fixation du support plat.

**Illustration 85 : Marquage des trous sur une surface**

2. Percez un trou de 8 mm de diamètre et d'une profondeur de 36 à 38 mm au niveau de chacune des marques.

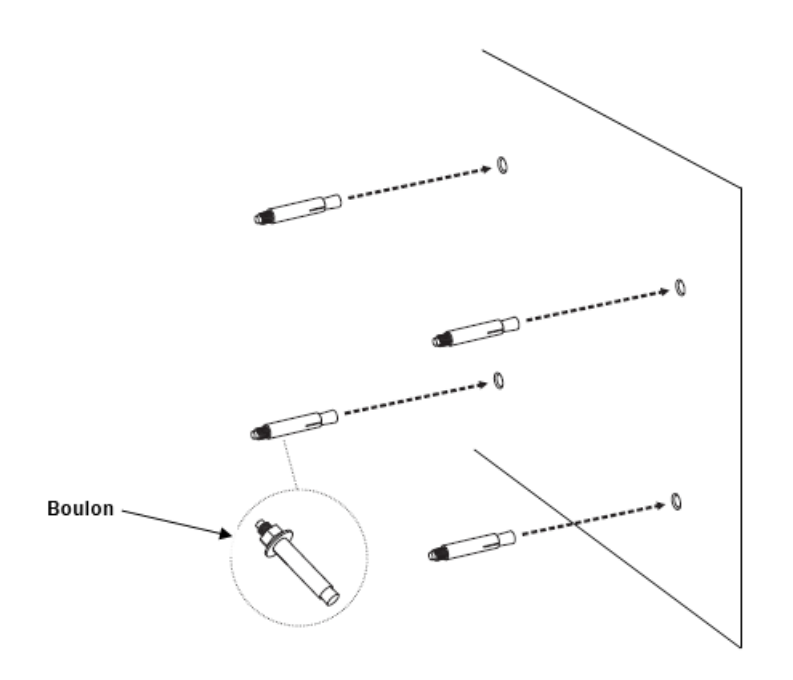

### **Illustration 86 : Perçage de trous dans la surface**

- 3. À l'aide d'un marteau, enfoncez un boulon dans chacun des trous percés.
- 4. Placez les rondelles freins et plates sur les quatre vis d'assemblage à tête hexagonale.

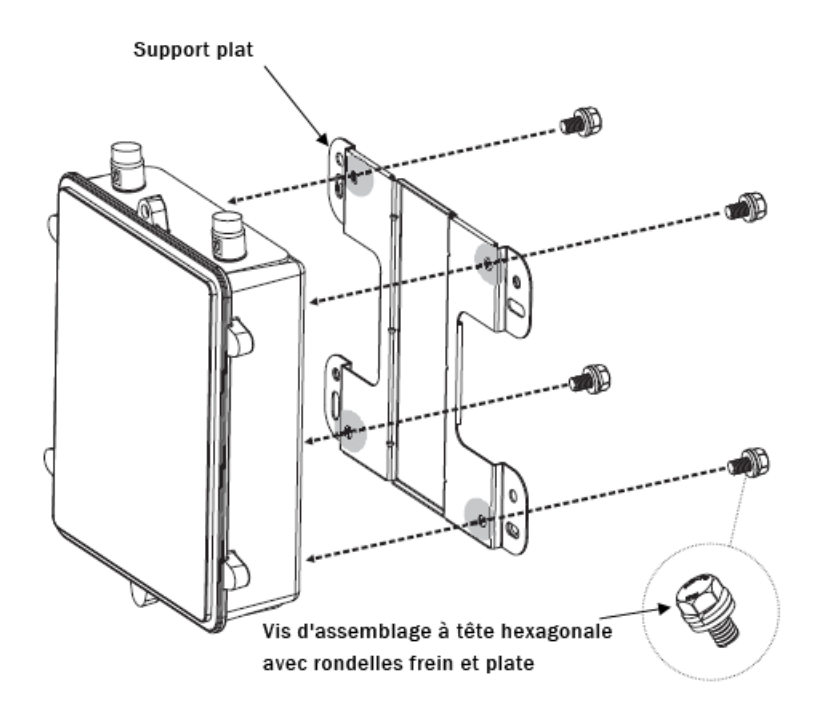

**Illustration 87 : Fixation du support plat**

- 5. Serrez les vis afin de fixer le support plat à l'arrière du boîtier.
- 6. Resserrez les rondelles plates afin de fixer le support à la surface de fixation.

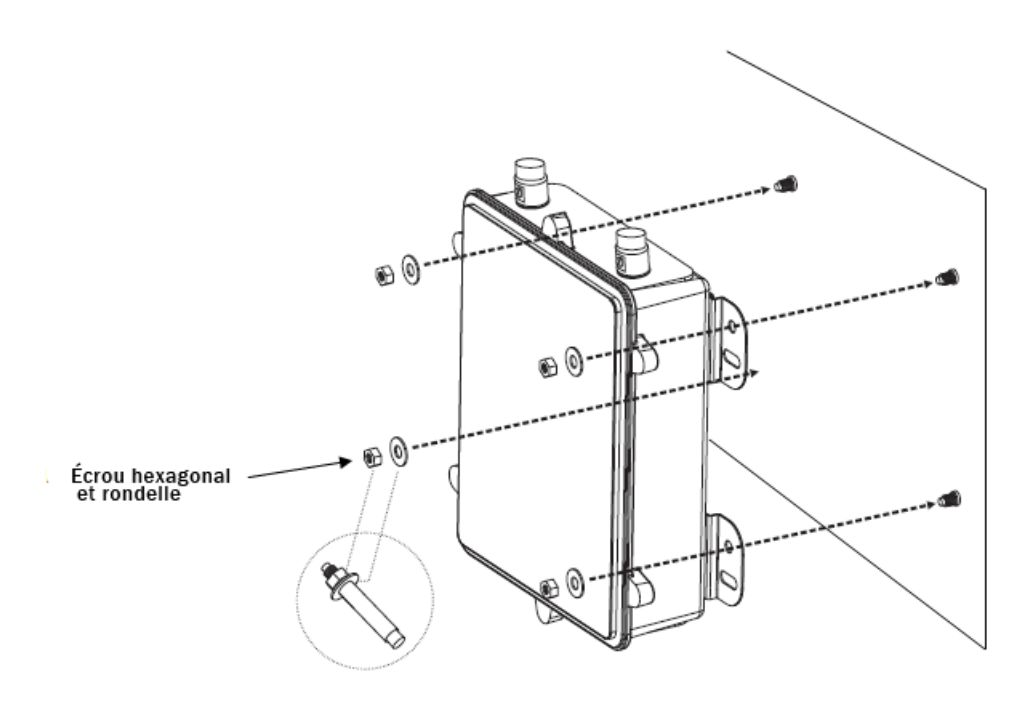

#### **Illustration 88 : Fixation du support plat**

- 7. Assurez-vous que l'AP 81208-O WLAN est correctement fixé au mur.
- 8. Le cas échéant, fixez les antennes 5 GHz d'Avaya aux connecteurs situés sur la partie supérieure de l'AP 8120-O WLAN. Serrez les antennes à la main.
- 9. Le cas échéant, fixez les antennes 2,4 GHz d'Avaya aux connecteurs situés sur la partie inférieure de l'AP 8120-O WLAN. Serrez les antennes à la main.

5 GHz connecteurs des antennes

<span id="page-121-0"></span>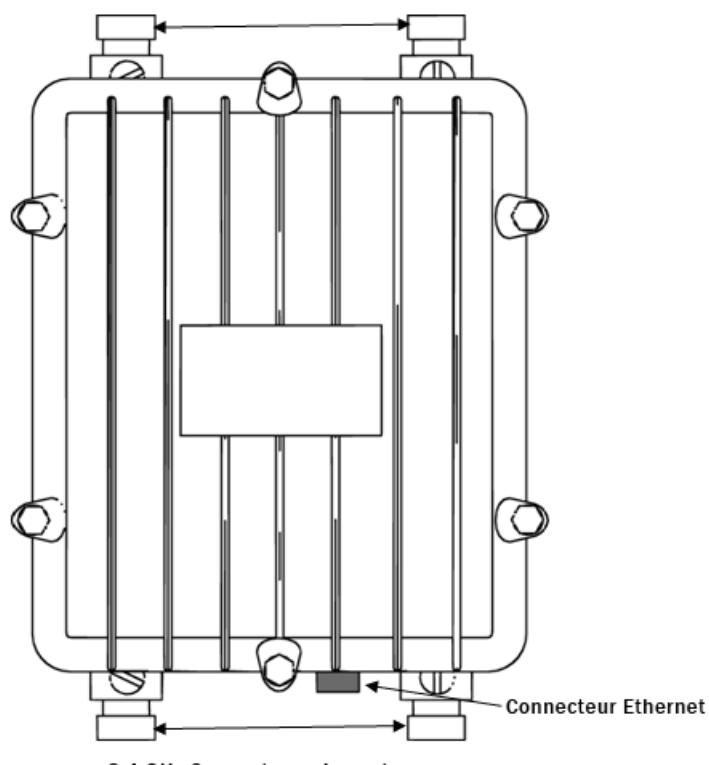

2.4 GHz Connecteurs des antennes

#### **Illustration 89 : Connecteurs des antennes de l'AP 8120-O**

10. L'AP 8120-O WLAN est alimenté par un périphérique PoE (Power over Ethernet). Choisissez l'une des options suivantes pour connecter à l'AP 8120-O WLAN un parasurtenseur Ethernet et un injecteur PoE.

#### **Remarque :**

Si vous utilisez l'injecteur PoE d'Avaya, vous n'avez pas besoin d'utiliser le parasurtenseur Ethernet fourni car l'injecteur assure la protection contre les surtensions.

- a. Pour connecter le parasurtenseur Ethernet fourni à l'AP 8120-O WLAN, reportez-vous à la section Installation d'un parasurtenseur Ethernet à la page 122.
- b. Pour connecter l'injecteur PoE d'Avaya à l'AP 8120-O WLAN, reportez-vous à la section *Installation de l'injecteur PoE* à la page 126.

# **Installation d'un parasurtenseur Ethernet**

Le point d'accès AP8120-O est livré avec un parasurtenseur Ethernet. Utile dans le cadre d'une installation en intérieur, le parasurtenseur protège de la foudre et des surtensions le matériel Ethernet installé à l'intérieur et connecté à l'AP8120-O. Le parasurtenseur Ethernet est

compatible avec les périphériques POE (Power Over Ethernet) et prend en charge le PoE à polarité normale et inversée. Le schéma suivant illustre une installation standard.

#### **Remarque :**

Si vous utilisez l'injecteur PoE d'Aaya, vous n'avez pas besoin de connecter le parasurtenseur Ethernet car l'injecteur assure déjà la protection contre les surtensions.

### **Avertissement :**

Le parasurtenseur Ethernet doit être exclusivement utilisé en intérieur. Vous ne devez pas l'installer à l'extérieur.

### **Caractéristiques de fonctionnement**

Le tableau suivant présente les caractéristiques de fonctionnement du parasurtenseur Ethernet.

### **Tableau 15 : Caractéristiques du parasurtenseur Ethernet**

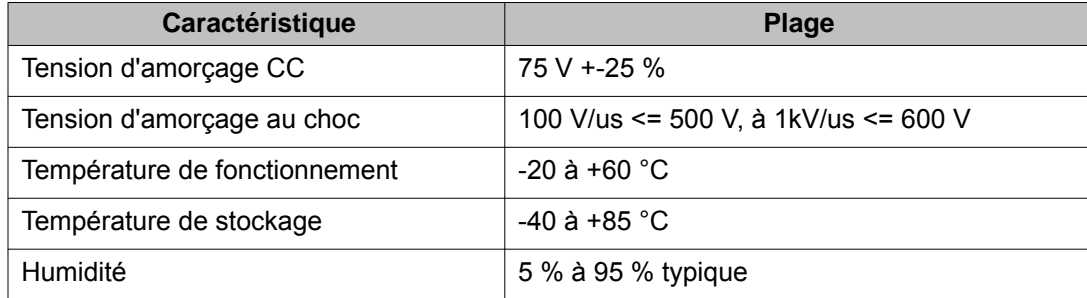

Pour installer le parasurtenseur Ethernet dans le cadre du déploiement d'uAP8120-O WLAN, procédez comme suit.

### **Procédure**

1. Fixez le parasurtenseur Ethernet au mur en serrant les deux vis dans les trous.

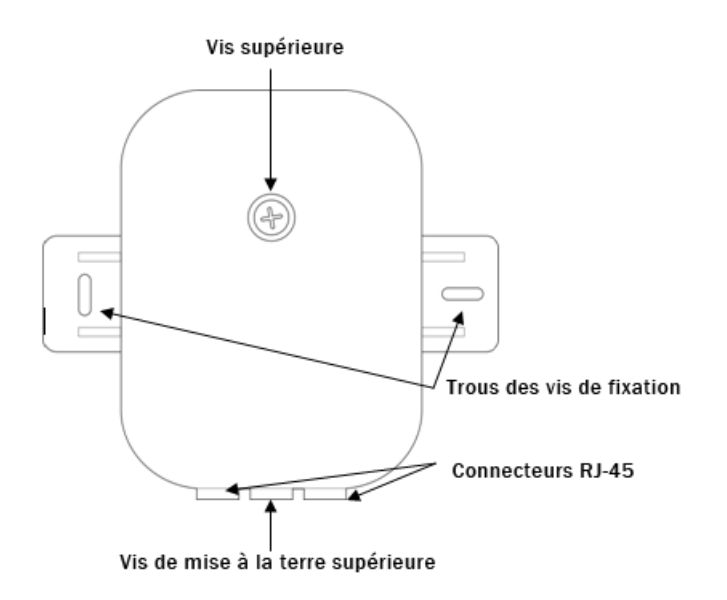

#### **Illustration 90 : Vue de dessus du parasurtenseur Ethernet**

- 2. Enlevez la vis supérieure du parasurtenseur Ethernet à l'aide d'un tournevis à pointe cruciforme.
- 3. Vissez une extrémité d'un fil de mise à la terre en cuivre certifié à la grande vis de mise à la terre située entre les deux connecteurs RJ-45, comme illustré dans le schéma suivant.

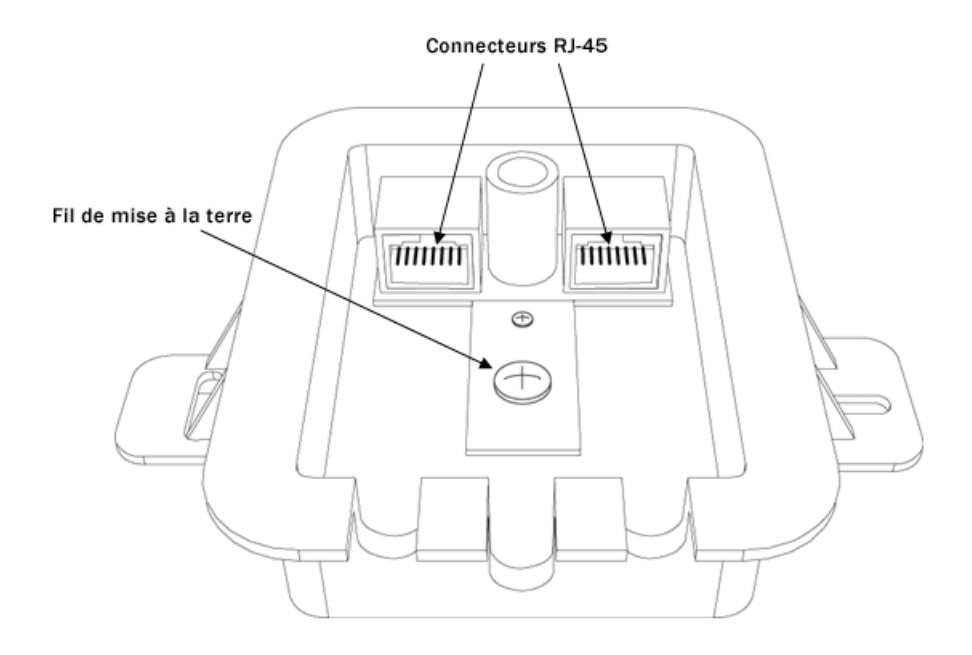

#### **Illustration 91 : Parasurtenseur Ethernet ouvert avec vis de mise à la terre et connecteurs RJ-45 illustrés**

- 4. Branchez l'autre extrémité du fil à une prise de terre appropriée.
- 5. Insérez le câble Ethernet reliant le matériel Ethernet/PoE à l'un des connecteurs RJ-45 du parasurtenseur Ethernet.
- 6. Insérez l'extrémité **hydrofugée** du câble Ethernet dans la partie inférieure de l'AP 8120-O WLAN et serrez à la main. Pour obtenir des instructions sur l'hydrofugation du câble Ethernet, reportez-vous à la sectiom Hydrofugation du câble [Ethernet UTP](#page-108-0) à la page 109.

<span id="page-125-0"></span>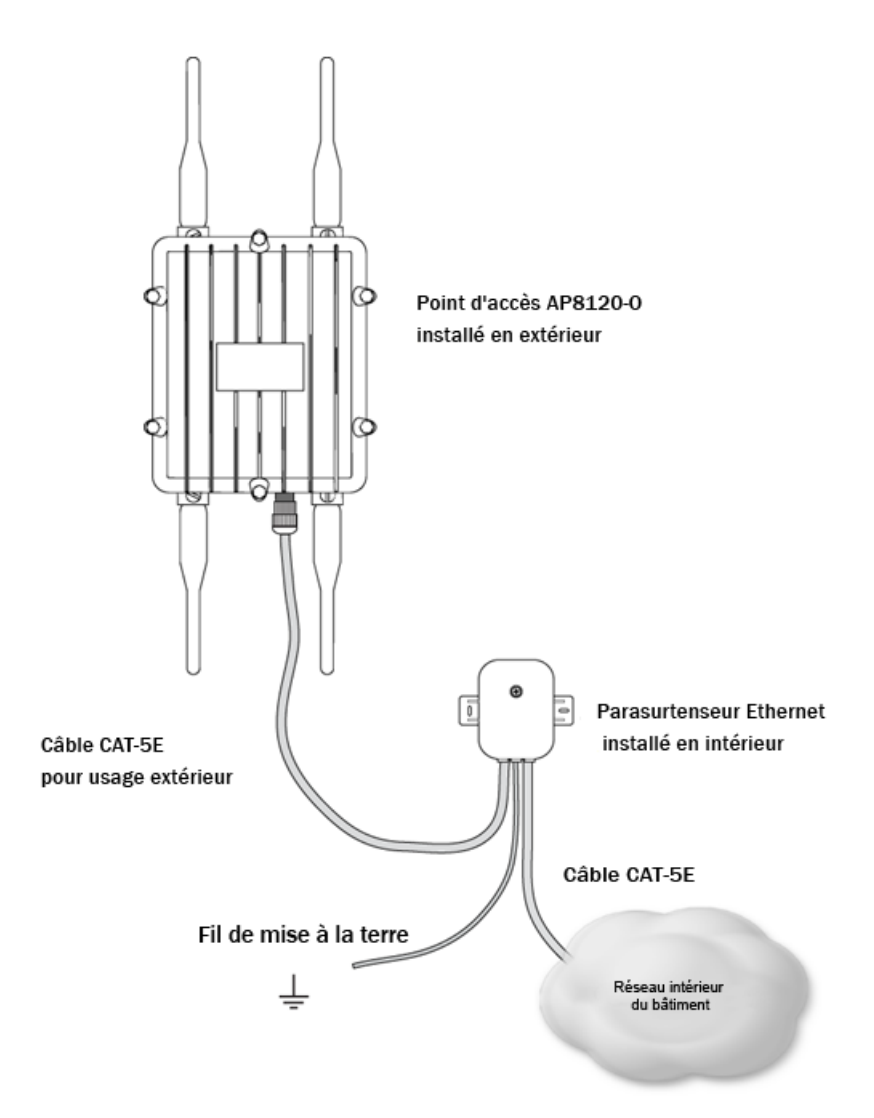

### **Illustration 92 : Déploiement du parasurtenseur Ethernet sur l'AP8120-O**

- 7. Insérez l'autre extrémité du câble Ethernet au port non utilisé du parasurtenseur Ethernet.
- 8. Remettez en place la partie supérieure du parasurtenseur Ethernet en vous assurant que le fil de mise à la terre passe par l'ouverture centrale et que les câbles Ethernet passent par les ouvertures qui leur correspondent situées dans la partie inférieure du parasurtenseur Ethernet.
- 9. Vissez solidement la partie supérieure.

# **Installation de l'injecteur PoE**

Avaya vous offre la possibilité de commander séparément un injecteur PoE (Power over Ethernet) pour le point d'accès AP8120. Le PD-9001G-40/SP est un injecteur à port unique,

midspan Gigabit avec protection contre les surtensions qui est compatible avec les normes 802.3af et 802.3at. Si vous utilisez le PD-9001G-40/SP, le parasurtenseur Ethernet fourni avec l'AP8120-O n'est pas nécessaire. Pour la version 1.2, l'utilisation de l'injecteur PoE d'Avaya n'est certifiée que pour l'Amérique du Nord et l'Union européenne.

Le tableau suivant présente les caractéristiques du PD-9001G-40/SP :

### **Tableau 16 : Caractéristiques du PD-9001G-40/SP**

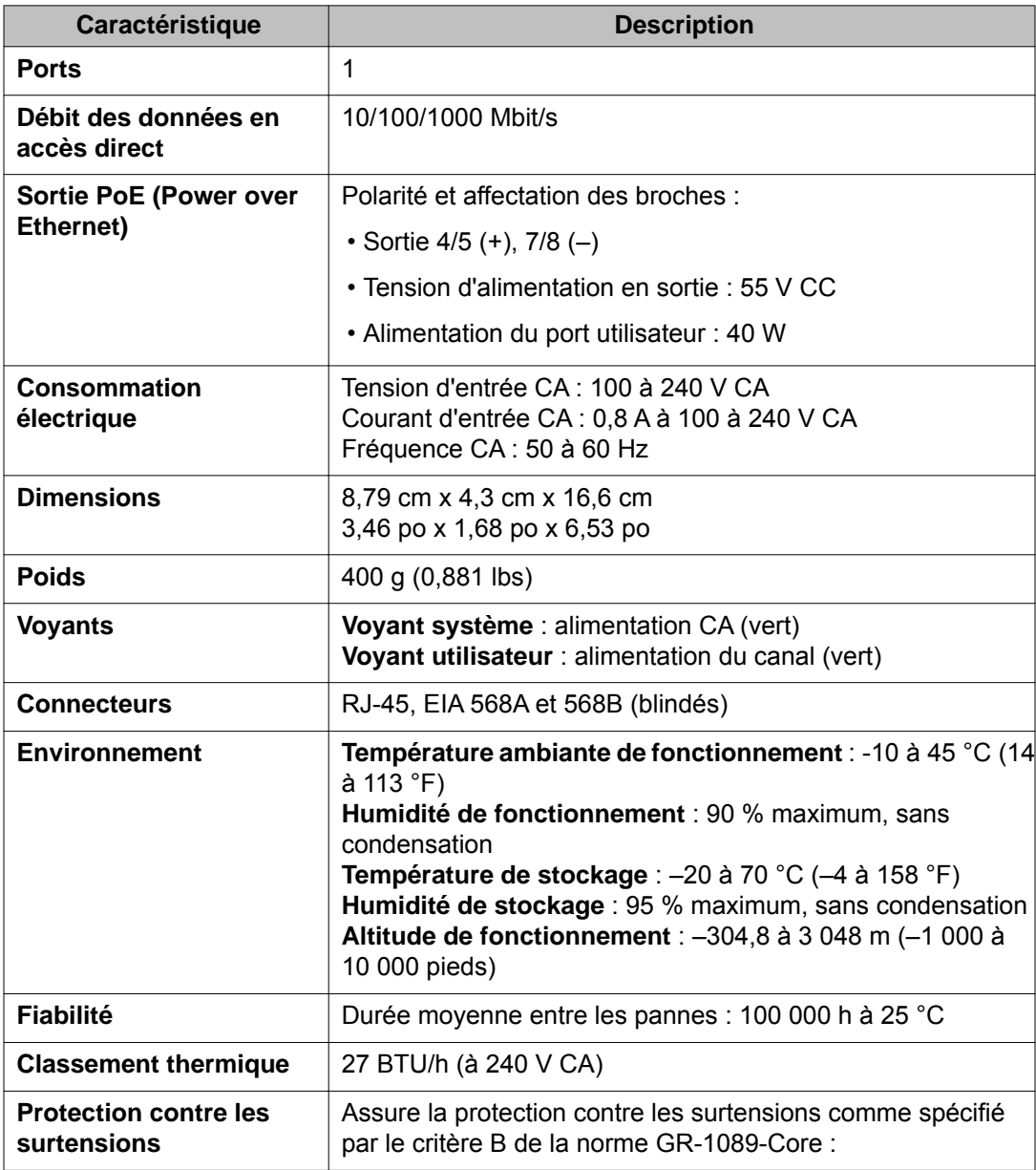

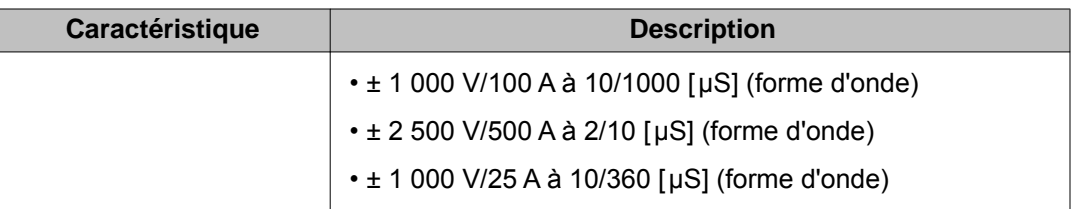

### **Pourquoi et quand exécuter cette tâche**

Pour installer le PoE sur l'AP 8120-O WLAN, procédez comme suit :

### **Procédure**

- 1. Avant de connecter l'adaptateur PoE sur l'AP 8120-O WLAN, vous devez d'abord mettre le PoE à la terre. Pour ce faire et le connecter à l'AB420-O WLAN, procédez comme suit :
	- a. Branchez une extrémité du fil de mise à la terre vert à l'élément de mise à la terre en cuivre qui se trouve sur la partie inférieure du PoE.
	- b. Branchez l'autre extrémité du fil de mise à la terre à une prise de terre appropriée.
- 2. Branchez la prise d'alimentation fournie à la prise à trois broches située sur la partie inférieure de l'adaptateur PoE.

Élément de mise à la terre en cuivre avec fil

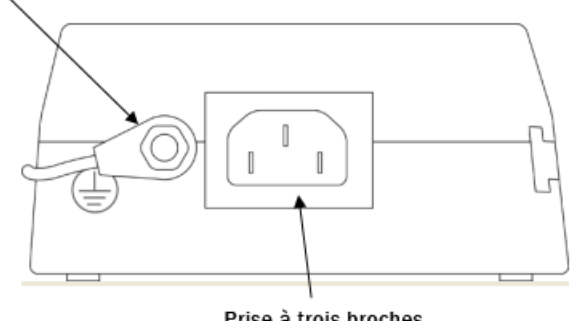

Prise à trois broches

#### **Illustration 93 : Élément de mise à la terre en cuivre du PoE**

- 3. Branchez l'autre extrémité à une prise de courant CA qui fonctionne.
- 4. Insérez l'une des extrémités d'un câble Ethernet dans le port **DATA IN** de l'adaptateur PoE.

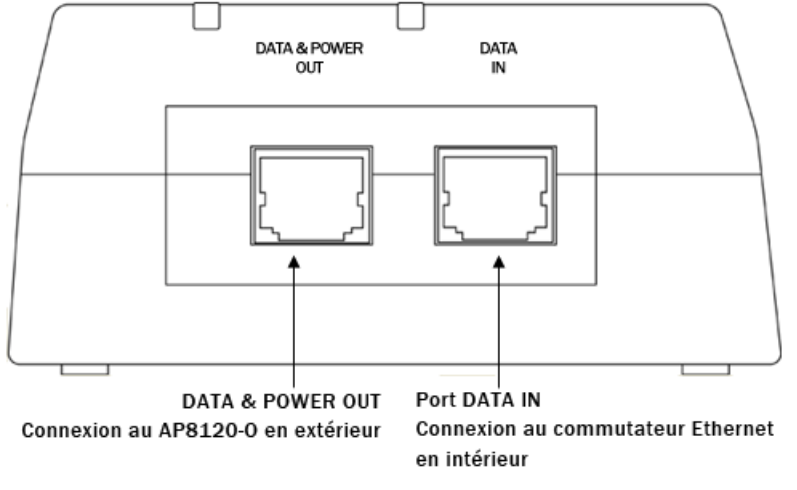

#### **Illustration 94 : Ports DATA IN et DATA & POWER du PoE**

5. Branchez l'autre extrémité au commutateur WLAN d'Avaya. Le voyant **AC** (CA) s'allume.

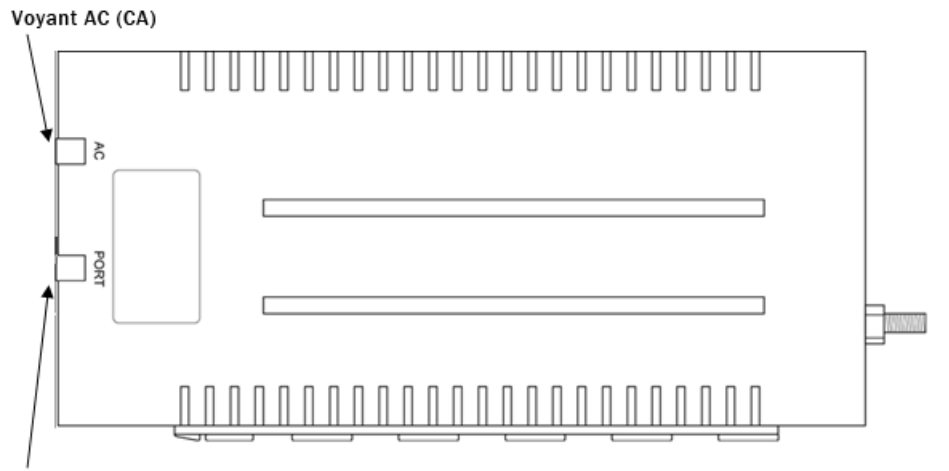

**Voyant Port** 

**Illustration 95 : Voyants AC et PORT du PoE**

6. Insérez l'extrémité **hydrofugée** du câble Ethernet dans le connecteur Ethernet qui se trouve dans la partie inférieure de l'AP 8120-O WLAN. Avant d'insérer le câble Ethernet au connecteur Ethernet, vous devez d'abord hydrofuger et sertir votre connexion. Pour obtenir des instructions sur l'hydrofugation du câble Ethernet, reportez-vous à la section [Hydrofugation du câble Ethernet UTP](#page-108-0) à la page 109.

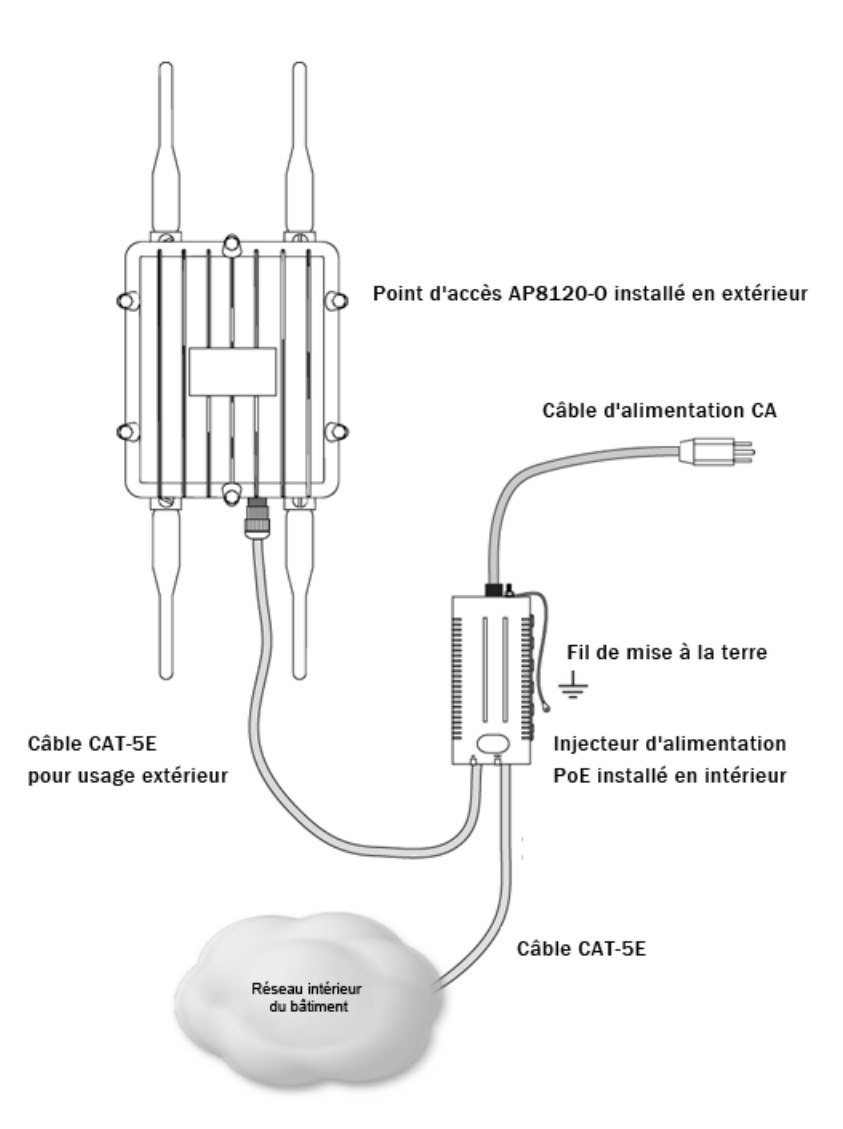

**Illustration 96 : Déploiement du PoE de l'AP 8120-O**

7. Insérez l'autre extrémité du câble Ethernet hydrofugé dans le porDATA & POWER **OUT** du PoE. Le voyant **Port** s'allume.

# **Messages de sécurité**

### **Avertissement :**

Les radios de l'AP 8120-O WLAN d'Avaya sont désactivées par défaut et peuvent uniquement être activées par un administrateur système.

### **Tension :**

Danger - Haute tension. Cette situation ou condition peut provoquer des blessures, voire la mort, suite à une décharge électrique.

### **Avertissement :**

Seul le personnel de service qualifié est autorisé à installer ce produit. Lisez et suivez l'ensemble des avertissements et instructions figurant sur le produit ou fournis dans la documentation.

### **Avertissement :**

Installez l'appareil en veillant à conserver une distance d'au moins 25 cm entre les éléments rayonnants et les personnes. Cet avertissement de sécurité est conforme aux limites d'exposition définies par la norme FCC relative aux fréquences radio.

### **Avertissement :**

N'utilisez pas ce point d'accès à proximité de détonateurs non blindés ou dans d'autres environnements où des risques d'explosion existent, sauf si l'appareil a été modifié pour une telle utilisation par une personne qualifiée.

### **Avertissement :**

Ne touchez pas et ne déplacez pas le point d'accès lorsque les antennes sont en cours d'utilisation (transmission ou réception).

### **Avertissement :**

Avant d'utiliser un périphérique sans fil sur un site dangereux, consultez les réglementations locales et nationales et interrogez les responsables de la sécurité du site afin de connaître les contraintes d'utilisation.

### **Avertissement :**

N'installez pas les antennes extérieures et ne les connectez pas à un parasurtenseur ou à un point d'accès pendant un orage.

### **Avertissement :**

L'alimentation provenant d'une source connectée au point d'accès, telle que le commutateur de sécurité sans fil ou l'injecteur PoE, doit être fournie via une prise de terre sure afin de garantir la sécurité du système.

#### **Avertissement :**

Ne touchez pas et ne déplacez pas le point d'accès lorsque les antennes sont en cours d'utilisation (transmission ou réception).

### **Avertissement :**

Les éléments rayonnants intentionnels, comme l'AP8120-O WLAN d'Avaya, ne doivent pas être utilisés avec des antennes autres que celles fournies paAvaya. Un élément rayonnant intentionnel ne peut être utilisé qu'avec les antennes certifiées. Vous trouverez la liste des antennes pouvant être utilisées avec ce produit à l'adresse http://www.avaya.com/ support.

### **Avertissement :**

Tous les câbles reliant le point d'accès, le parasurtenseur et les antennes extérieures doivent faire l'objet d'un routage distinct. Il est particulièrement important que les câbles CA et tous les autres câbles extérieurs n'entrent pas en contact avec le point d'accès, les câbles des antennes et les câbles d'interface.

### **Avertissement :**

La mise à la terre est obligatoire si le commutateur de sécurité sans fil est installé en rack. Si vous comptez sur le rack pour assurer la mise à la terre, vous devez vous assurer que le rack est lui-même mis à la terre via un conducteur de terre sur la prise de terre. Les vis métalliques fixant le commutateur au rack fournissent la mise à la terre pour le rack.

### **Avertissement :**

Un parasurtenseur certifié est obligatoire pour toute combinaison câble/antenne sortant du bâtiment. Les éléments requis doivent être certifiés et leur utilisation dans l'installation prévue doit être approuvée.

### **Avertissement :**

Avaya exige que le point d'accès placé en extérieur soit alimenté par un POE (Power Over Ethernet) fourni uniquement par un 8100 WLAN d'Avaya.

# **Capítulo 7: Português do Brasil**

### **Por Que e Quando Desempenhar Esta Tarefa**

Como usar os procedimentos e as informações a seguir ao instalar o Avaya WLAN AP 8120-O.

# **Introdução**

Esta seção descreve as condições do local exigidas antes da instalação do ponto de acesso WLAN AP 8120-O.

### **Planejamento do local**

Faça uma inspeção visual para determinar e documentar as características físicas do local. Certifique-se de que o planejamento do local atende aos requisitos a seguir antes de iniciar a instalação:

- Identifique a área do telhado, parede ou torre para montagem do WLAN AP 8120-O.
- Escolha um local com uma linha de visão clara a partir da antena de transmissão.
- Determine a área de acesso, como escadaria ou escada.
- Identifique as instalações de equipamento existentes e avalie a condição das torres ou estruturas de montagem pretendidas.
- Avalie as condições ambientais, como temperatura, ventilação e umidade.

#### **Ethernet**

O WLAN AP 8120-O deve ficar a menos de 100 metros do PoE (Power over Ethernet).

#### **Nota:**

A Avaya recomenda a utilização de cabo Ethernet CAT5E externo para todas as conexões externas.

#### **Antena**

O WLAN AP 8120-O utiliza duas antenas de 5,0 GHz e duas de 2,4 GHz.

### **Cuidado:**

Utilize somente antenas aprovadas pela Avaya com o WLAN AP 8120-O. Um WLAN AP 8120-O equipado com antenas não certificadas pela Naya não é suportado pelos contratos de suporte da Avaya.

# **Precauções de segurança**

Esta seção descreve as precauções de segurança para a rede elétrica, a instalação e a proteção contra raios do WLAN AP 8120-O.

### **Aviso:**

Somente pessoal qualificado deve realizar a instalação. Leia e siga todos os avisos e as instruções de atenção indicados no produto ou incluídos na documentação.

### **Rede elétrica**

### **Aviso:**

A Avaya avisa que a falha no cumprimento das instruções de segurança e de energia pode causar danos às pessoas e ao equipamento.

Certifique-se de que as seguintes precauções sejam implementadas:

### **Aviso:**

Entrar em contato com redes elétricas pode ser fatal.

- Certifique-se de que não existam redes elétricas acessíveis próximas do local de instalação para evitar contato humano acidental ou incidental com essas redes.
- Certifique-se de que as antenas, mastros, torres, cabos de sustentação ou cabos não entrem em contato com essas redes elétricas. Procure fazer um planejamento para prevenir inclinação ou queda desse equipamento nessas redes.
- Você poderá ser ferir ou morrer se estiver tocando ou segurando qualquer parte do equipamento quando ele entrar em contato com redes elétricas.
- Certifique-se de que NÃO haja possibilidade de o equipamento ou pessoal entrar em contato direto ou indireto com redes elétricas.
- Se algo, como um fio ou mastro, entrar em contato com uma rede elétri**chão TOQUE OU TENTE MOVÊ-LO**. Entre em contato com a companhia elétrica.
- Não tente erguer antenas ou torres em dias de ventania.

### **Instalação**

Antes de instalar o WLAN AP 8120-O no mastro garanta que as seguintes condições do mastro sejam atendidas:

- A distância horizontal de uma torre, mastro ou antena até a rede elétrica mais próxima deve ser de pelo menos duas vezes o comprimento total da combinação mastro/antena. Isso garante que o mastro não entrará em contato com a rede elétrica se cair durante a instalação ou posteriormente.
- Certifique-se de que todas as torres e os mastros estejam aterrados com segurança. Equipamento aterrado com segurança ajuda a prevenir danos por incêndio ou ferimentos em pessoas na ocorrência de relâmpago, acúmulo estático ou curto circuito.

### **Proteção contra raios e relâmpagos**

O para-raios (protetor contra relâmpagos) Ethernet interno da série fornecida pela Avaya fornece proteção de alto nível para equipamentos Ethernet e/ou PoE (Power over Ethernet) localizados no interior do edifício. Na ocorrência de uma descarga local, o para-raios Ethernet limita instantaneamente raios de tensão repentinos em todo o cabo.

### **Nota:**

O para-raios Ethernet interno da série fornecida pela Avaya não está classificado para uso externo. Você deve instalar o dispositivo apenas em locais fechados.

### **Aviso:**

É necessário ter um protetor contra raios classificado para qualquer cabo saindo do edifício. Os componentes exigidos devem ser classificados e aprovados para os fins a que se destinam.

Siga as diretrizes de segurança gerais a seguir ao instalar o para-raios Avaya Ethernet:

- Monte o para-raios Ethernet em locais fechados perto do ponto de saída do cabo Ethernet do edifício. Os cabos devem sair do edifício através de um acesso fornecido pelo cliente, possivelmente, através de um orifício perfurado onde existam tubulações de comunicações.
- Para obter melhores resultados, instale o para-raios Ethernet em locais fechados, bem próximo de um aterramento de baixa resistência em um ponto onde o cabo Ethernet sai do edifício.
- Instale o para-raios Ethernet em um local fechado acessível que possibilite a inspeção periódica. Forneça voltas para gotejamento nos cabos para evitar a entrada de água no edifício.
- Para conectar o para-raios Ethernet ao solo, use o caminho mais curto e direto possível com fio de cobre sólido nº 8 (ou equivalente).

Consulte, [Instalação do para-raios Ethernet](#page-148-0) na página 149para obter as instruções de instalação e as especificações do para-raios Ethernet.

# **Instalação do WLAN AP 8120-O**

Esta seção descreve como:

- montar o WLAN AP 8120-O em um polo vertical
- montar o WLAN AP 8120-O em um polo horizontal
- montar o WLAN AP 8120-O em uma parede
- instalar um para-raios Ethernet
- impermeabilizar um plugue de extremidade de cabo Ethernet externo
- instalar um injetor PoE (Power over Ethernet)

# **Ferragens**

O kit de instalação contém o seguinte:

- 1 Ponto de acesso Avaya WLAN AP8120-O
- 1 Kit de montagem:
	- 1 suporte plano
	- 2 suportes para a base
	- 1 pulseira para mangueira
	- 4 parafusos
	- 4 parafusos de cabeça redonda
	- 8 parafusos de cabeça sextavada
- 1 para-raios Ethernet
- 1 vedação para impermeabilização da conexão Ethernet no ponto de acesso
- 2 antenas de 2,4 GHz
- 2 antenas de 5 GHz

### **Requisitos de carregamento a frio e a quente do equipamento**

O WLAN 8100 AP 8120-O deve operar entre -40℃ e +60℃.

## **Requisitos de cabo**

Antes de conectar o AP 8120-O usando um cabo Ethernet UTP, é necessário garantir que o cabo foi adequadamente impermeabilizado para uso externo. Para obter instruções sobre como impermeabilizar o cabo Ethernet UTP, consulte [Impermeabilização do cabo Ethernet](#page-136-0) [UTP](#page-136-0) na página 137.

### **Aviso:**

É necessário utilizar um cabo UTP externo certificado ou correr o risco de ferimentos causados por choque elétrico.

#### **Nota:**

A Avaya recomenda somente o uso de um cabo UTP externo certificado, como o Cat5E.

O ponto de acesso AP 8120-O possui uma porta RJ-45 que fornece uma conexão Ethernet 10/100/1000BASE-TX usada para conectar indiretamente o ponto de acesso a um controlador Avaya WC 8180 WLAN, geralmente, por meio de uma rede intermediária de Camada 2 ou 3. Ao conectar um ponto de acesso externo, utilize um cabo de Categoria 5e (CAT-5e) com sinalização direta e conectores padrão RJ-45 para conectar a um dispositivo de rede.

<span id="page-136-0"></span>A Avaya recomenda fortemente que seja utilizado um cabo Ethernet CAT-5E para todas as conexões externas.

O AP8120-O oferece suporte para 802.3at (também conhecido como PoE+). A Avaya recomenda que você utilize um injetor de energia PoE fornecido pela Avaya ao operar o AP8120-O. O ponto de acesso recebe alimentação e dados através da porta RJ-45. Consulte [Instalação do injetor PoE \(Power over Ethernet\)](#page-152-0) na página 153para obter mais informações.

A porta Ethernet no ponto de acesso não pode aceitar um cabo com um revestimento irregular , conforme mostrado abaixo. Com um revestimento irregular, o conector RJ-45 do cabo não se ajustará adequadamente ao receptáculo no ponto de acesso. Utilize um cabo com um revestimento uniforme.

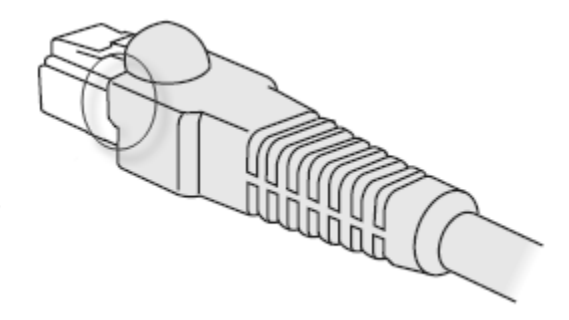

**Figura 97: Conector CAT-5 mostrando um revestimento irregular**

# **Impermeabilização do cabo Ethernet UTP**

Antes de conectar o cabo Ethernet externo ao WLAN AP 8120-O, é necessário primeiro impermeabilizar o cabo Ethernet UTP ou haverá o risco de ocorrer um choque elétrico.

Para impermeabilizar o cabo Ethernet, complete o seguinte procedimento:

#### **Nota:**

A Avaya recomenda que sejam utilizados somente cabos UTP externos certificados, como o cabo CAT-5E.

### **Procedimento**

- 1. Desparafuse a alimentação da impermeabilização através da tampa e retire o selo de vedação.
- 2. Deslize o cabo Ethernet UTP através da tampa de compressão, do selo de vedação e da alimentação Ethernet através do corpo.
- 3. Desencape a extremidade do cabo Ethernet UTP até o comprimento exigido pelo plugue 8P8C.
- 4. Coloque a extremidade desencapada do cabo no plugue seguindo a fiação EIA/ TIA 568 A ou 568B, conforme listado na tabela a seguir. Certifique-se de que ambas as extremidades do cabo tenham a mesma pinagem para os conectores RJ45.
- 5. Crimpe o conector 8P8C ao cabo.
- 6. Verifique se o cabo crimpado possui continuidade de ponta a ponta para todos os oito protetores de condutores e de plugue.
- 7. Instale o plugue crimpado na porta Ethernet do WLAN AP 8120-O encontrada na parte inferior do AP 8120-O.
- 8. Parafuse a alimentação da impermeabilização através do corpo até os fios da porta Ethernet do WLAN AP 8120-O externo.
- 9. Deslize a vedação de compressão no corpo da passagem da alimentação.
- 10. Empurre o cabo através da tampa de compressão para a alimentação através do corpo usando a mão para apertar o selo.

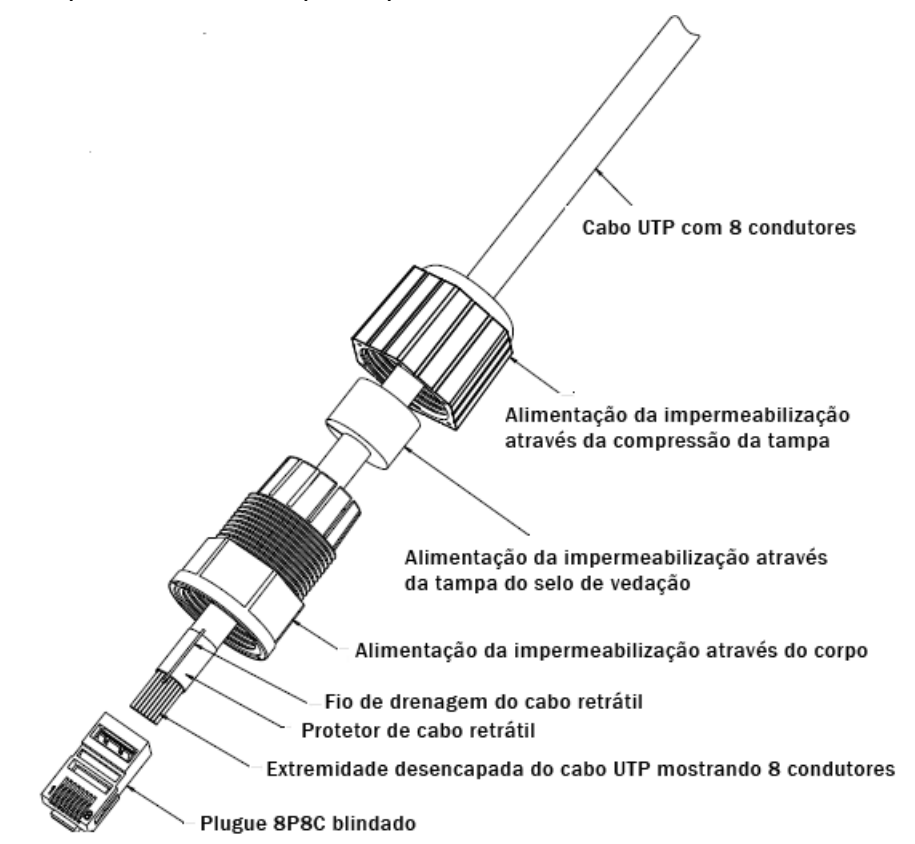

**Figura 98: Impermeabilização do plugue Ethernet**

#### **Tabela 17: Fiação EIA/TIA**

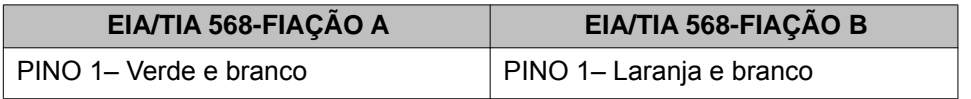

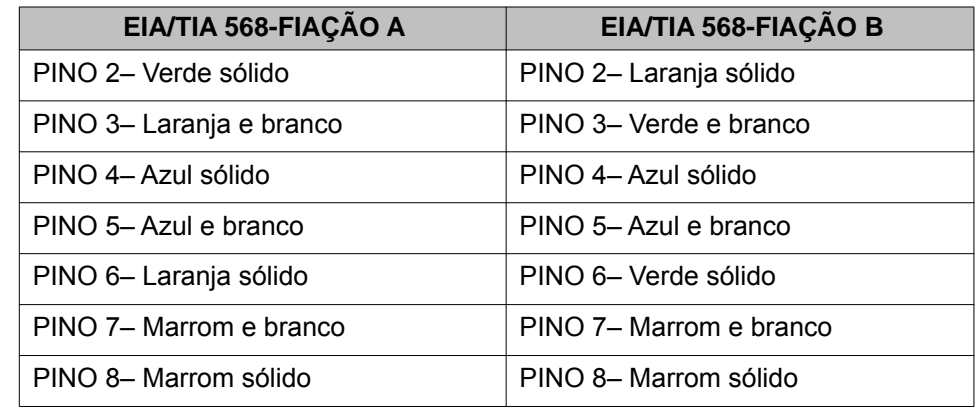

# **Instalação do WLAN AP 8120-O em um polo vertical**

### **Por Que e Quando Desempenhar Esta Tarefa**

Complete o procedimento a seguir para montar o WLAN AP 8120-O em um polo vertical.

### **Procedimento**

1. Coloque o fecho e as arruelas lisas nos quatro parafusos de cabeça sextavada.

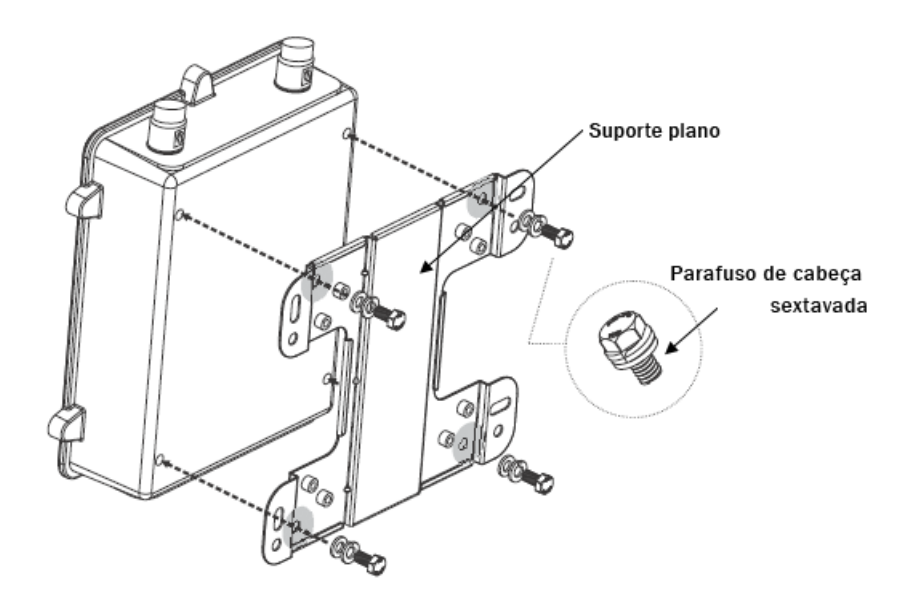

### **Figura 99: Como prender o suporte plano no compartimento traseiro**

- 2. Aperte os parafusos para prender o suporte plano no compartimento traseiro.
- 3. Alinhe os orifícios da presilha dos suportes estáticos horizontalmente ao polo.

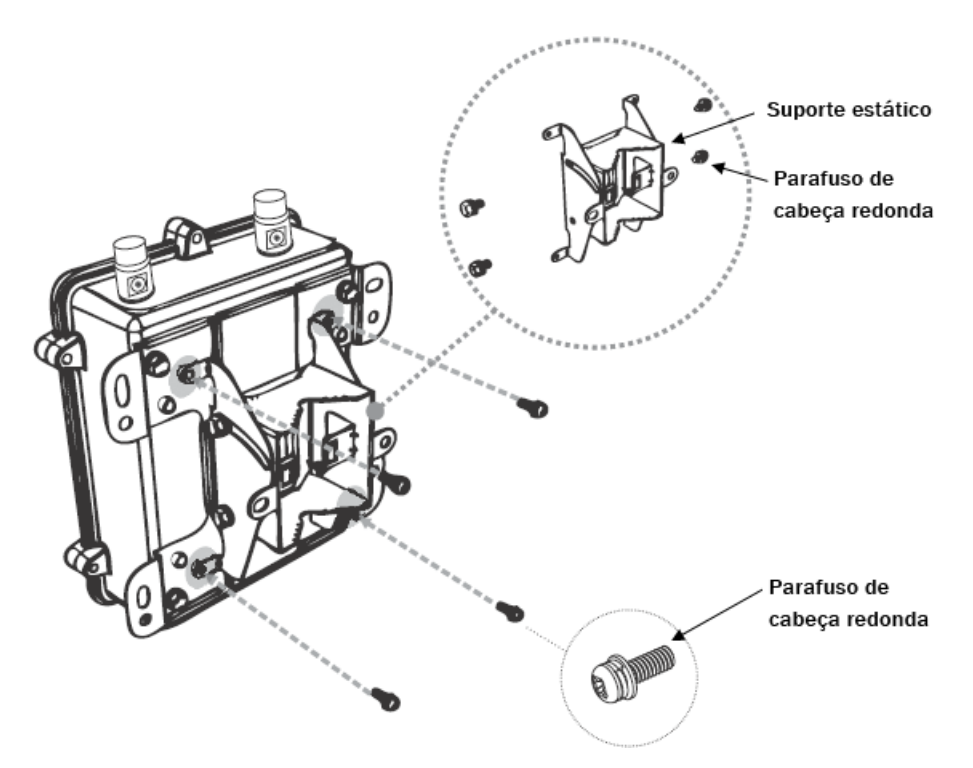

#### **Figura 100: Como prender o suporte estático no suporte plano**

- 4. Aperte os quatro parafusos de cabeça redonda para prender o suporte estático no suporte plano.
- 5. Passe a extremidade aberta da pulseira da mangueira através das duas presilhas do suporte estático.

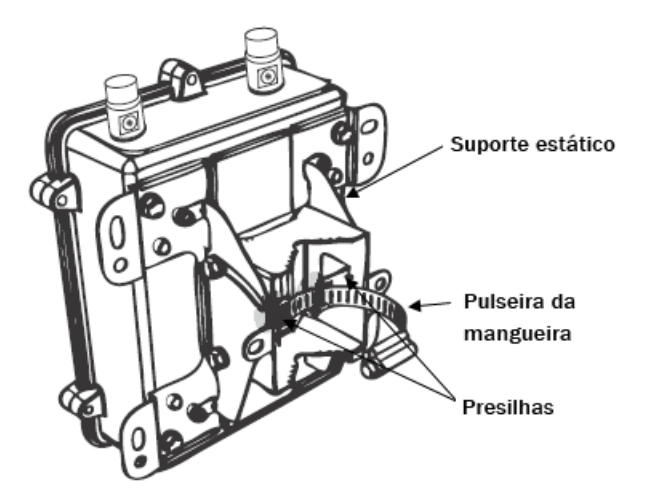

#### **Figura 101: Como prender a pulseira da mangueira no suporte estático**

6. Aperte o fecho da pulseira da mangueira para fixar o suporte ao polo.

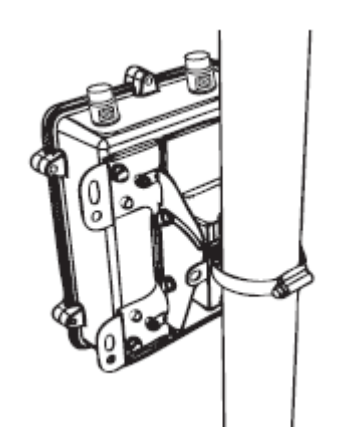

### **Figura 102: Fixação da pulseira da mangueira**

- 7. Verifique se o WLAN AP 81208-O está preso no polo de forma segura.
- 8. Coloque as antenas Avaya de 5 GHz como exigido nos conectores da parte superior do WLAN AP 8120-O. Aperte as antenas manualmente.
- 9. Coloque as antenas Avaya de 2,4 GHz como exigido nos conectores da parte inferior do WLAN AP 8120-O. Aperte as antenas manualmente.

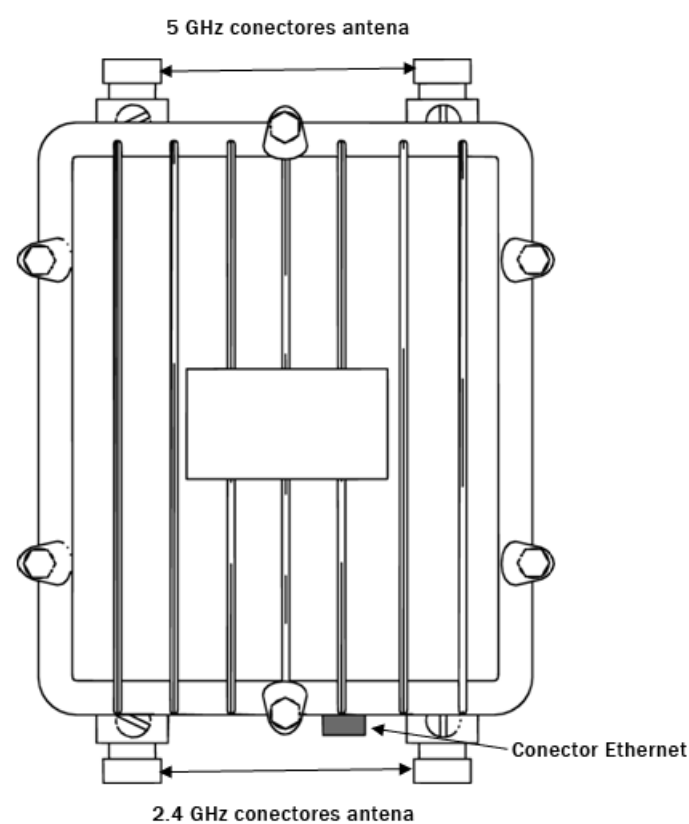

**Figura 103: Conectores da antena AP 8120-O**

10. O WLAN AP 8120-O é alimentado por um dispositivo PoE (Power over Ethernet). Selecione uma das opções a seguir para conectar um para-raios Ethernet e o PoE ao WLAN AP 8120-O.

#### **Nota:**

Se você estiver usando o injetor Avaya PoE, não será necessário usar o pararaios Ethernet fornecido, pois o injetor Avaya PoE possui proteção interna contra raios.

- a. Para conectar o para-raios Ethernet fornecido ao WLANAP 8120-O, consulte [Instalação do para-raios Ethernet](#page-148-0) na página 149.
- b. Para conectar o injetor Avaya PoE ao WLAN AP 8120-O, consulte [Instalação](#page-152-0) [do injetor PoE \(Power over Ethernet\)](#page-152-0) na página 153.

# **Montagem do WLAN AP 8120-O em um polo horizontal**

### **Por Que e Quando Desempenhar Esta Tarefa**

Complete o procedimento a seguir para montar o WLAN AP 8120-O em um polo horizontal.

### **Procedimento**

1. Coloque o fecho e as arruelas lisas nos quatro parafusos de cabeça sextavada.

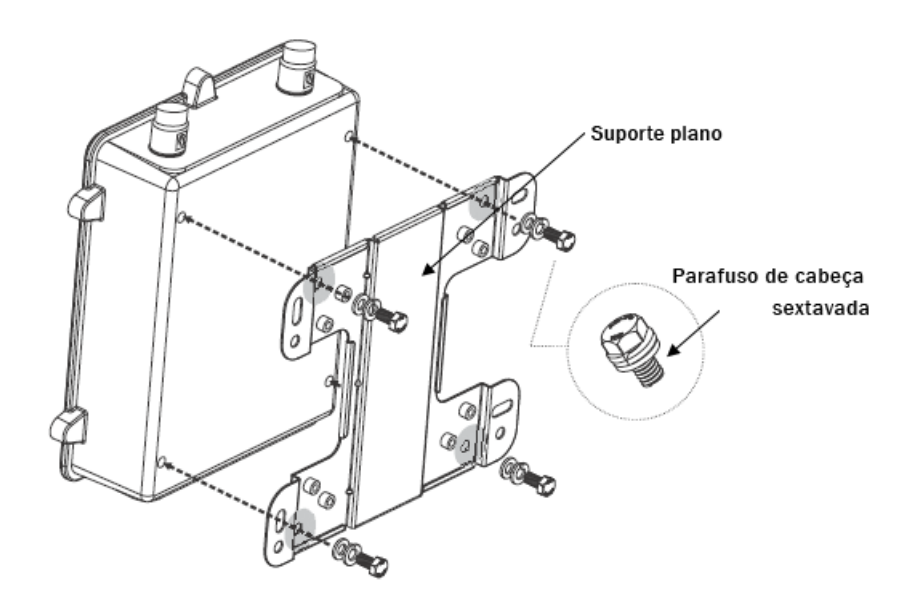

#### **Figura 104: Como prender o suporte plano no compartimento traseiro**

- 2. Aperte os parafusos para prender o suporte plano no compartimento traseiro.
- 3. Alinhe os orifícios da presilha dos suportes estáticos verticalmente em relação ao polo.

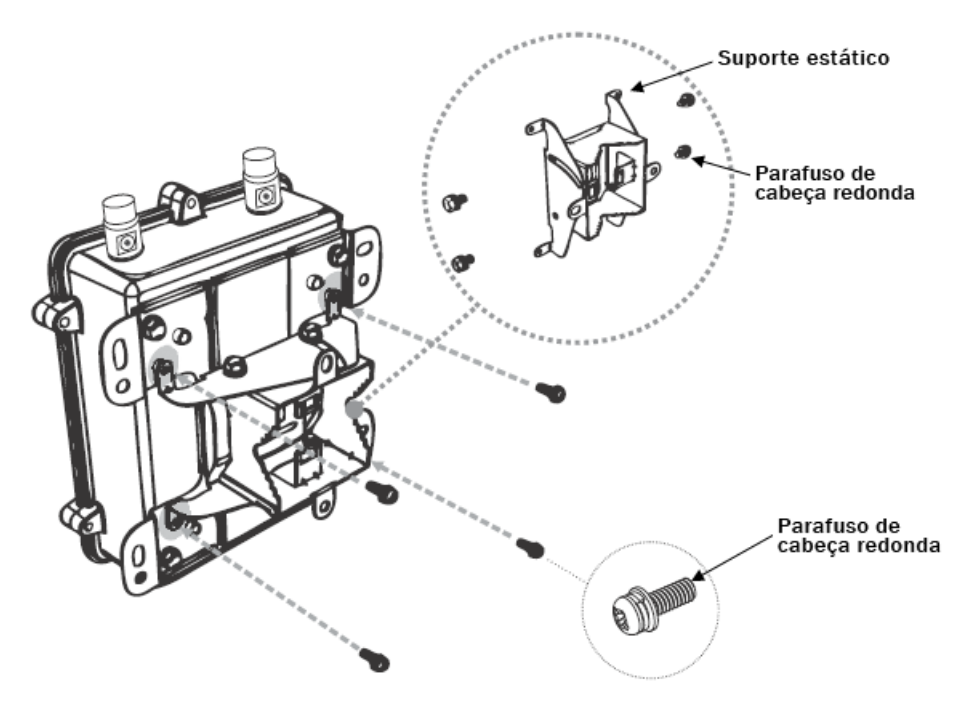

### **Figura 105: Como prender o suporte estático no suporte plano (verticalmente)**

- 4. Aperte os quatro parafusos de cabeça redonda para prender o suporte estático no suporte plano.
- 5. Passe a extremidade aberta da pulseira da mangueira através das duas presilhas do suporte estático.

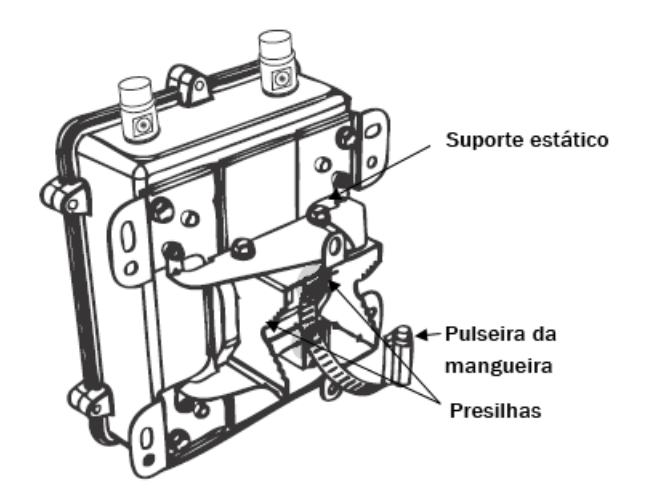

### **Figura 106: Como prender a pulseira da mangueira no suporte estático**

6. Aperte o fecho da pulseira da mangueira para fixar o suporte ao polo.

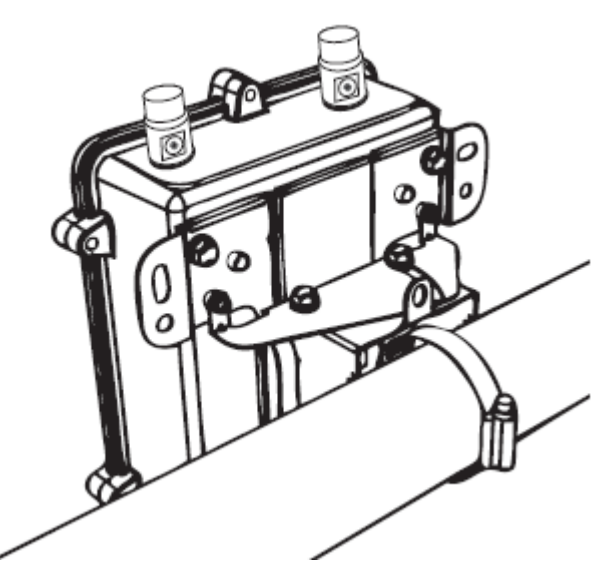

**Figura 107: Fixação da pulseira da mangueira**

- 7. Verifique se o WLAN AP 81208-O está preso no polo de forma segura.
- 8. Coloque as antenas Avaya de 5 GHz como exigido nos conectores da parte superior do WLAN AP 8120-O. Aperte as antenas manualmente.
- 9. Coloque as antenas Avaya de 2,4 GHz como exigido nos conectores da parte inferior do WLAN AP 8120-O. Aperte as antenas manualmente.
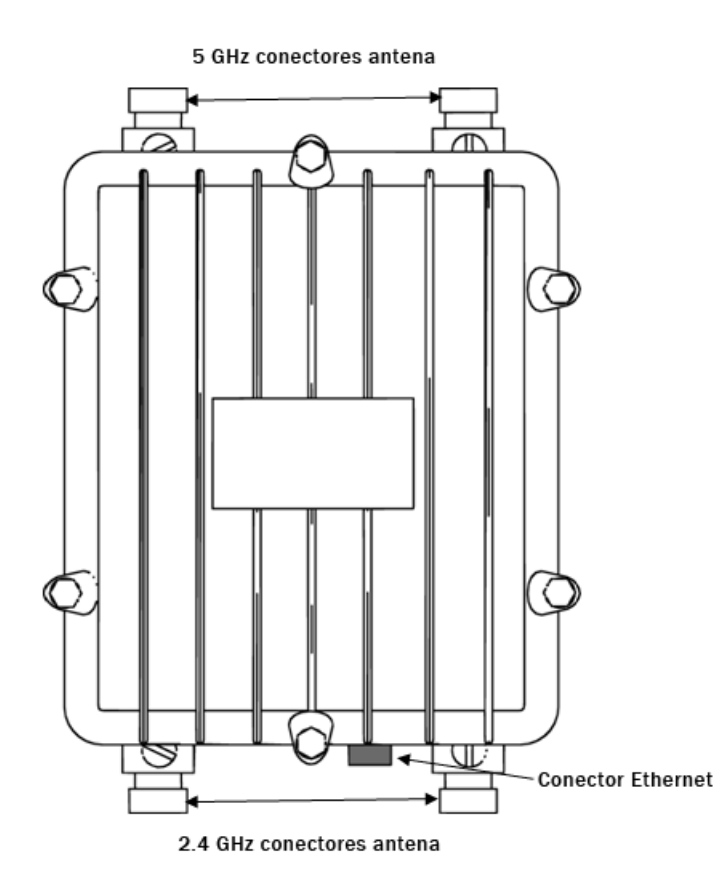

#### **Figura 108: Conectores da antena AP 8120-O**

10. O WLAN AP 8120-O é alimentado por um dispositivo PoE (Power over Ethernet). Selecione uma das opções a seguir para conectar um para-raios Ethernet e um injetor PoE ao WLAN AP 8120-O.

#### **Nota:**

Se você estiver usando o injetor Avaya PoE, não será necessário usar o pararaios Ethernet fornecido, pois o injetorAvaya PoE possui proteção interna contra raios.

- a. Para conectar o para-raios Ethernet fornecido ao WLANAP 8120-O, consulte [Instalação do para-raios Ethernet](#page-148-0) na página 149.
- b. Para conectar o injetor Avaya PoE ao WLAN AP 8120-O, consulte [Instalação](#page-152-0) [do injetor PoE \(Power over Ethernet\)](#page-152-0) na página 153.

# **Instalação do WLAN AP 8120-O em uma parede**

Complete o procedimento a seguir para montar o WLAN AP 8120-O em uma parede.

## **Procedimento**

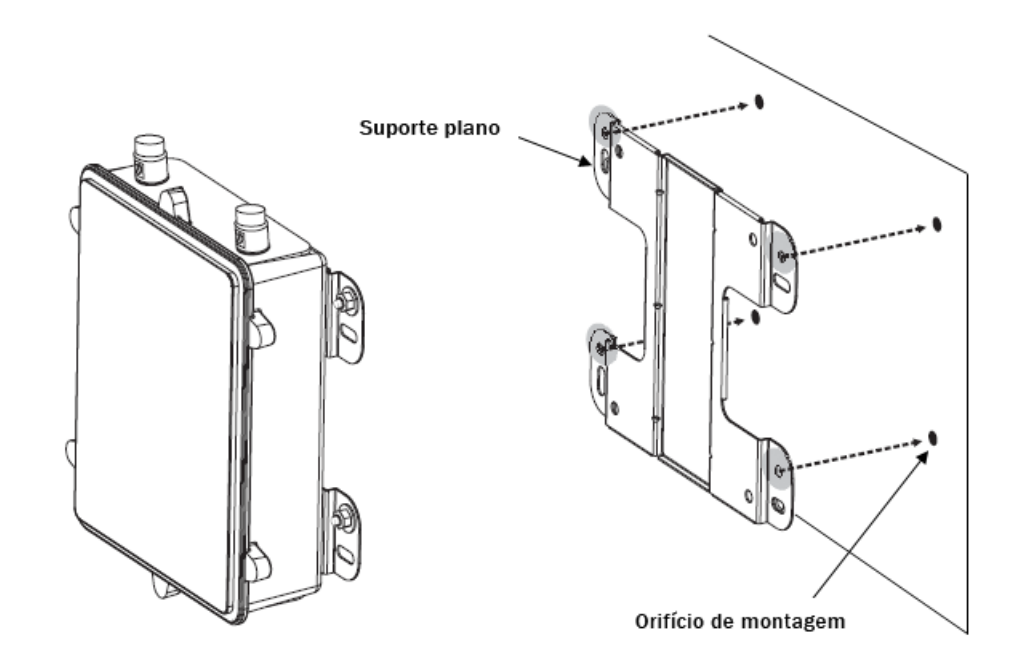

1. Marque os quatro locais dos orifícios de montagem do suporte plano na parede.

**Figura 109: Marcação de orifícios em uma superfície**

2. Perfure um orifício de 8 mm de diâmetro com uma profundidade de 36 mm a 38 mm em cada uma das marcações.

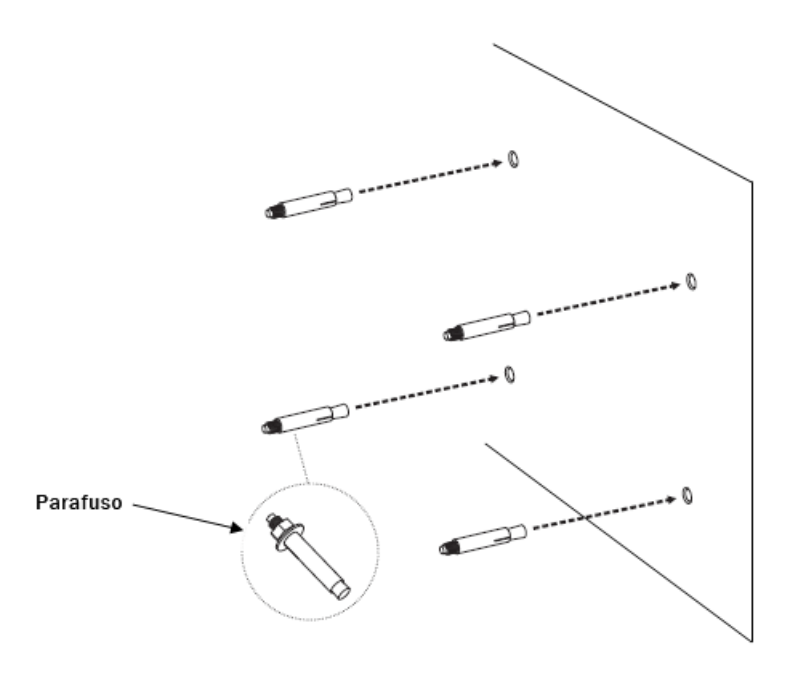

## **Figura 110: Perfuração de orifícios na superfície**

- 3. Martele o parafuso em cada um dos orifícios que você fez.
- 4. Coloque o fecho e as arruelas lisas nos quatro parafusos de cabeça sextavada.

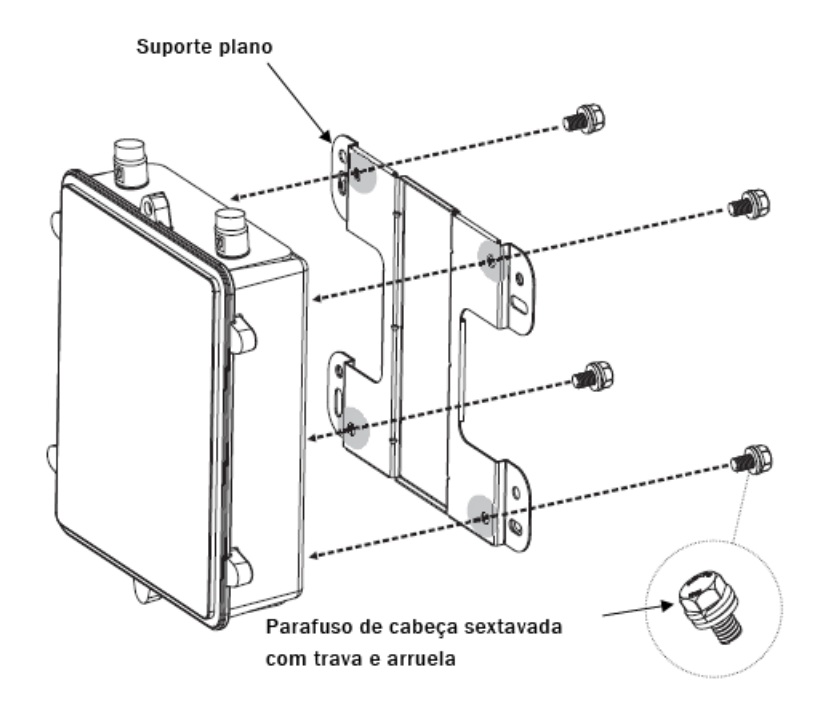

**Figura 111: Como prender o suporte plano**

- 5. Aperte os parafusos para prender o suporte plano no compartimento traseiro.
- 6. Aperte as arruelas lisas para fixar o suporte na superfície de montagem.

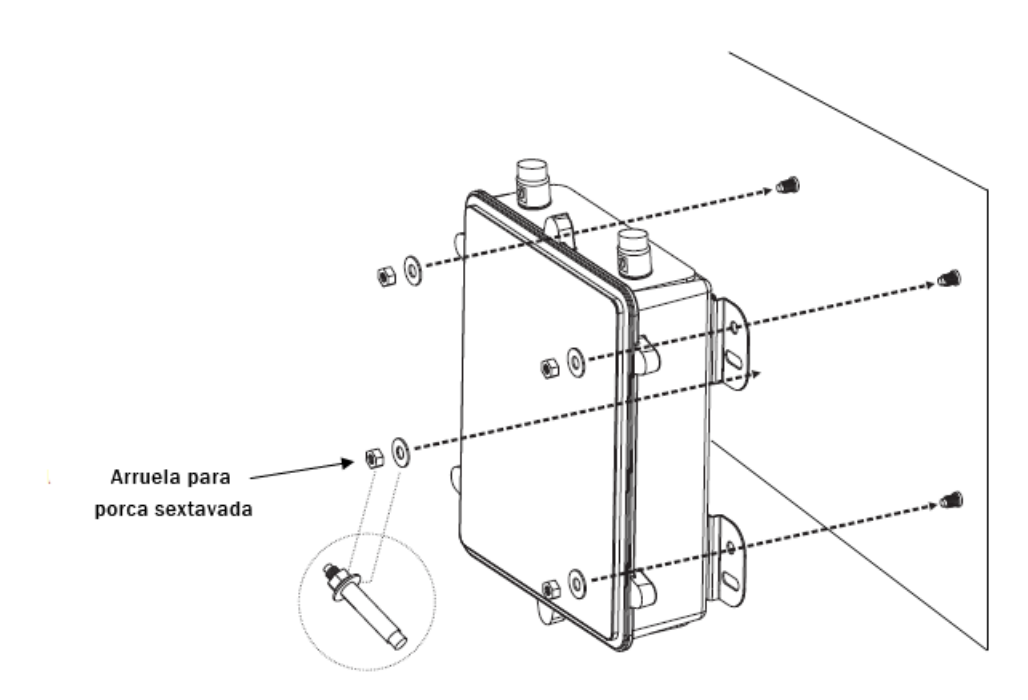

#### **Figura 112: Fixação do suporte plano**

- 7. Verifique se o WLAN AP 81208-O está fixado de forma segura à parede.
- 8. Coloque as antenas Avaya de 5 GHz como exigido nos conectores da parte superior do WLAN AP 8120-O. Aperte as antenas manualmente.
- 9. Coloque as antenas Avaya de 2,4 GHz como exigido nos conectores da parte inferior do WLAN AP 8120-O. Aperte as antenas manualmente.

<span id="page-148-0"></span>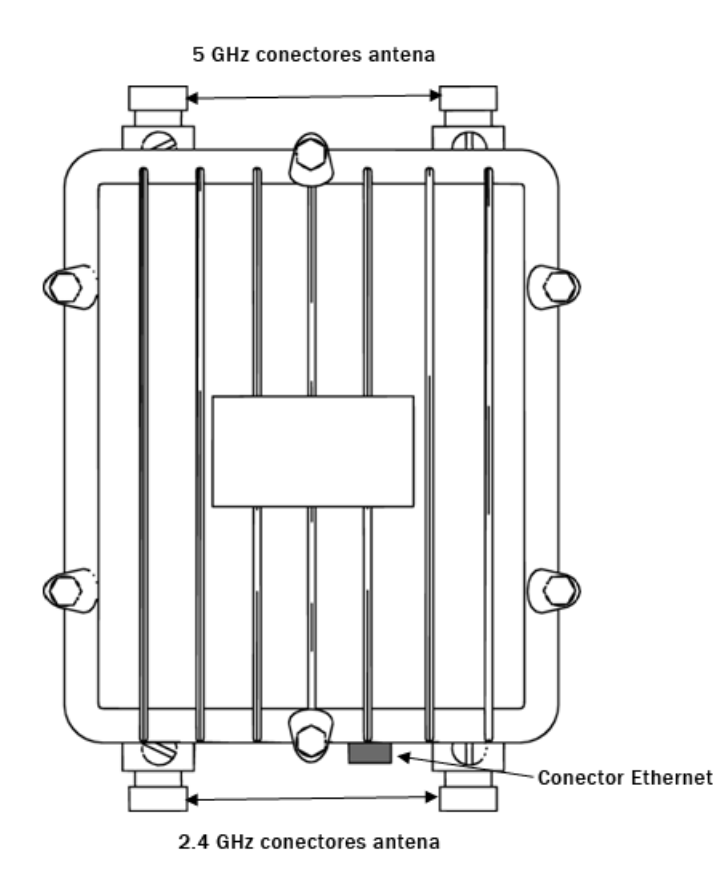

#### **Figura 113: Conectores da antena AP 8120-O**

10. O WLAN AP 8120-O é alimentado por um dispositivo PoE (Power over Ethernet). Selecione uma das opções a seguir para conectar um para-raios Ethernet e um injetor PoE ao WLAN AP 8120-O.

#### **Nota:**

Se você estiver usando o injetor Avaya PoE, não será necessário usar o pararaios Ethernet fornecido, pois o injetor Avaya PoE possui proteção interna contra raios.

- a. Para conectar o para-raios Ethernet fornecido ao WLANAP 8120-O, consulte Instalação do para-raios Ethernet na página 149.
- b. Para conectar o injetor Avaya PoE ao WLAN AP 8120-O, consulte [Instalação](#page-152-0) [do injetor PoE \(Power over Ethernet\)](#page-152-0) na página 153.

# **Instalação do para-raios Ethernet**

Um para-raios Ethernet é fornecido como um acessório para o ponto de acesso AP8120-O. Ele serve para instalação interna e fornece proteção contra raios e relâmpagos para equipamentos Ethernet internos conectados ao AP8120-O. O para-raios Ethernet é

compatível com dispositivos PoE (Power Over Ethernet) e oferece suporte para PoE de polaridade reversa e normal. Para uma instalação típica, consulte o diagrama a seguir.

## **Nota:**

Se estiver usando o injetor Avaya PoE, não será necessário conectar o para-raios Ethernet porque o injetor Avaya PoE já possui proteção interna contra raios.

## **Aviso:**

O para-raios Ethernet é somente uma unidade para locais fechados. Não instale a unidade ao ar livre.

#### **Especificações operacionais**

A tabela a seguir descreve as faixas operacionais do para-raios Ethernet.

#### **Tabela 18: Especificações operacionais do para-raios Ethernet**

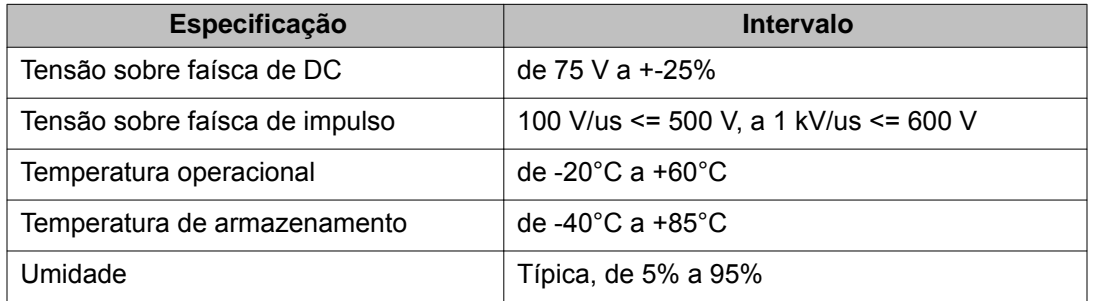

Conclua as etapas a seguir para instalar o para-raios Ethernet para uma implantação do WLAN AP8120-O.

## **Procedimento**

1. Monte o para-raios Ethernet em uma parede, parafusando os dois parafusos nos orifícios

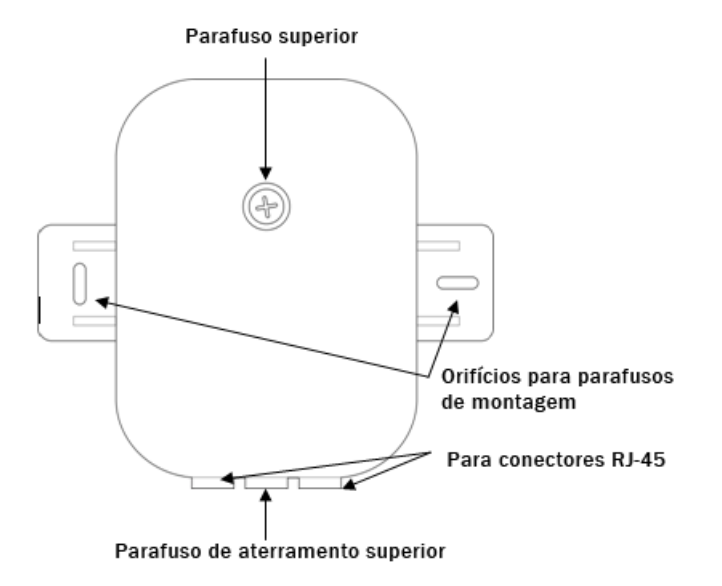

#### **Figura 114: Visualização superior do para-raios Ethernet**

- 2. Desparafuse o parafuso superior do para-raios Ethernet usando uma chave Phillips.
- 3. Utilizando um fio de aterramento certificado, parafuse uma extremidade do fio de aterramento de cobre no parafuso de aterramento grande localizado entre os dois conectores RJ-45, conforme mostrado no diagrama abaixo.

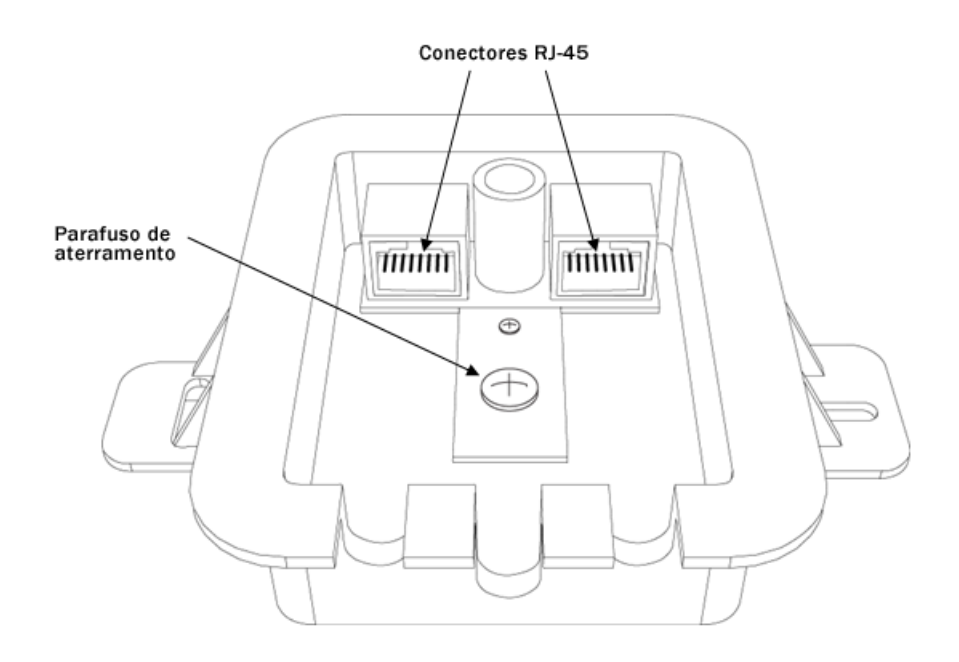

#### **Figura 115: Abra o para-raios Ethernet para ver o parafuso de aterramento e os conectores RJ-45**

- 4. Conecte a outra extremidade do fio a um aterramento de solo adequado.
- 5. Coloque o cabo Ethernet que vem do equipamento Ethernet/PoE em um dos conectores RJ-45 do para-raios Ethernet.
- 6. Coloque a extremidade **impermeabilizada** do cabo Ethernet na parte inferior do WLAN AP 8120-O, usando as mãos para fixá-la no local. Consulte a seção de impermeabilização do cabo UTP Ethernet, [Impermeabilização do cabo Ethernet](#page-136-0) [UTP](#page-136-0) na página 137 para obter informações sobre como impermeabilizar o cabo Ethernet.

<span id="page-152-0"></span>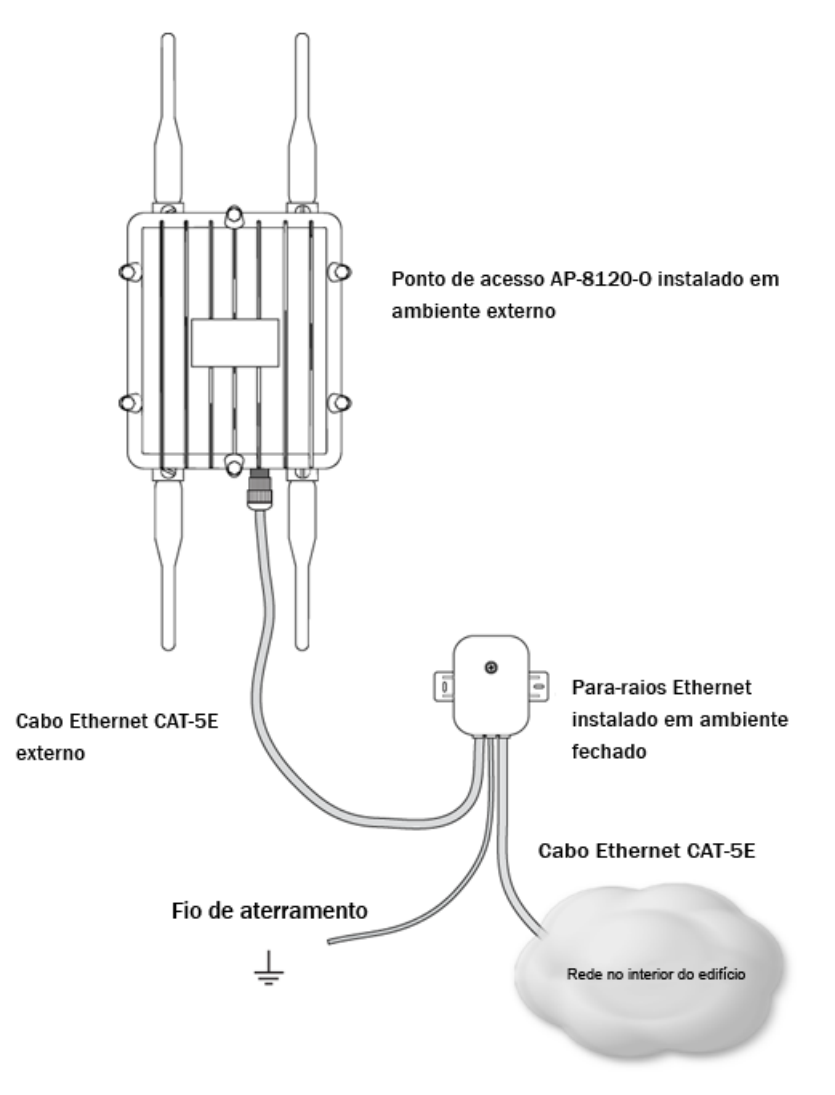

#### **Figura 116: Implantação do para-raios Ethernet AP8120-O**

- 7. Coloque a outra extremidade do cabo Ethernet na porta de cabo não utilizada do para-raios Ethernet.
- 8. Substitua a parte superior do para-raios Ethernet, certificando-se de que o fio de aterramento seja alimentado através da abertura central e de que os cabos Ethernet sejam alimentados através de suas respectivas aberturas na parte inferior do para-raios Ethernet.
- 9. Parafuse a parte superior de forma segura.

# **Instalação do injetor PoE (Power over Ethernet)**

A Avaya fornece um injetor PoE para o ponto de acesso AP8120 que pode ser adquirido separadamente. O PD-9001G-40/SP é uma porta única, Gigabit Midspan com injetor de

proteção contra raios em conformidade com 802,3 af e 802,3 at. Se utilizar o PD-9001G-40/ SP, não é necessário usar o para-raios Ethernet fornecido com o AP8120-O. Para a versão 1.2, o injetor Avaya PoE está certificado para uso somente na América do Norte e na União Europeia.

A tabela a seguir descreve as especificações operacionais do PD-9001G-40/SP:

## **Tabela 19: Especificações do PD-9001G-40/SP**

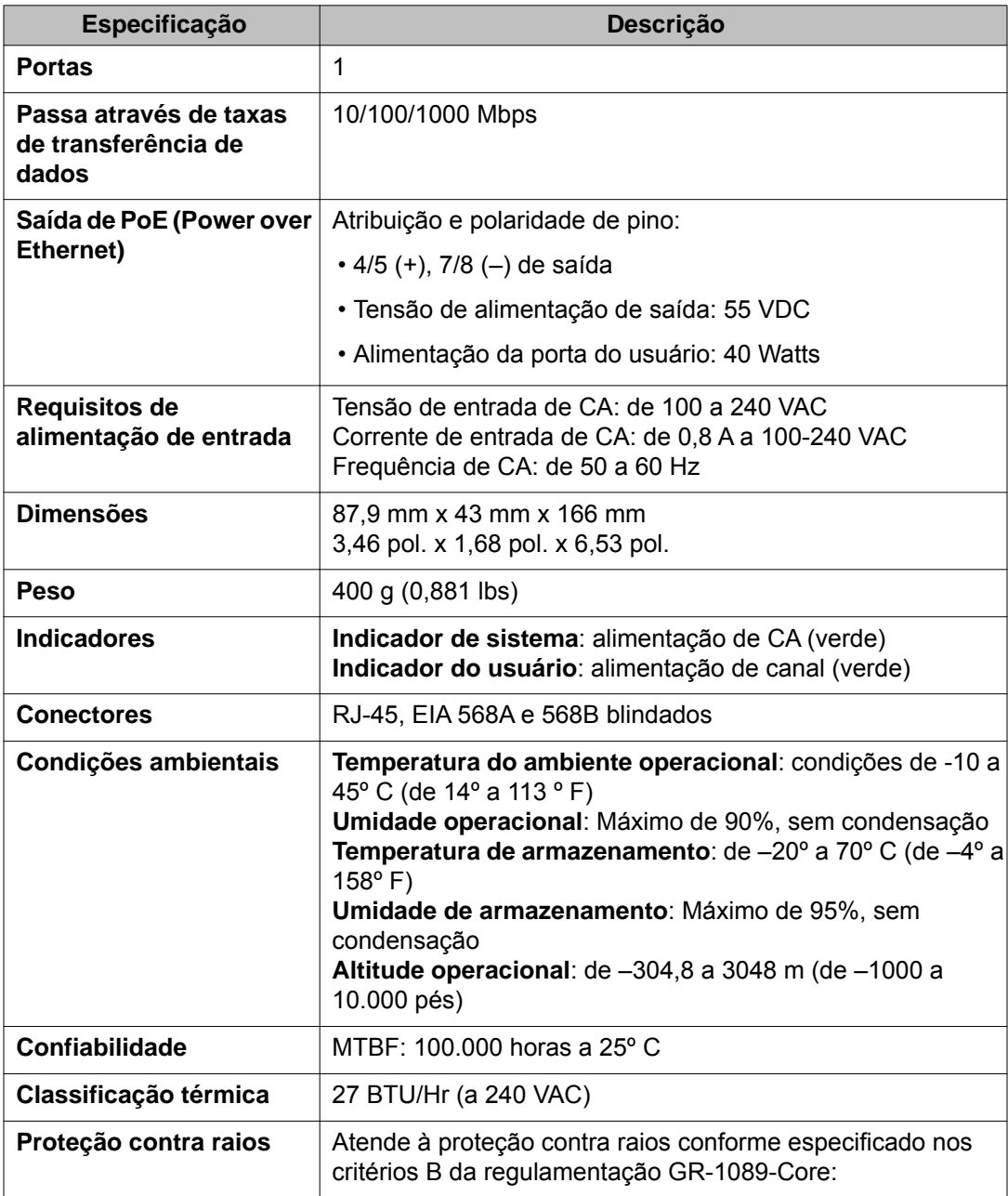

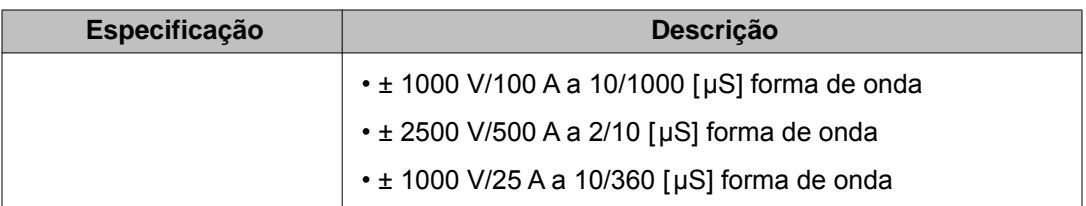

## **Por Que e Quando Desempenhar Esta Tarefa**

Para instalar o PoE (Power over Ethernet) no WLAN AP 8120-O, faça o seguinte:

#### **Procedimento**

- 1. Antes de conectar o adaptador PoE ao WLAN AP 8120-O, é necessário aterrar o PoE primeiro. Para aterrar e conectar o PoE ao WLANAP 8120-O, faça o seguinte:
	- a. Conecte uma extremidade do fio de aterramento verde à haste de aterramento de cobre projetada na parte inferior do PoE.
	- b. Conecte a outra extremidade do fio de aterramento a um aterramento de solo aceitável.
- 2. Conecte o plugue fornecido à tomada do plugue de três entradas na parte inferior do adaptador PoE.

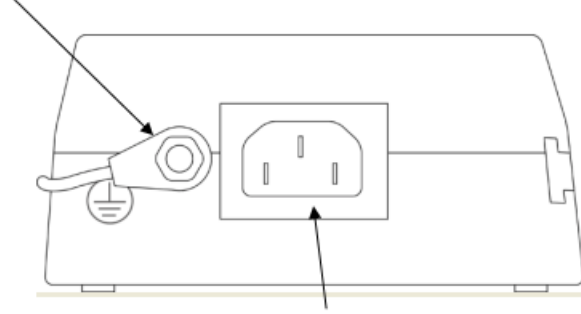

Haste de aterramento de cobre com fio

Tomada do plugue de três entradas

#### **Figura 117: Haste de aterramento de cobre no PoE**

- 3. Conecte a outra extremidade a uma tomada CA que esteja funcionando.
- 4. Insira uma extremidade de um cabo Ethernet na porta **DATA IN** do adaptador PoE.

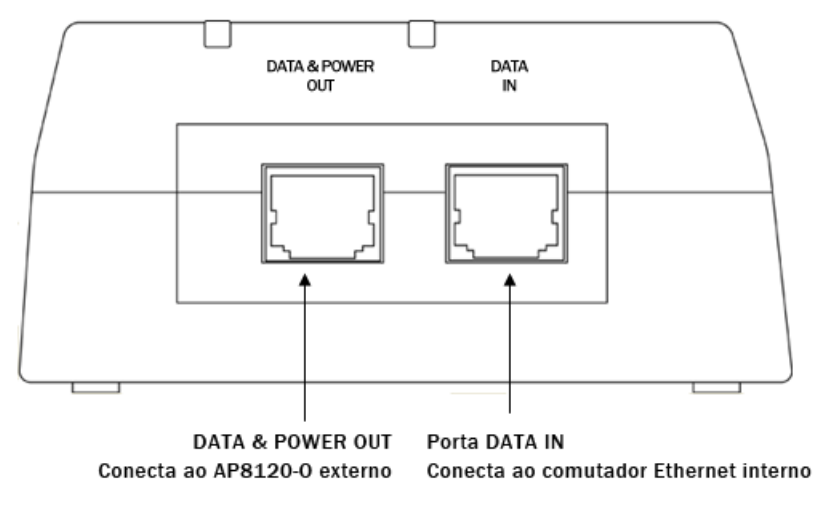

#### **Figura 118: Portas PoE DATA IN e DATA & POWER**

5. Conecte a outra extremidade à central Avaya WLAN. O indicador **CA** acenderá. **Indicador AC** 

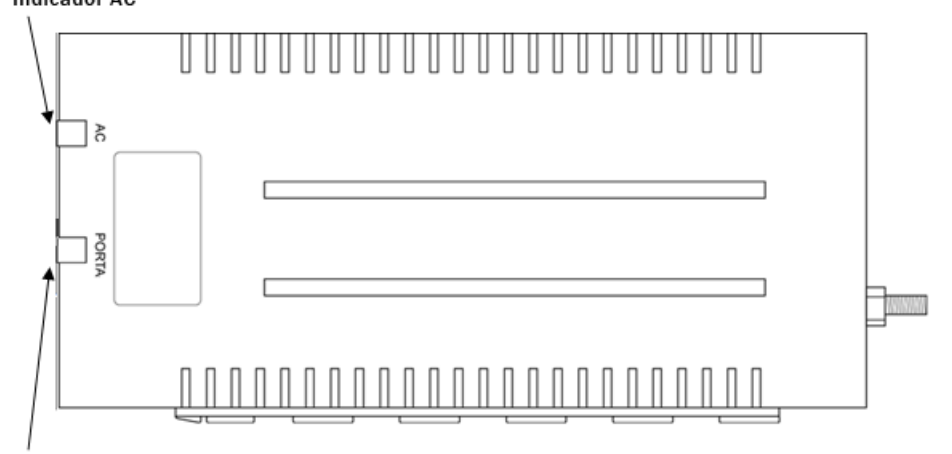

Indicador da porta

#### **Figura 119: Indicadores de PORTA e CA PoE**

6. Insira a conexão **impermeabilizada** do cabo Ethernet no conector Ethernet encontrado na parte inferior do WLANAP 8120-O. Antes de inserir o cabo Ethernet no conector Ethernet, é necessário primeiro impermeabilizar e crimpar a sua conexão. Consulte[,Impermeabilização do cabo Ethernet UTP](#page-136-0) na página 137 para obter informações sobre impermeabilização do cabo Ethernet.

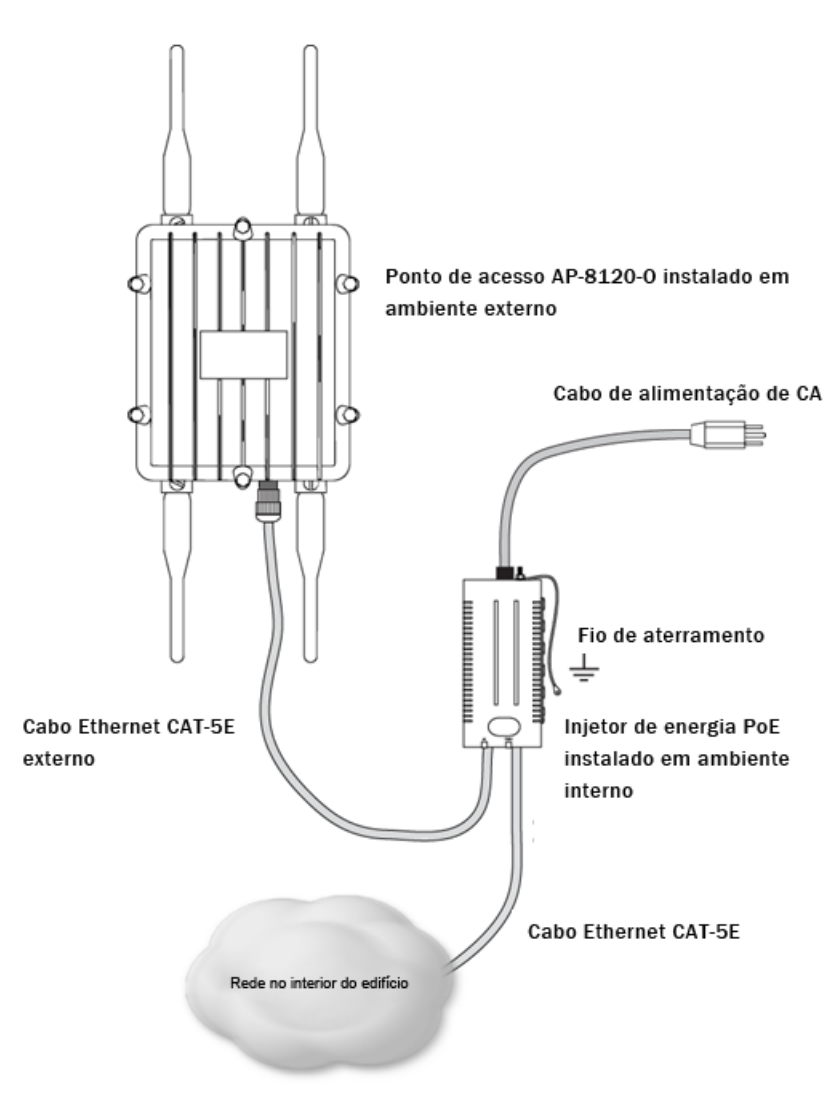

**Figura 120: Implantação do PoE AP 8120-O**

7. Coloque a outra extremidade do cabo Ethernet impermeabilizado na porta **DATA & POWER OUT** do PoE. O indicador da **porta** acenderá.

# **Avisos de segurança**

## **Cuidado:**

Os rádios do Avaya 8120 WLAN são desativados por padrão e só podem ser ativados pelo administrador do sistema.

## **Voltagem:**

Perigo — Alta tensão. Esta situação ou condição pode causar ferimentos ou morte por choque elétrico.

## **Aviso:**

Somente pessoal de serviço qualificado deve instalar este produto. Leia e siga todos os avisos e as instruções de atenção indicados no produto ou incluídos na documentação.

## **Aviso:**

Instale este dispositivo de forma a manter um mínimo de 25 cm (9,9 polegadas) de distância entre os elementos de radiação e todas as pessoas. Este aviso de segurança está de acordo com os limites de exposição à frequência de rádio da FCC.

## **Aviso:**

Não opere o ponto de acesso próximo a pontos de sobrecarga desprotegidos nem em outro ambiente com risco de explosão a menos que o dispositivo tenha sido modificado para tal uso por pessoal qualificado.

## **Aviso:**

Não toque nem mova o ponto de acesso quando as antenas estiverem transmitindo ou recebendo.

## **Aviso:**

Antes de usar um dispositivo sem fio em um local perigoso, consulte os códigos locais, nacionais e os responsáveis pela segurança do local para obter informações sobre restrições de uso.

## **Cuidado:**

Não instale a antena externa ou conecte-a ao ponto de acesso/supressão de raios durante uma tempestade.

## **Cuidado:**

O equipamento da fonte de alimentação conectado ao ponto de acesso, como a Central de Segurança Sem Fio ou o injetor PoE, deve ser fornecido com um aterramento de solo confiável para garantir a segurança do sistema.

## **Aviso:**

Não toque nem mova o ponto de acesso quando as antenas estiverem transmitindo ou recebendo.

## **Aviso:**

Os radiadores intencionais, como o Avaya WLAN AP 8120-O, não foram projetados para serem operados com antenas que não as fornecidas pela Avaya. Um radiador intencional poderá ser operado apenas com as antenas para as quais estiver autorizado. Para obter uma lista completa das antenas autorizadas para uso com este produto, visite http:// www.avaya.com/support.

## **Aviso:**

Toda a fiação e os cabos para o ponto de acesso, o supressor de raios e a antena externa devem ser roteados separadamente. É extremamente importante que a fiação CA ou outro cabeamento externo não fique em contato com o ponto de acesso, com os cabos da antena ou com a fiação de interface.

## **Aviso:**

O aterramento de solo é exigido para um WSS instalado em um rack. Se você estiver utilizando o rack para fornecer aterramento, ele deve ser aterrado com uma pulseira de aterramento ao aterramento de solo. Os parafusos de metal que conectam a central ao rack fornecem conexão de aterramento ao o rack.

## **Aviso:**

Um supressor de raios adequadamente classificado é exigido para qualquer combinação de cabo/antena saindo do prédio. Os componentes exigidos devem ser classificados e aprovados para os fins a que se destinam.

## **Aviso:**

A Avaya exige que o ponto de acesso no compartimento externo seja alimentado por um PoE (Power Over Ethernet) fornecido somente por um WLAN Avaya 8100.

Português do Brasil